# OFUDO

# FUDO PAM 3.10 - API documentation

Release 1.0

Fudo Security

13.09.2021

# Contents

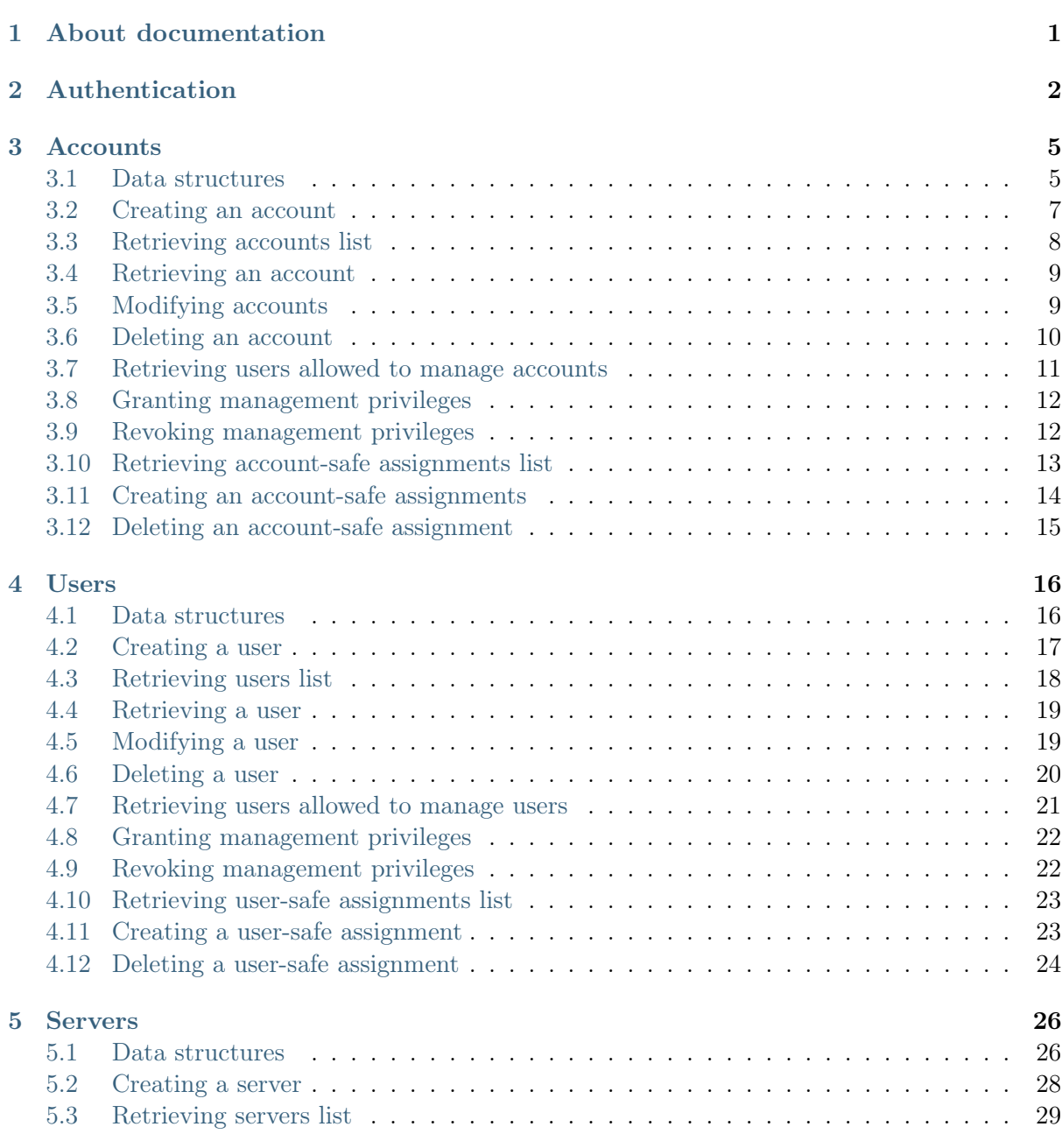

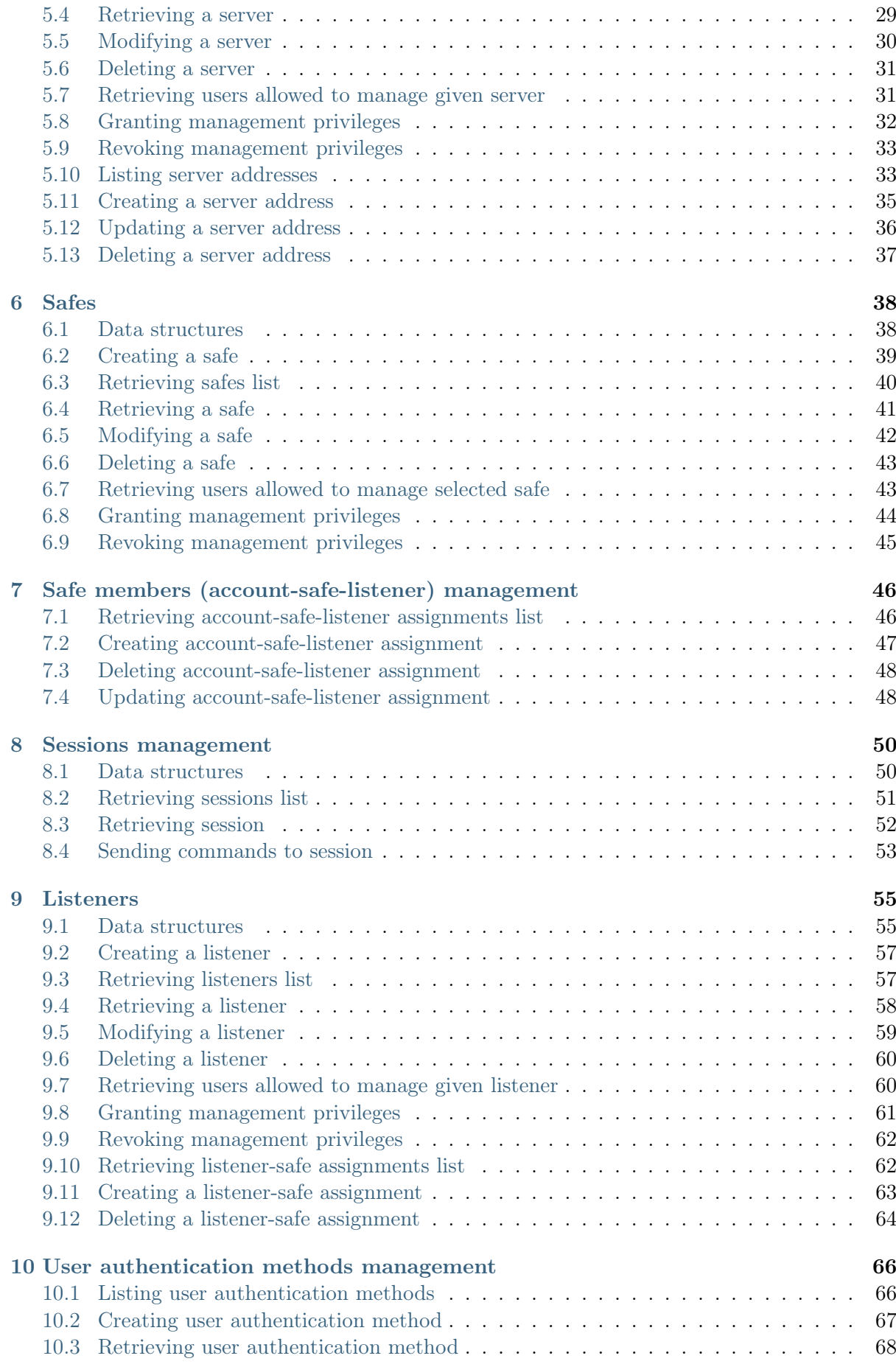

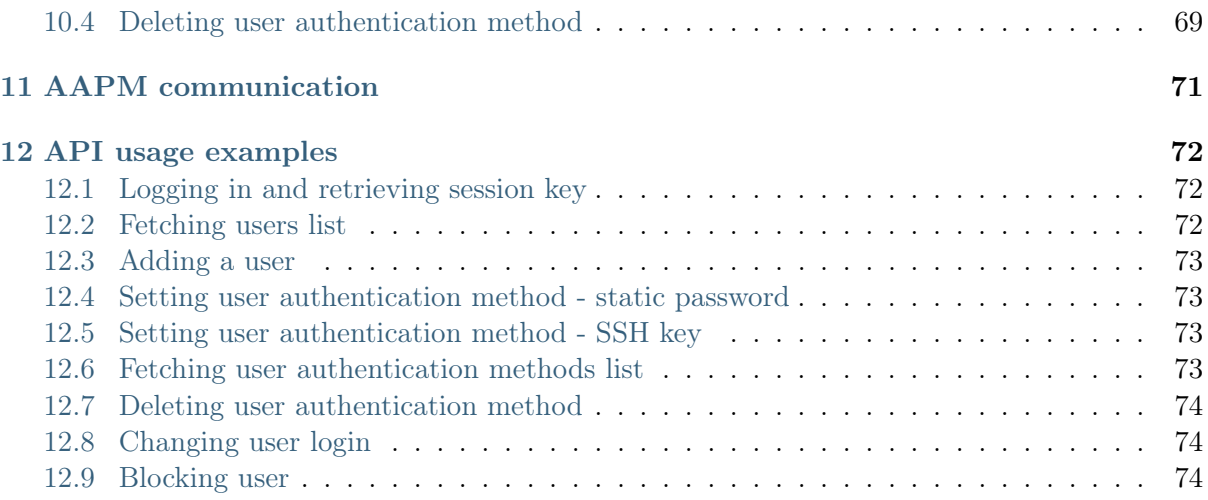

# CHAPTER 1

# About documentation

#### <span id="page-4-0"></span>Conventions and symbols

This section covers conventions used throughout this documentation.

italic

Uster interface elements.

#### example

Example value of a parameter, API method name or code example.

Note: Note. Additional information closely reletad with described topic, e.g. suggestion concerning given procedure step; additional conditions which have to be met.

Warning: Warning. Essential information concerning system's operation. Not adhering to this information may have irreversible consequences.

# CHAPTER 2

Authentication

<span id="page-5-0"></span>Accessing WHEEL FUDO PAM data structures over API interface requires a user object defined in the local database. The same access rights restrictions apply to the API interface as in case of administration panel access.

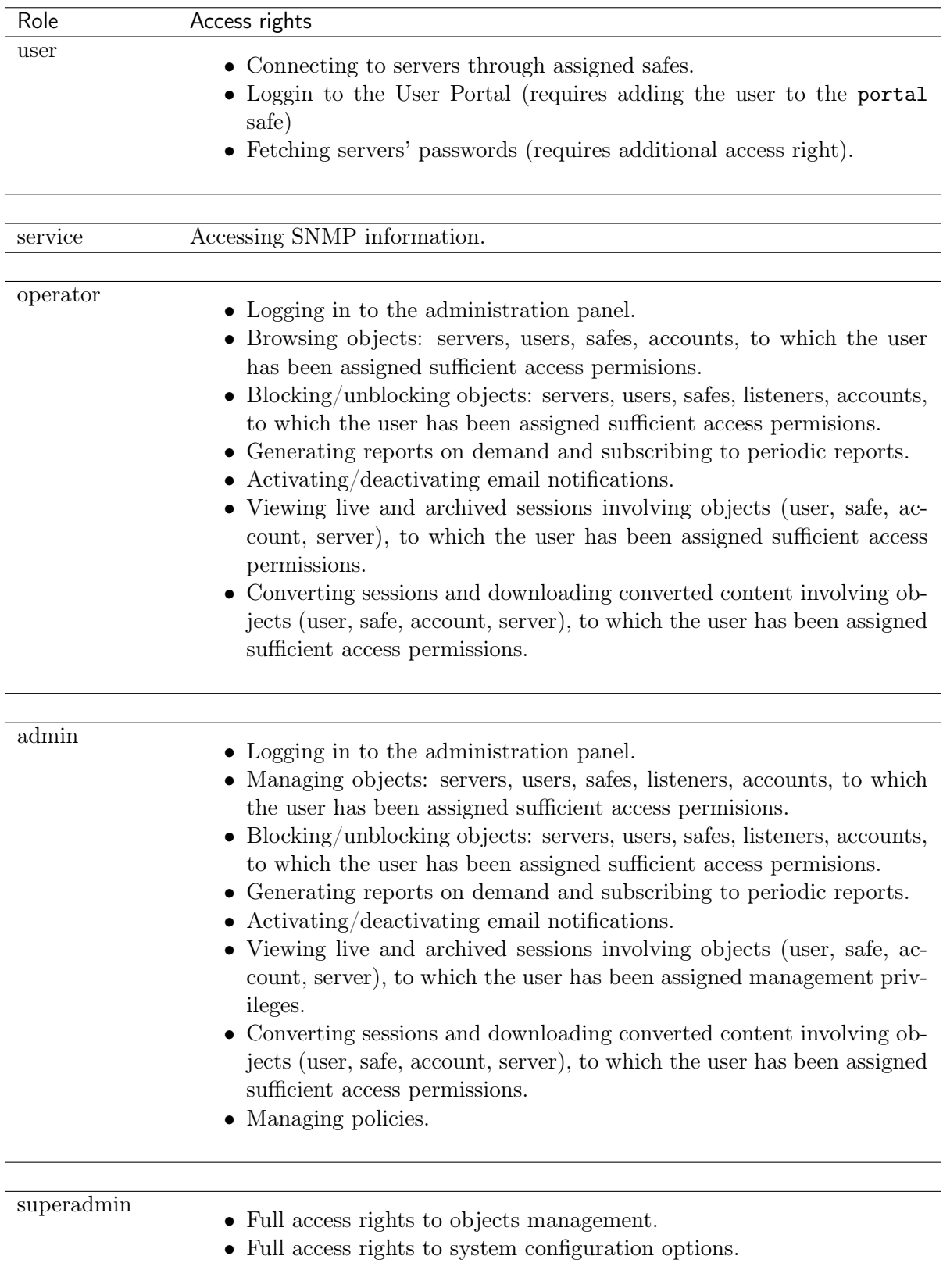

Note: For API access purposes, the user must have an IP address defined in the API section of the user properties form.

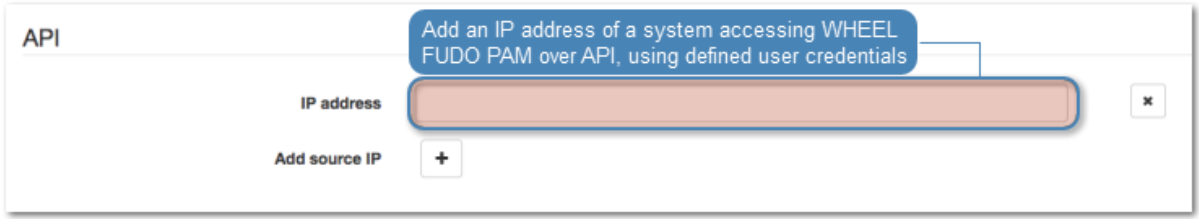

# Request

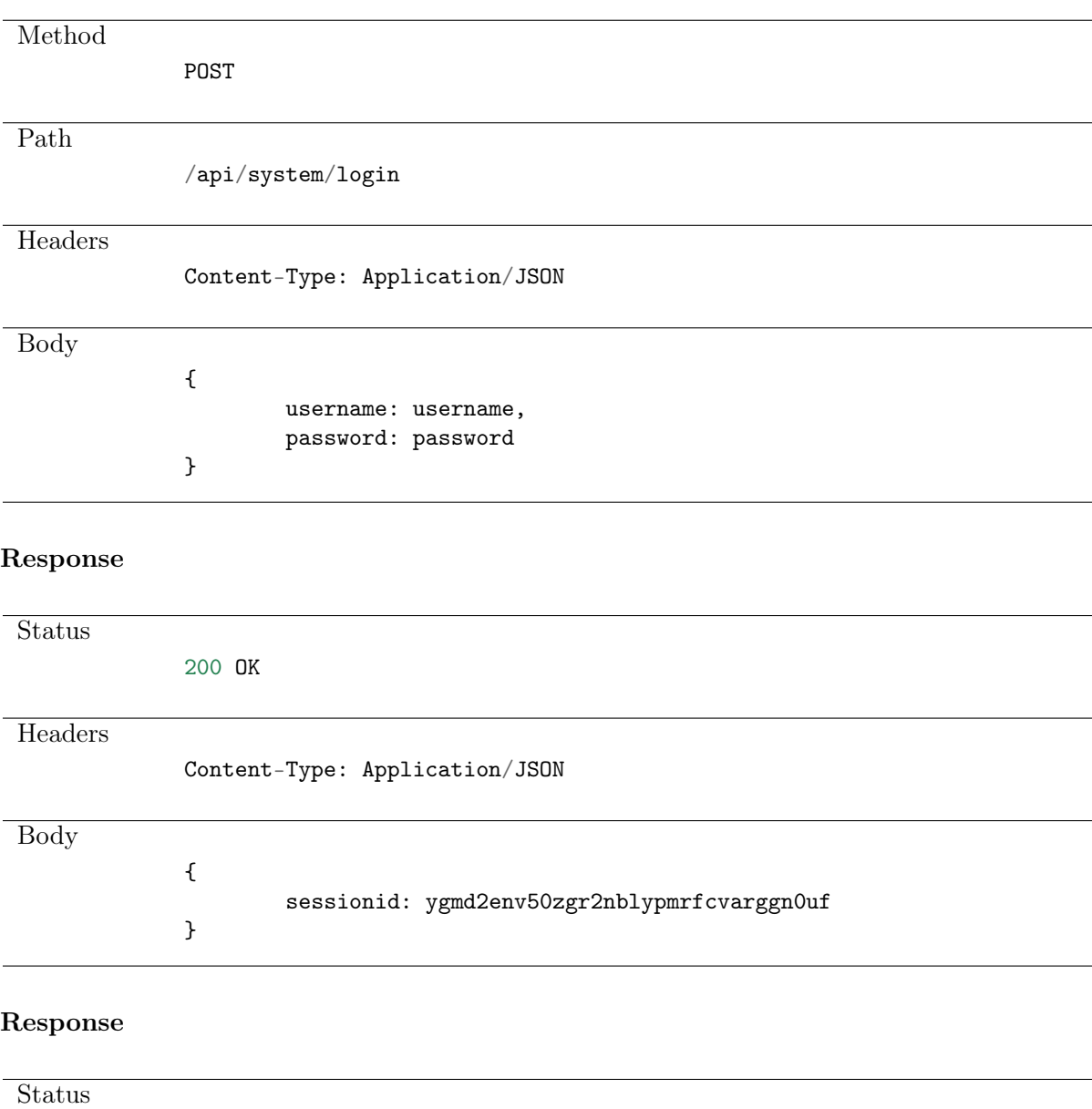

401 UNAUTHORIZED

# CHAPTER 3

# Accounts

<span id="page-8-0"></span>Account defines the privileged account existing on the monitored server. It specifies the actual login credentials, user authentication mode: anonymous (without user authentication), regular (with login credentials substitution) or forward (with login and password forwarding); password changing policy as well as the password changer itself.

# <span id="page-8-1"></span>3.1 Data structures

| Parameter           | Type                         | Description |                               |
|---------------------|------------------------------|-------------|-------------------------------|
| changer             | PasswordChangerAttributes    |             |                               |
| credentials         | AccountCredentialsAttributes |             | required if $type == regular$ |
| ocr_enabled         | bool                         |             |                               |
| $ocr_{\text{lang}}$ | string                       |             |                               |
| retention           | int                          |             |                               |
| server id           | int                          |             |                               |
| type                | $string \{anonymous,$        | required    |                               |
|                     | forward, regular             |             |                               |

Table 1: AccountModel

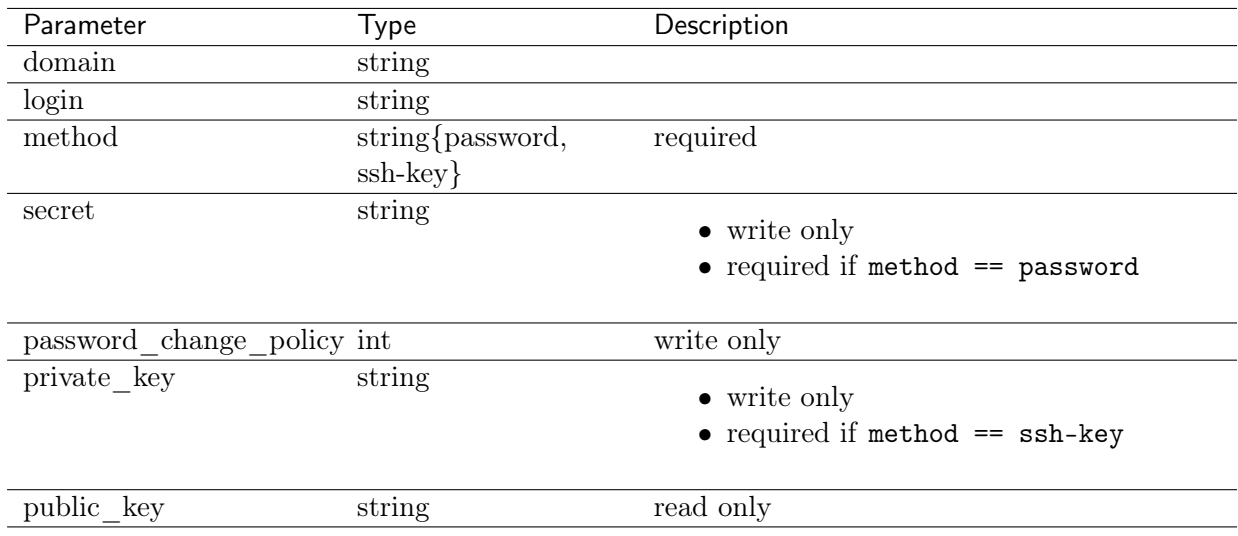

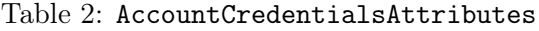

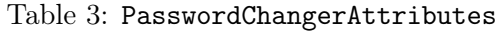

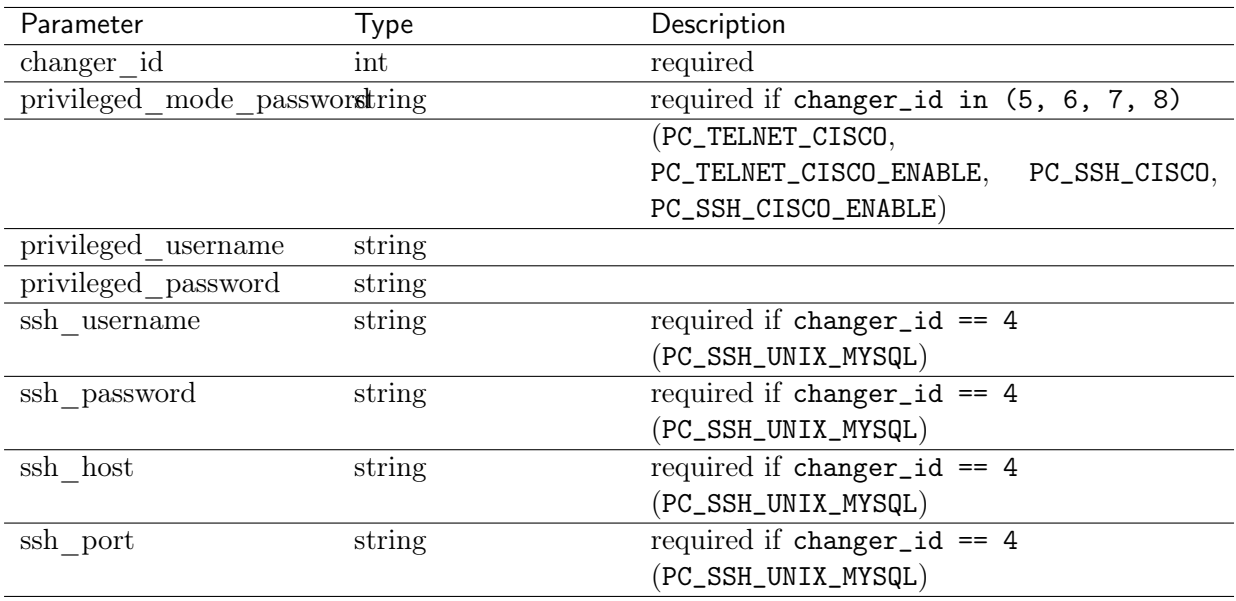

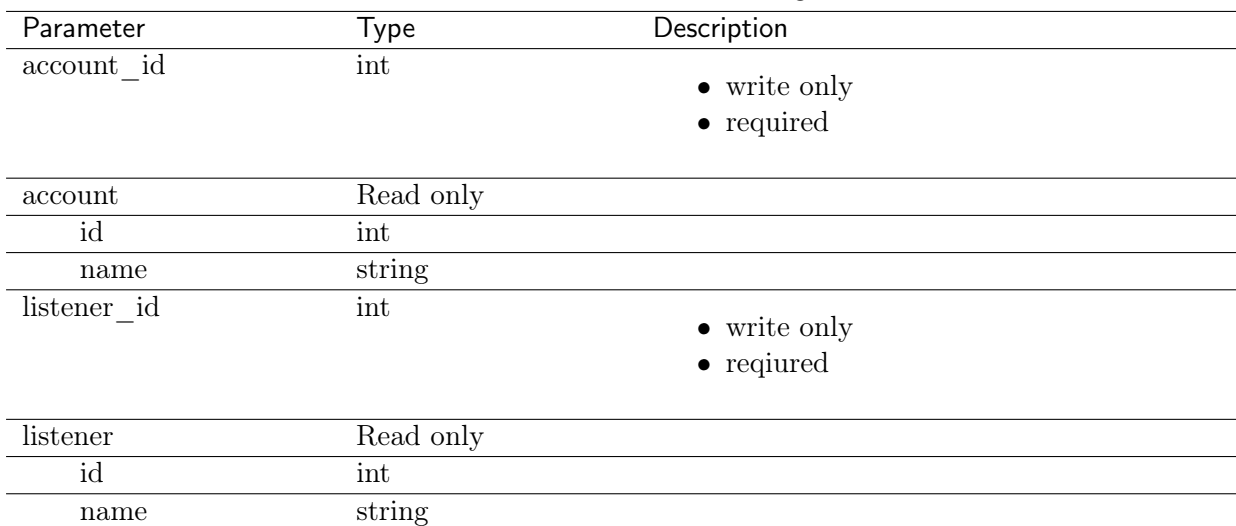

## Table 4: AccountSafeListenerAssignment

# <span id="page-10-0"></span>3.2 Creating an account

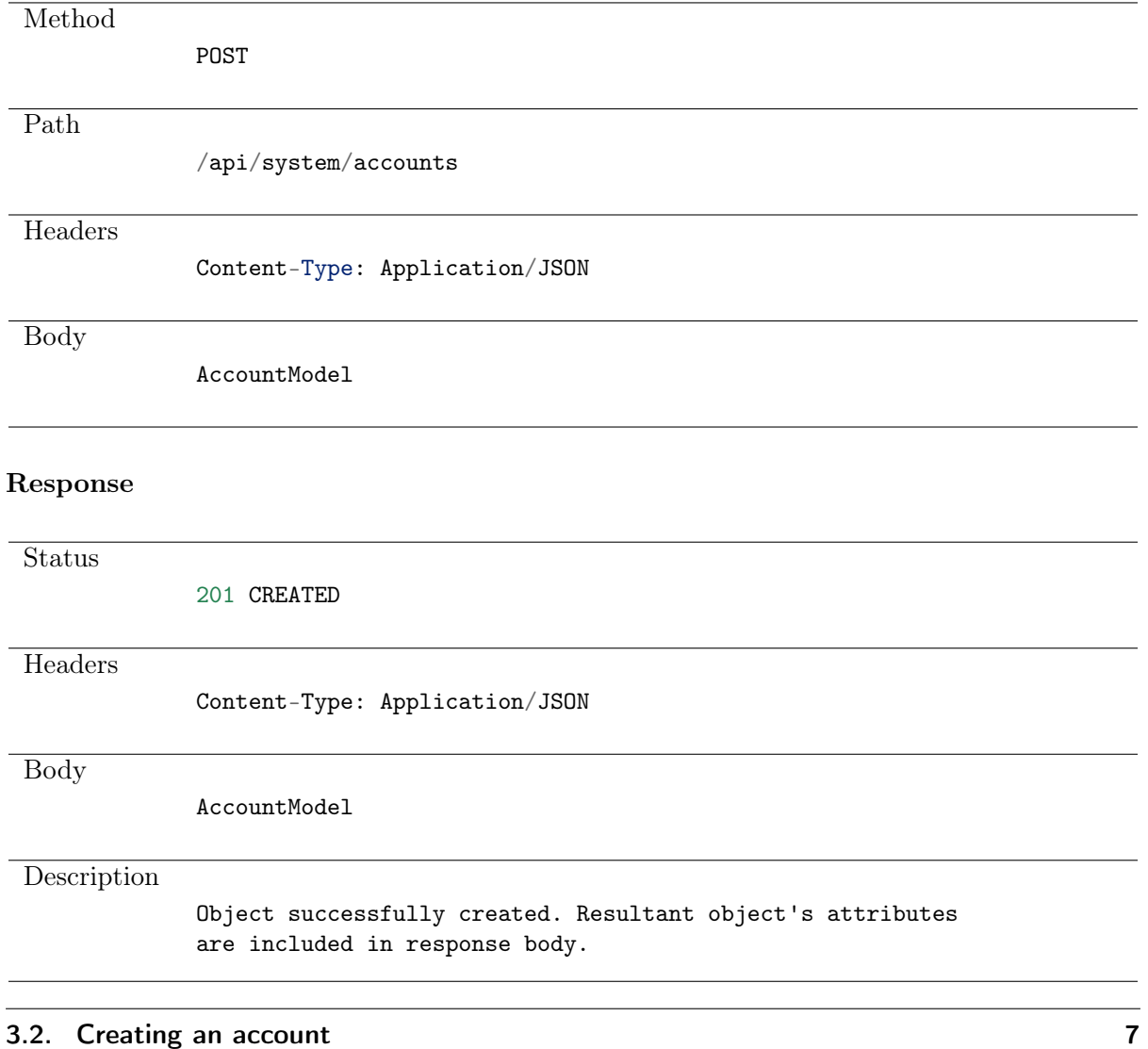

## Response

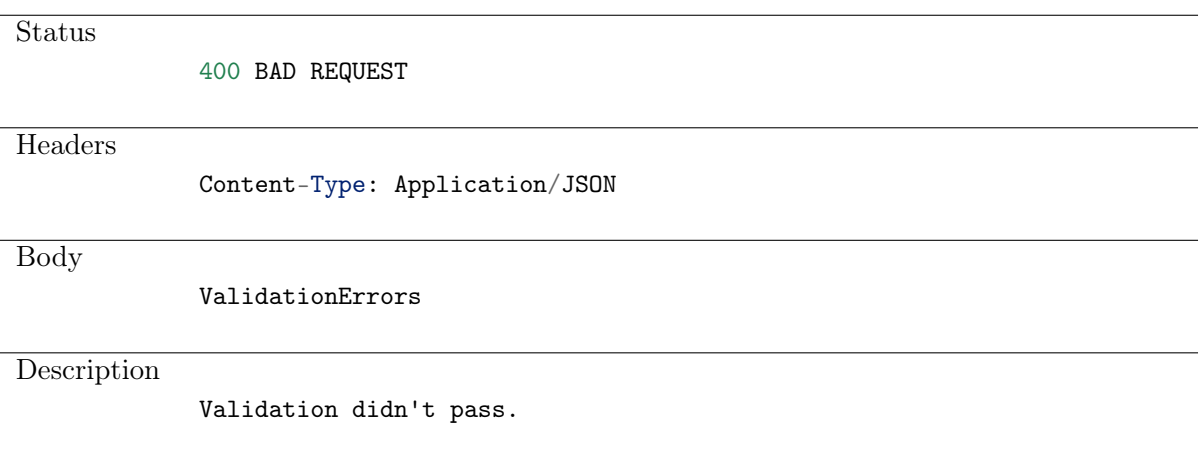

# <span id="page-11-0"></span>3.3 Retrieving accounts list

GET

#### Request

Method

Path

/api/system/accounts

#### Note: Results pagination

Every GET request, which returns a collection of objects can be optionally paginated. To achieve it add a pagination parameter to the request path:

## /api/system/objects?page=3&page\_size=10

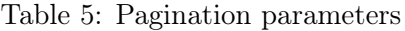

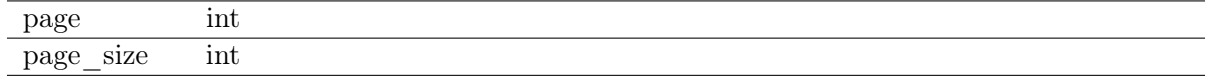

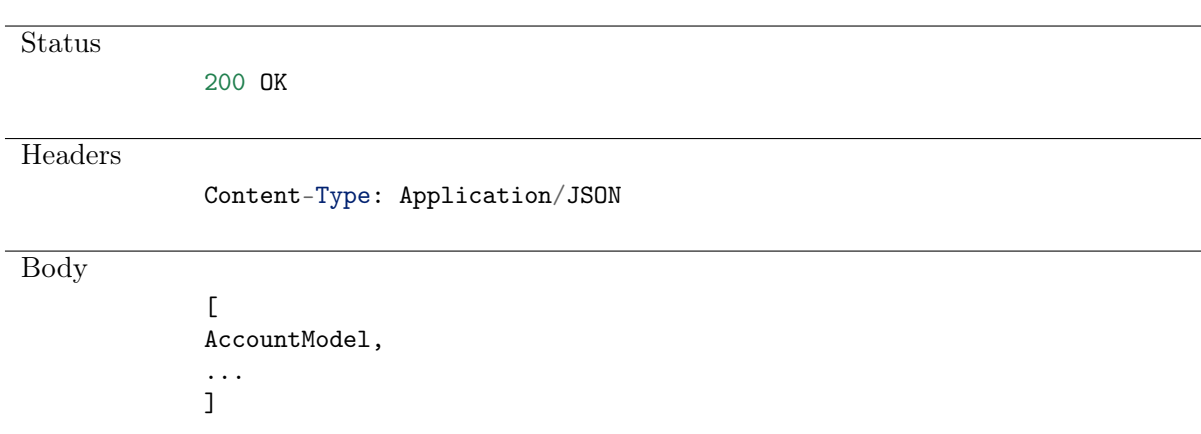

# <span id="page-12-0"></span>3.4 Retrieving an account

## Request

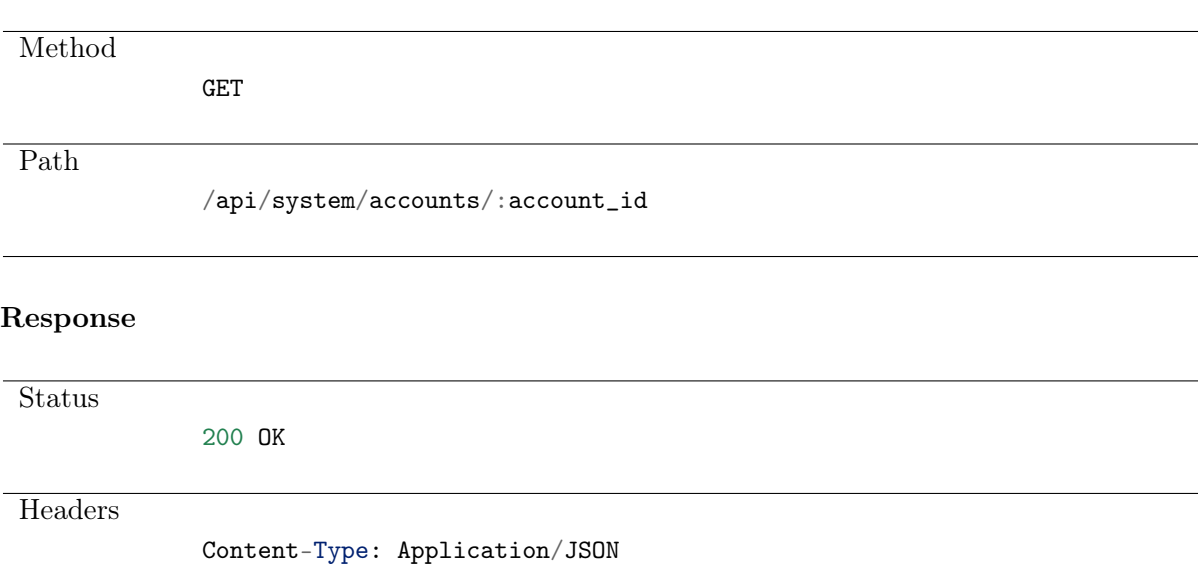

Body

AccountModel

#### Response

**Status** 

404 NOT FOUND

Description No account with given id.

# <span id="page-12-1"></span>3.5 Modifying accounts

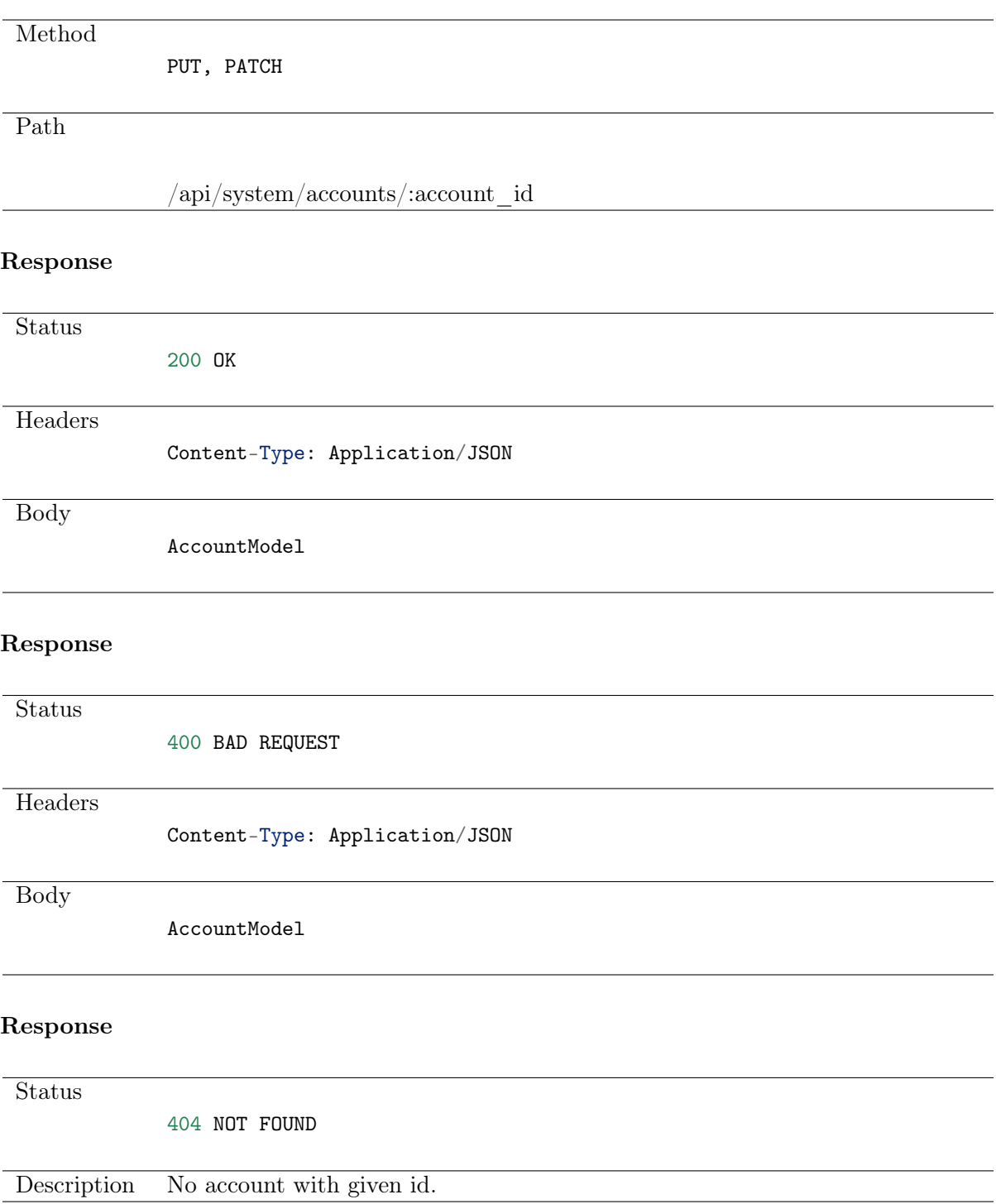

# <span id="page-13-0"></span>3.6 Deleting an account

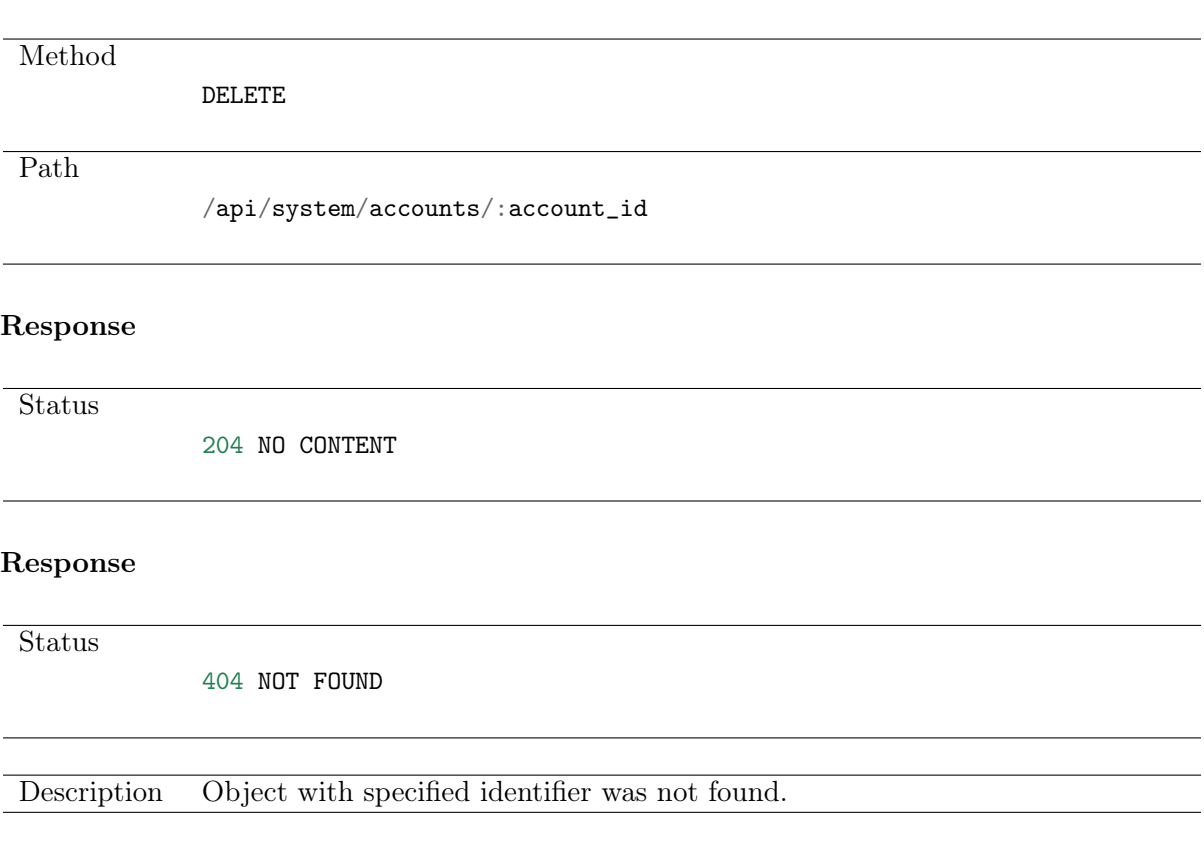

# <span id="page-14-0"></span>3.7 Retrieving users allowed to manage accounts

#### Request

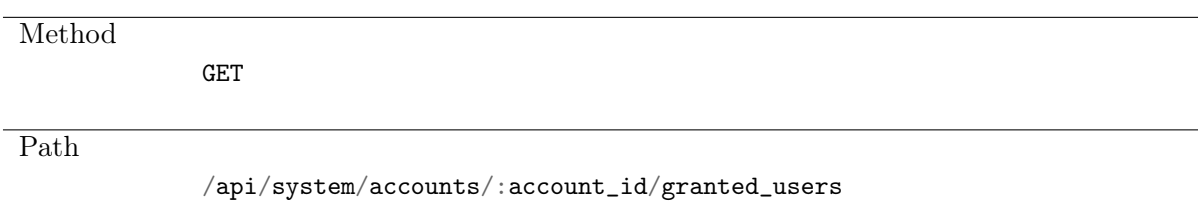

## Note: Results pagination

Every GET request, which returns a collection of objects can be optionally paginated. To achieve it add a pagination parameter to the request path:

## /api/system/objects?page=3&page\_size=10

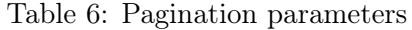

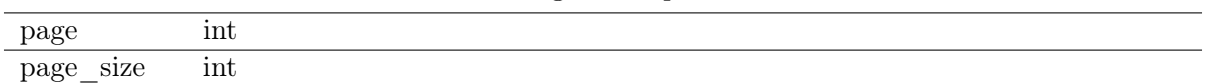

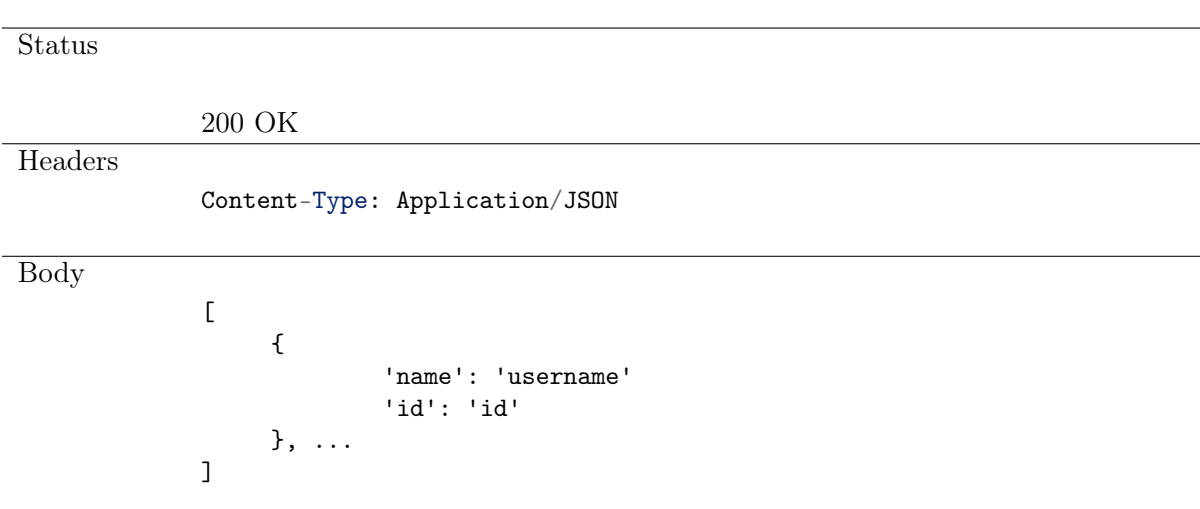

# <span id="page-15-0"></span>3.8 Granting management privileges

## Request

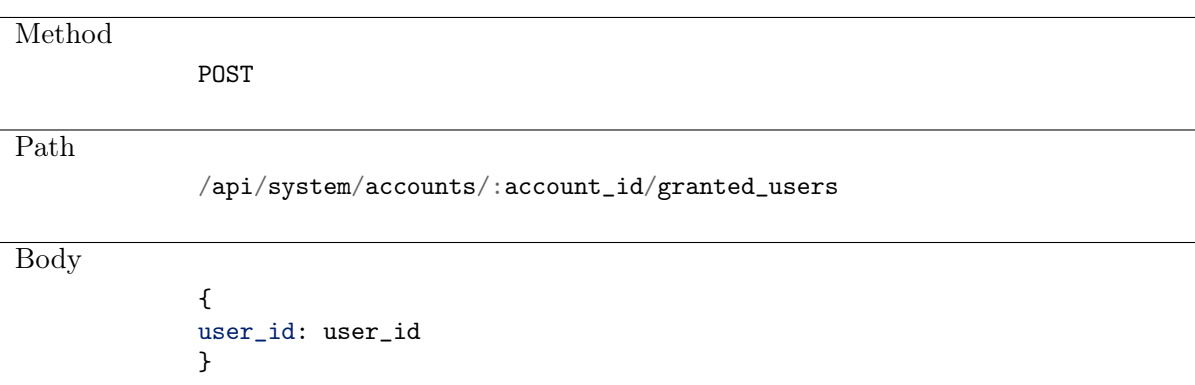

## Response

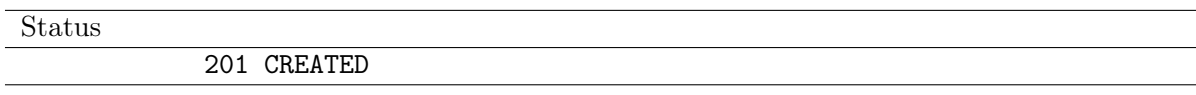

# <span id="page-15-1"></span>3.9 Revoking management privileges

## Request

Method

Path

 $\verb|api/system/accounts|: account_id/granted_user/:user_id$ 

DELETE

## Response

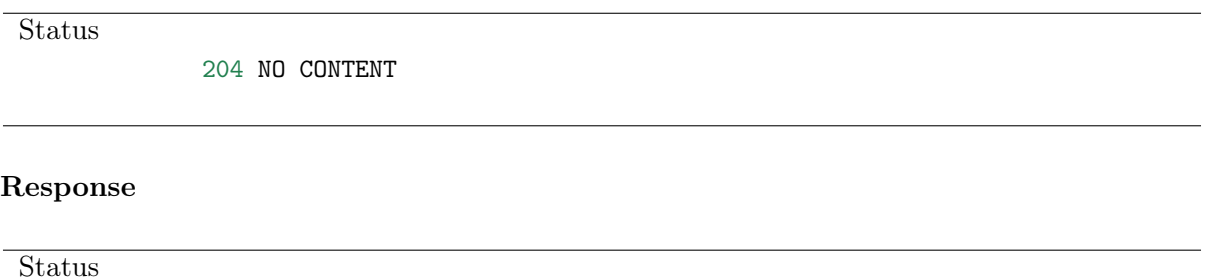

404 NOT FOUND

# <span id="page-16-0"></span>3.10 Retrieving account-safe assignments list

## Request

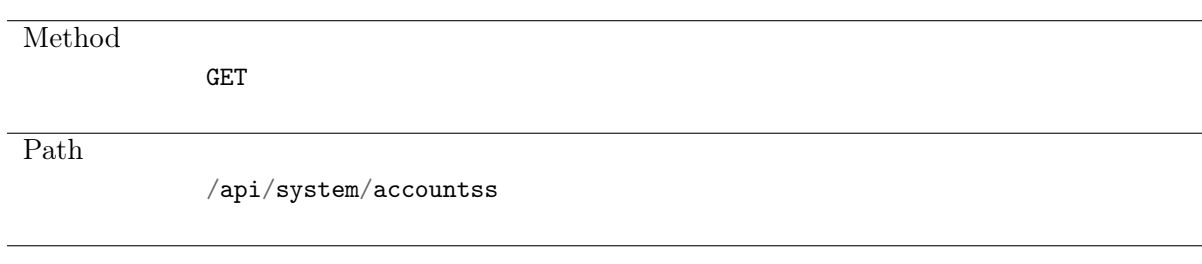

#### Note: Results pagination

Every GET request, which returns a collection of objects can be optionally paginated. To achieve it add a pagination parameter to the request path:

#### /api/system/objects?page=3&page\_size=10

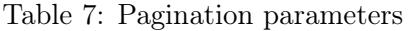

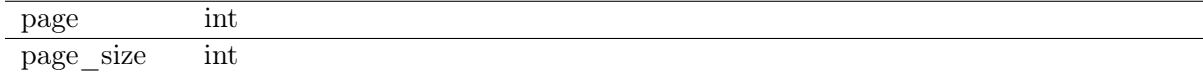

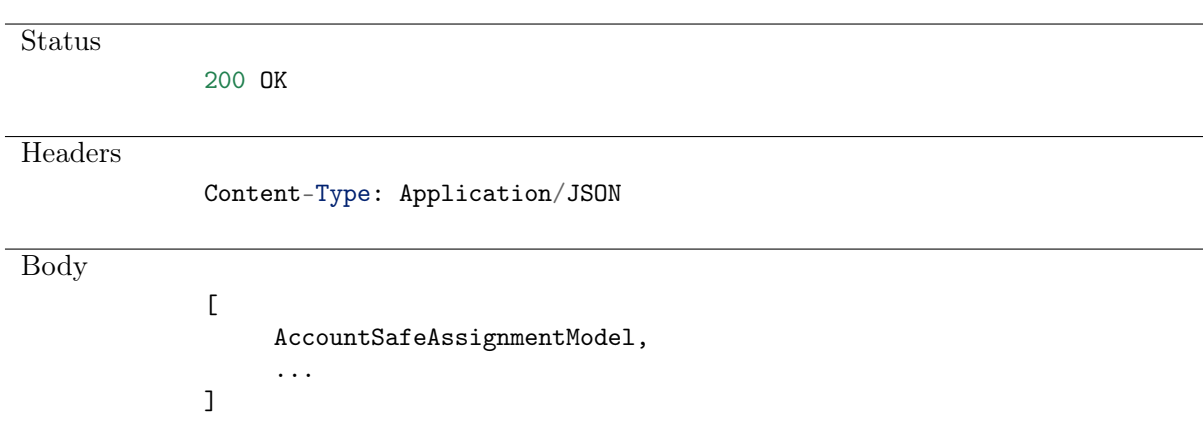

# <span id="page-17-0"></span>3.11 Creating an account-safe assignments

# Request

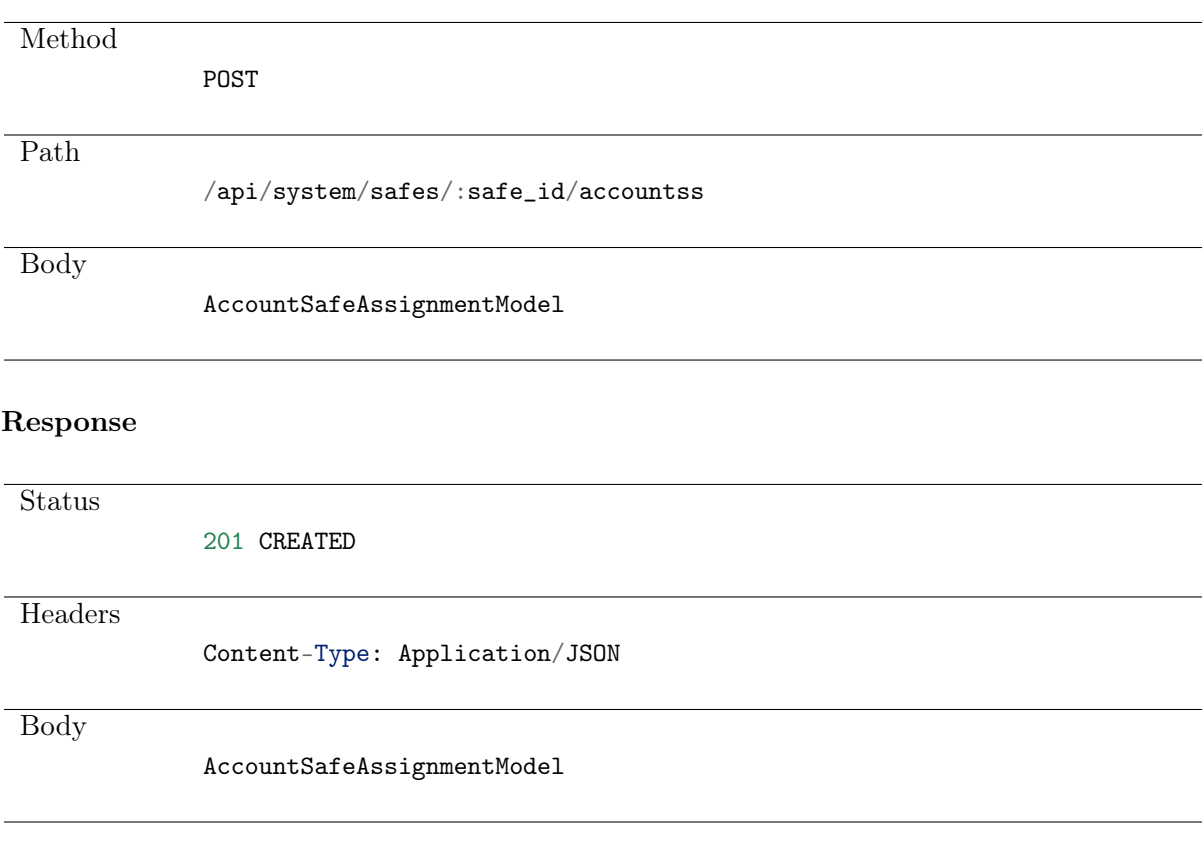

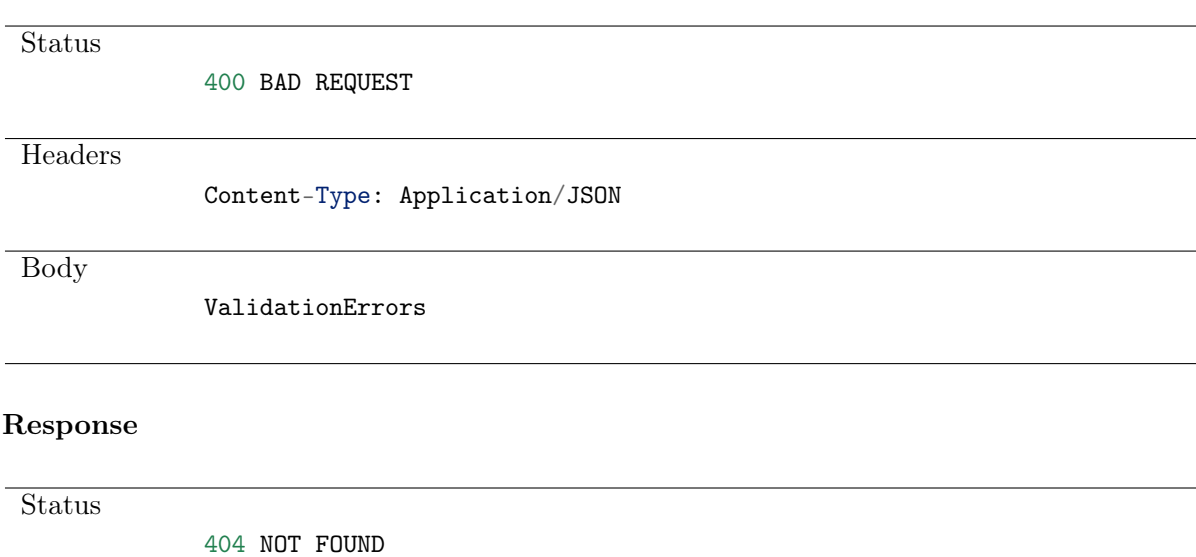

# <span id="page-18-0"></span>3.12 Deleting an account-safe assignment

Request

Method DELETE Path<sup>1</sup> /api/system/safes/:safe\_id/accounts/:account\_id Response **Status** 204 NO CONTENT Response **Status** 404 NOT FOUND

# CHAPTER 4

Users

<span id="page-19-0"></span>User defines a subject entitled to connect to servers within monitored IT infrastructure. Detailed object definition (i.e. unique login and domain combination, full name, email address etc.) enables precise accountability of user actions when login and password are substituted with a shared account login credentials.

# <span id="page-19-1"></span>4.1 Data structures

| Parameter                 | Type                        | Description |
|---------------------------|-----------------------------|-------------|
| ad domain                 | string                      |             |
| blocked                   | bool                        | required    |
| email                     | EMail                       |             |
| $\textrm{external\_sync}$ | bool                        |             |
| full name                 | string                      |             |
| language                  | string { $\{en, pl, ru\}$ } | required    |
| ldap base                 | string                      |             |
| name                      | string                      | required    |
| phone                     | string                      |             |
| reason                    | string                      |             |
| role                      | string {superadmin}         | required    |
|                           | admin,<br>operator,         |             |
|                           | user                        |             |
| valid since               | string                      |             |
| valid to                  | DateTime                    |             |

Table 1: UserModel

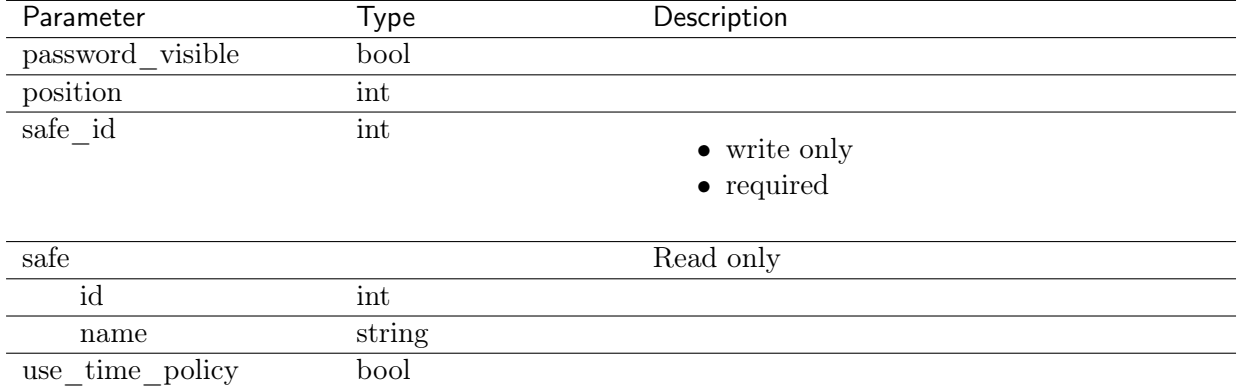

## Table 2: UserSafeAssignment

# <span id="page-20-0"></span>4.2 Creating a user

# Request

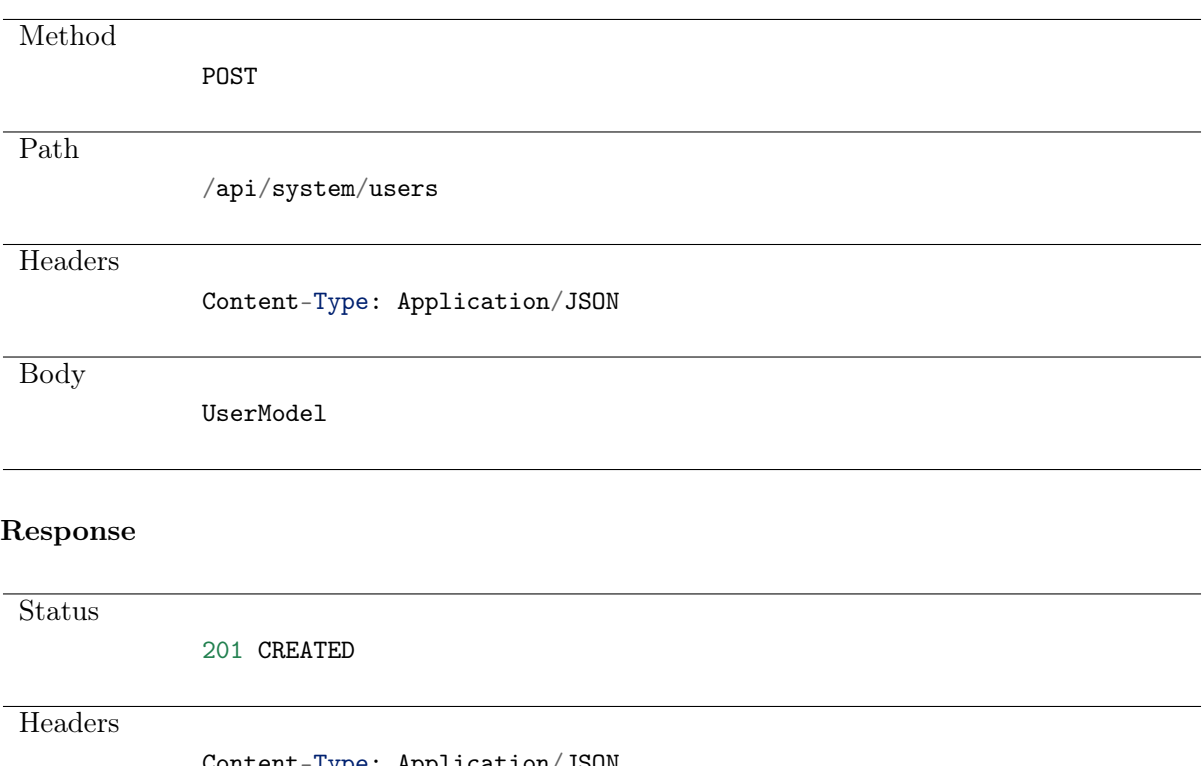

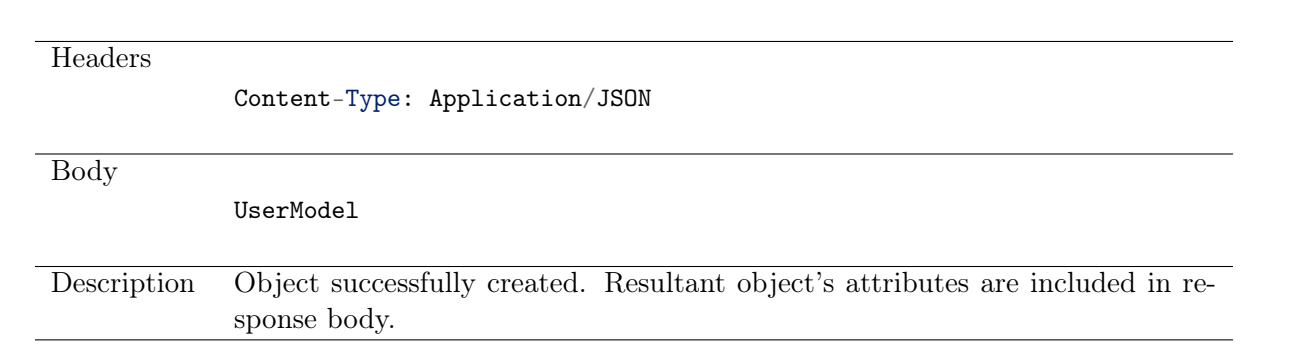

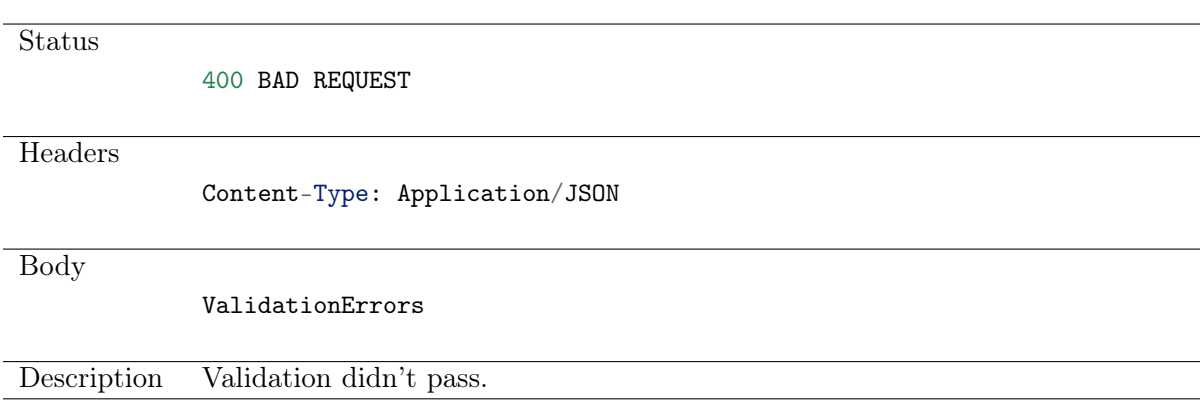

# <span id="page-21-0"></span>4.3 Retrieving users list

#### Request

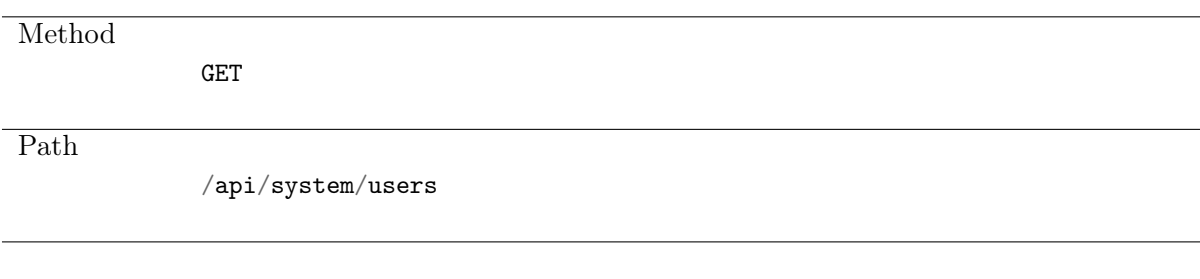

#### Note: Results pagination

Every GET request, which returns a collection of objects can be optionally paginated. To achieve it add a pagination parameter to the request path:

# /api/system/objects?page=3&page\_size=10

Table 3: Pagination parameters

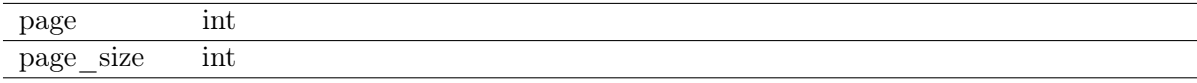

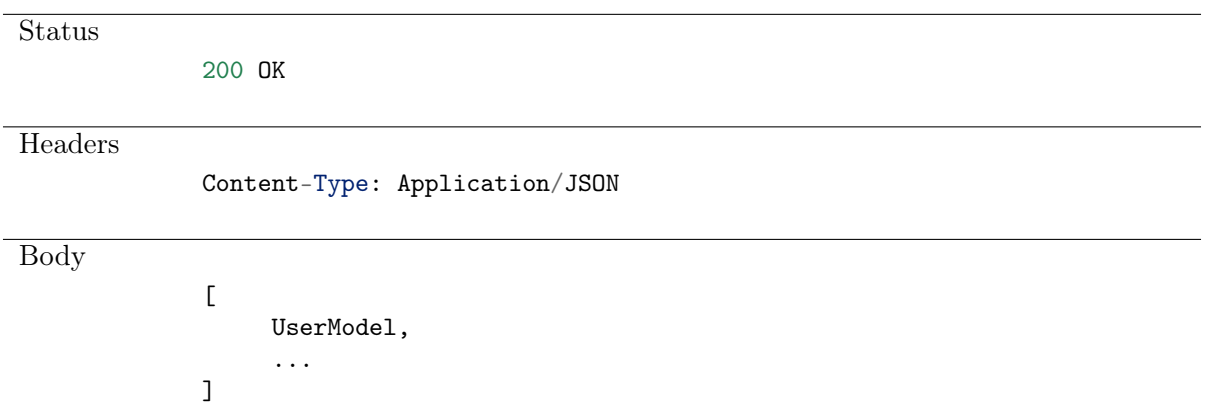

# <span id="page-22-0"></span>4.4 Retrieving a user

# Request

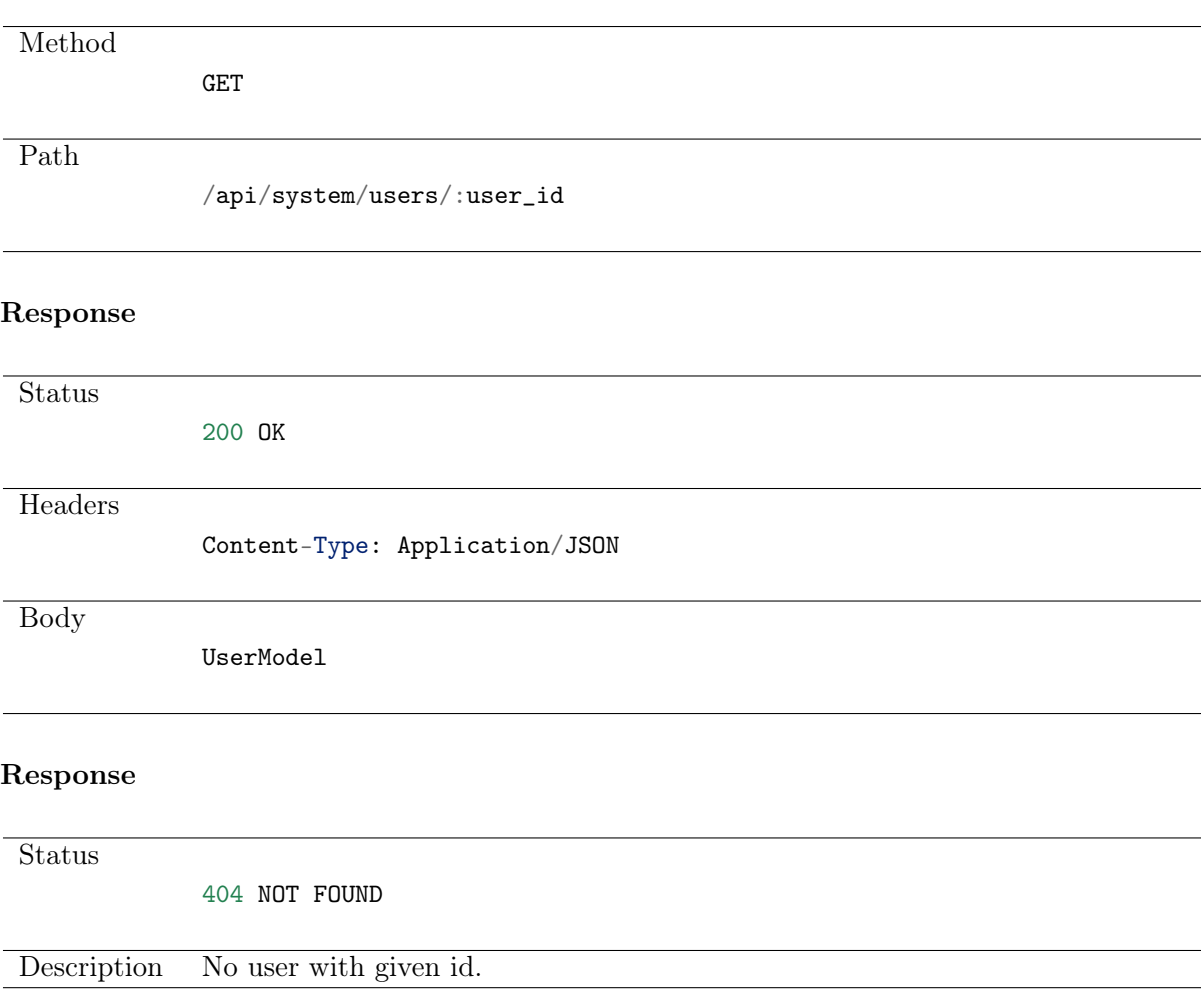

# <span id="page-22-1"></span>4.5 Modifying a user

# Request

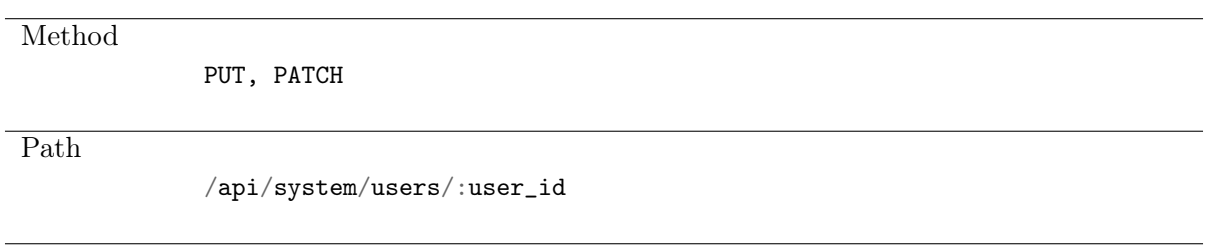

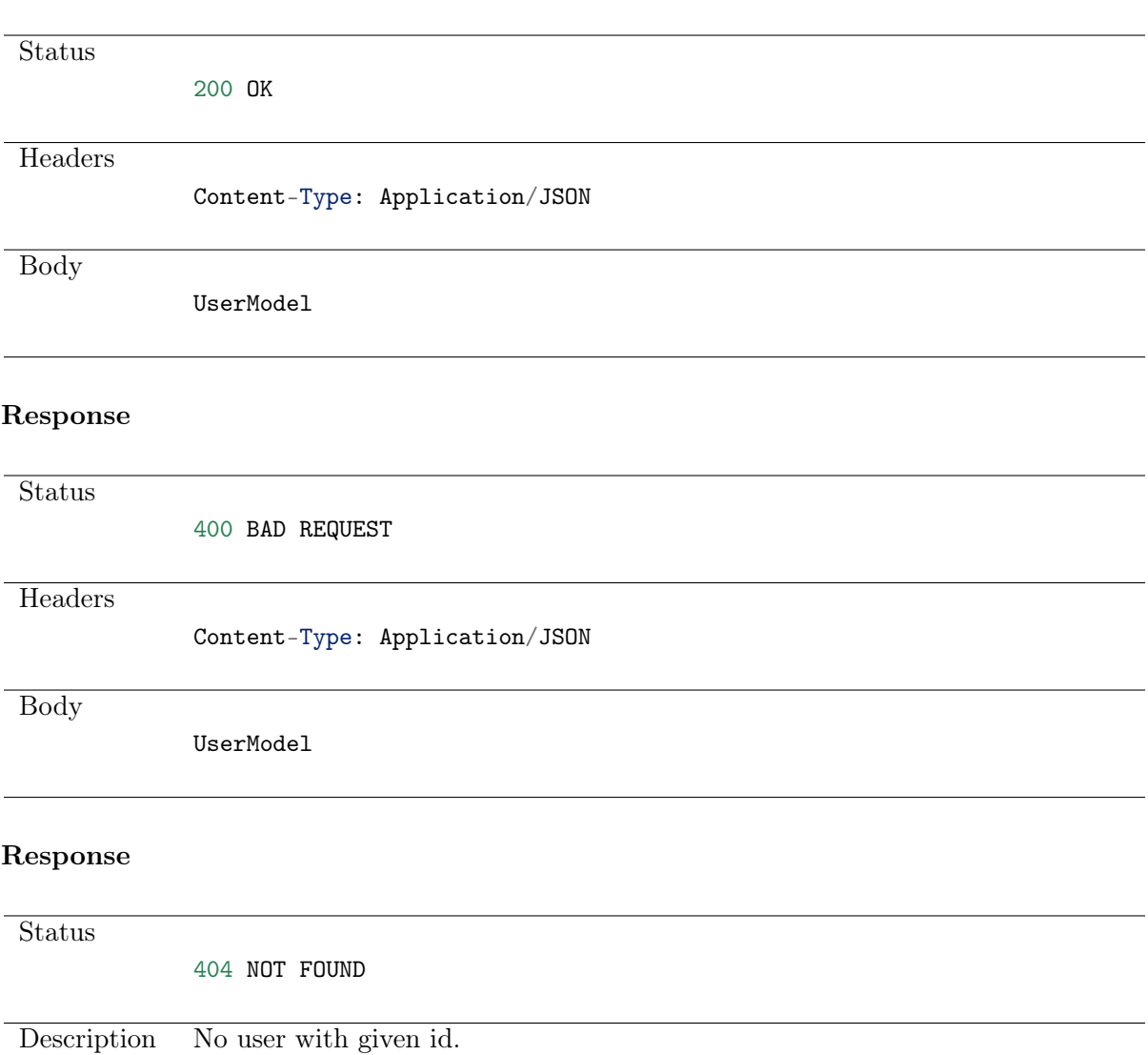

# <span id="page-23-0"></span>4.6 Deleting a user

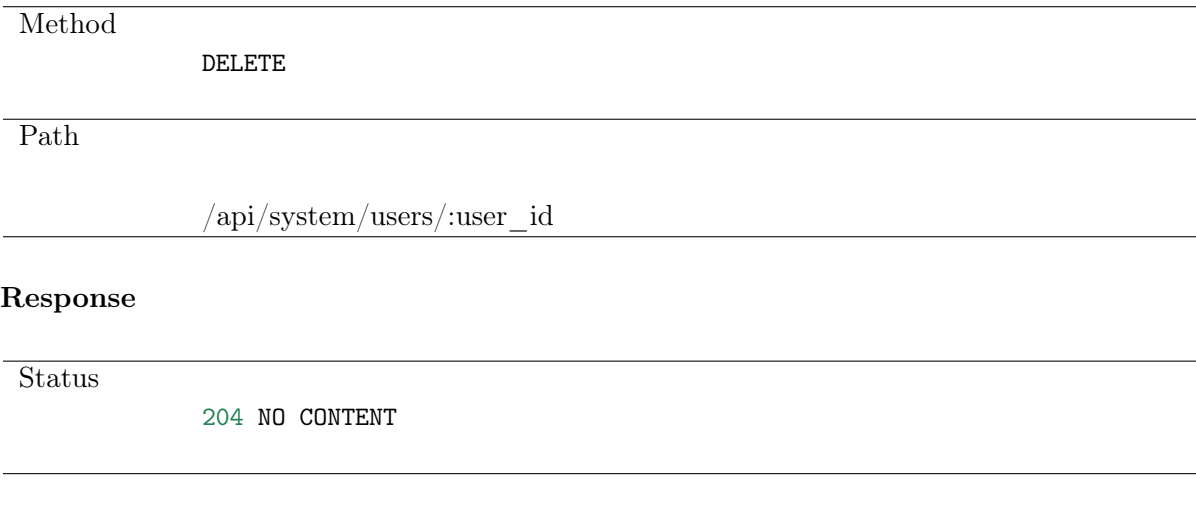

#### Response

Status

404 NOT FOUND

Description Object with specified identifier was not found.

# <span id="page-24-0"></span>4.7 Retrieving users allowed to manage users

Request

Method GET Path /api/system/users/:user\_id/granted\_users

#### Note: Results pagination

Every GET request, which returns a collection of objects can be optionally paginated. To achieve it add a pagination parameter to the request path:

#### /api/system/objects?page=3&page\_size=10

Table 4: Pagination parameters

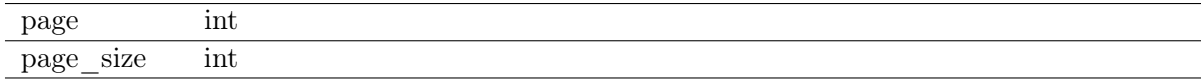

#### Response

Status 200 OK **Headers** Content-Type: Application/JSON Body  $\overline{L}$ { 'name': 'username', 'id': :id }, ... ]

# <span id="page-25-0"></span>4.8 Granting management privileges

# Request

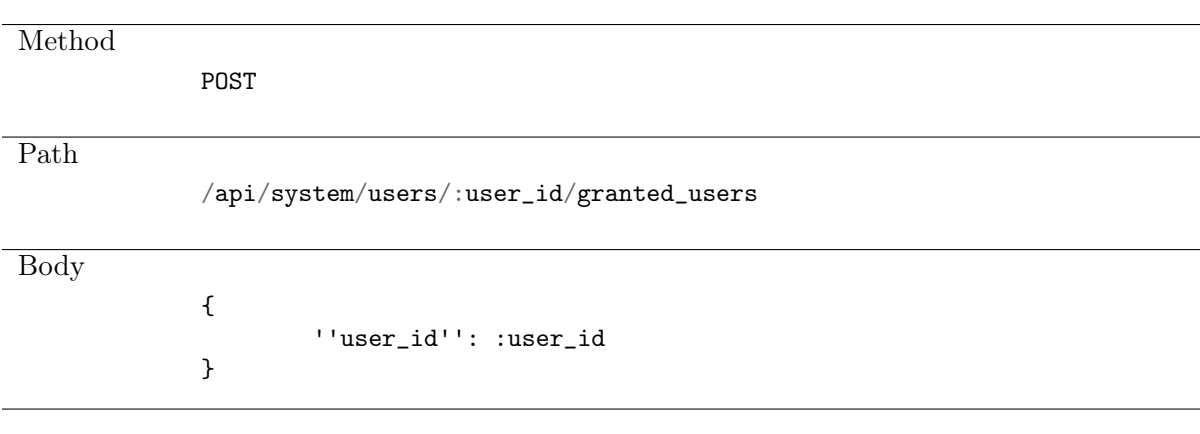

## Response

Status

201 CREATED

# <span id="page-25-1"></span>4.9 Revoking management privileges

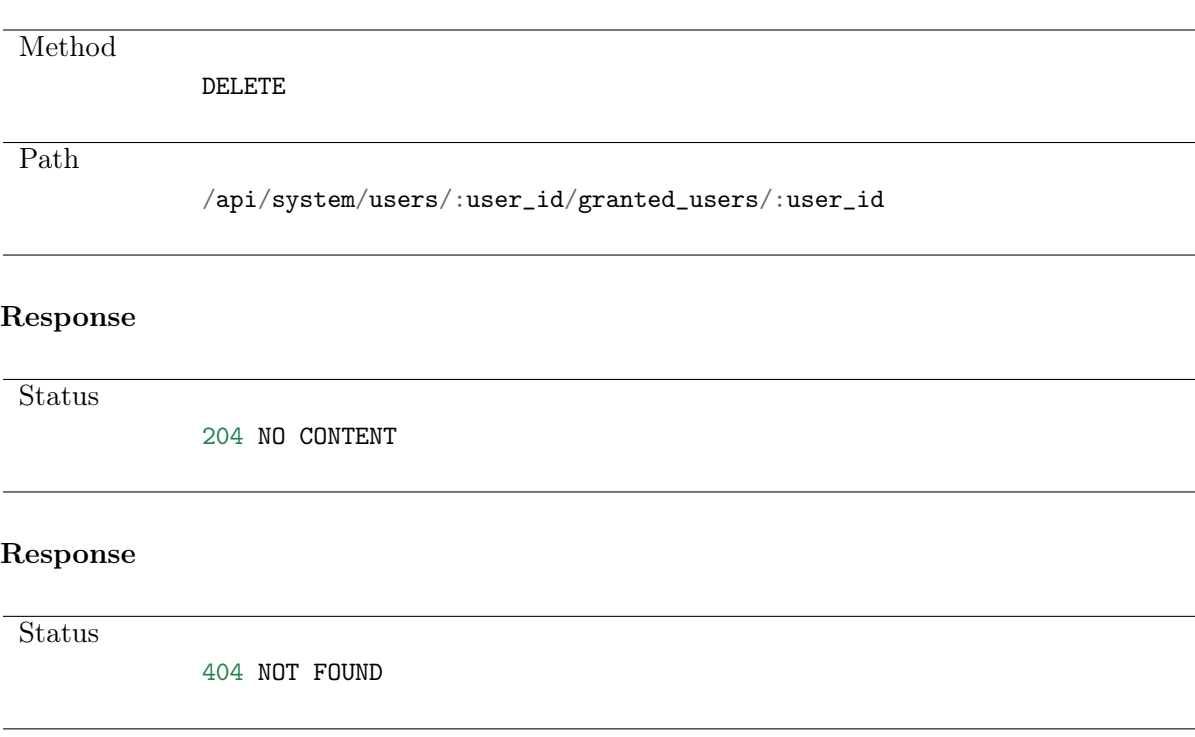

# <span id="page-26-0"></span>4.10 Retrieving user-safe assignments list

## Request

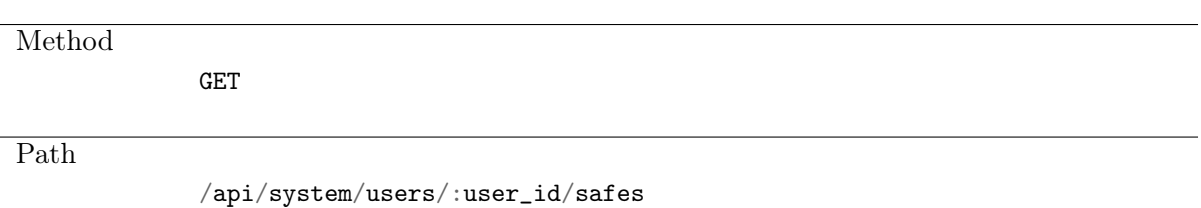

### Note: Results pagination

Every GET request, which returns a collection of objects can be optionally paginated. To achieve it add a pagination parameter to the request path:

## /api/system/objects?page=3&page\_size=10

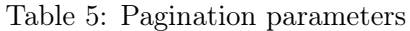

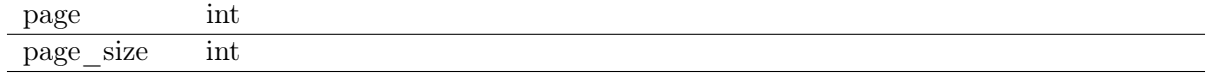

#### Response

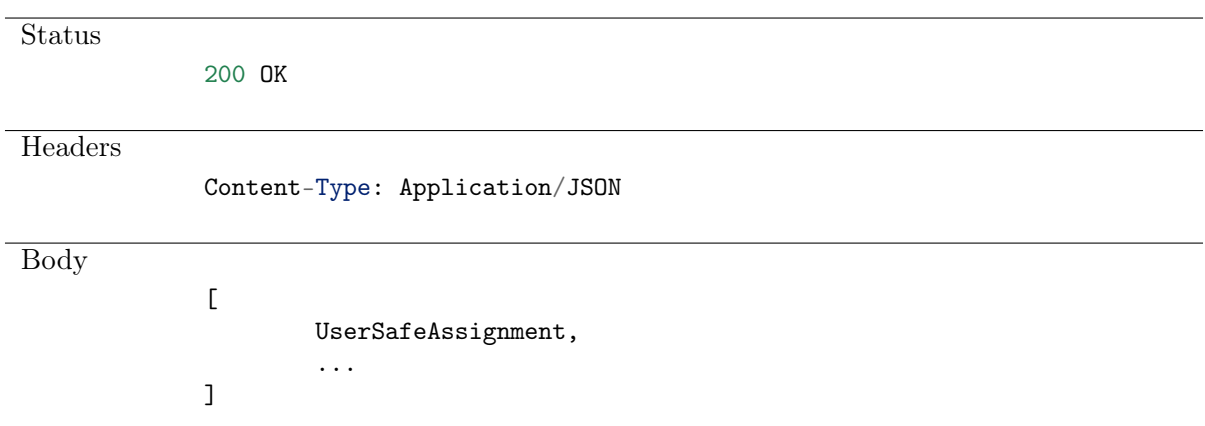

# <span id="page-26-1"></span>4.11 Creating a user-safe assignment

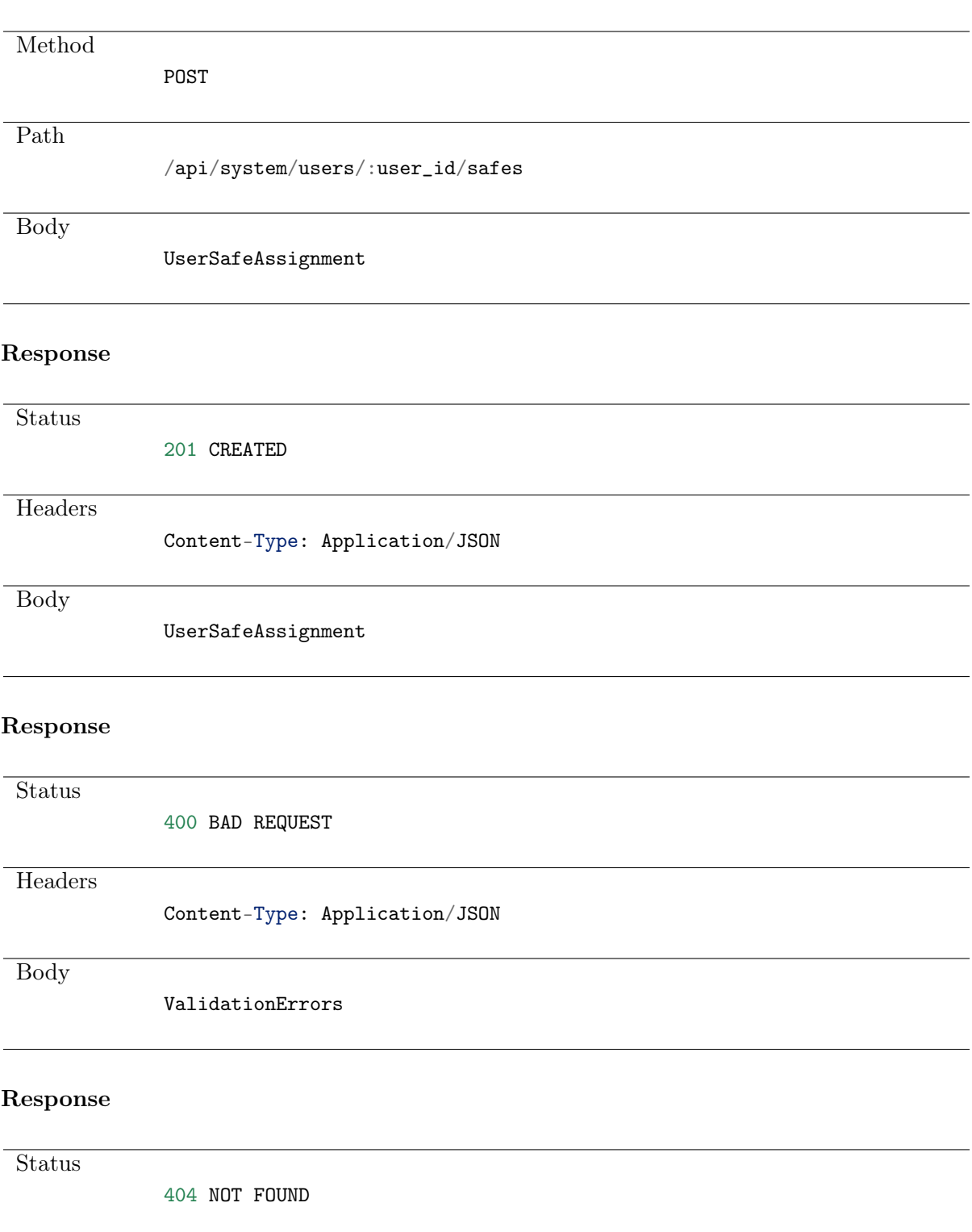

# <span id="page-27-0"></span>4.12 Deleting a user-safe assignment

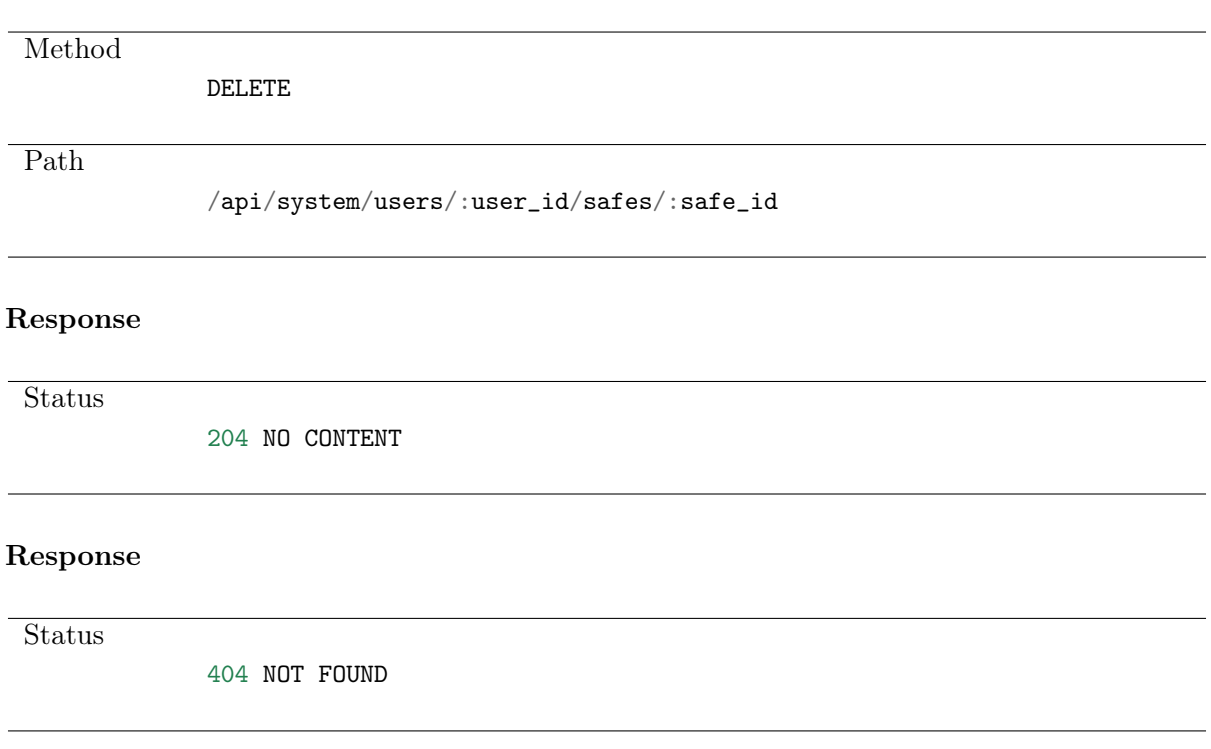

# CHAPTER 5

# Servers

<span id="page-29-0"></span>Server is a definition of the IT infrastructure resource, which can be accessed over one of the specified protocols.

# <span id="page-29-1"></span>5.1 Data structures

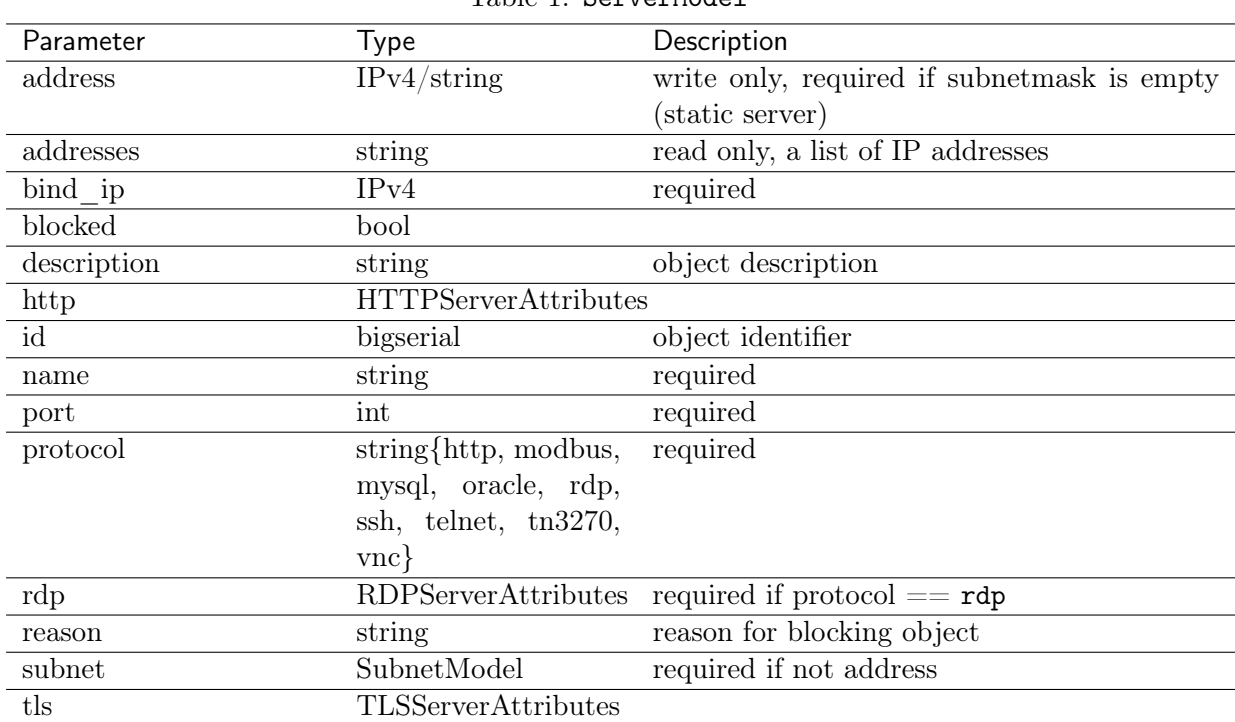

Table 1: ServerModel

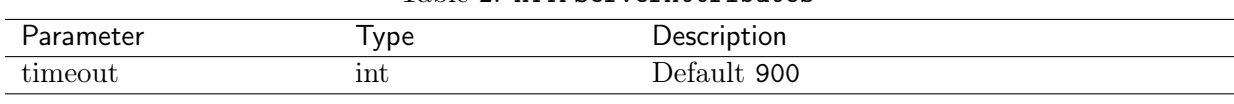

#### Table 2: HTTPServerAttributes

#### Table 3: RDPServerAttributes

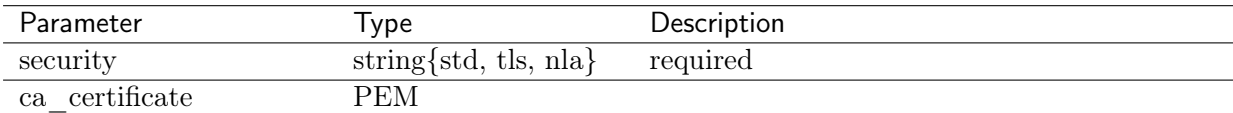

#### Table 4: TLSServerAttributes

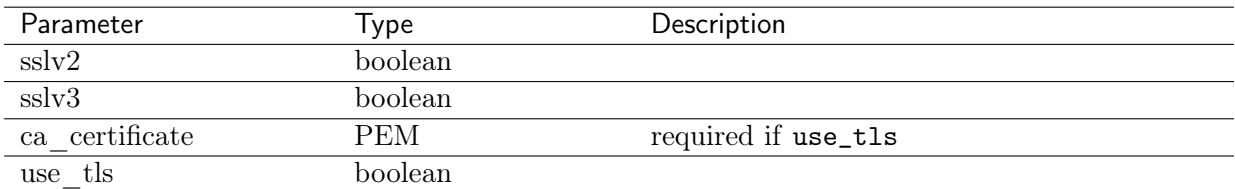

#### Table 5: HTTPServerAttributes

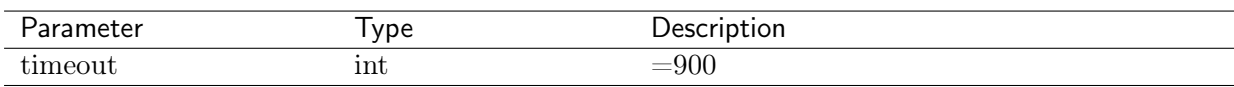

#### Table 6: RDPServerAttributes

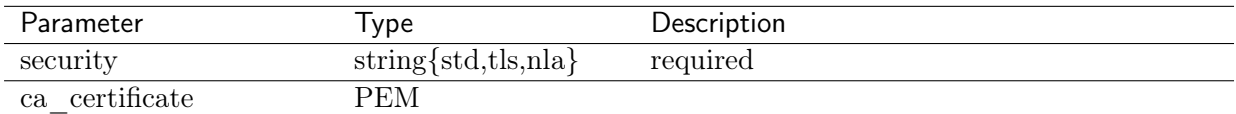

#### Table 7: TLSServerAttributes

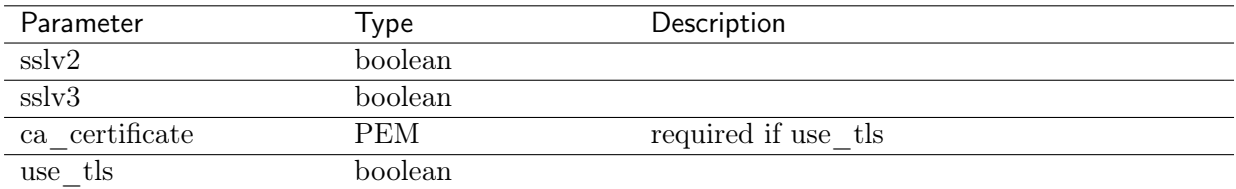

#### Table 8: ServerAddressModel

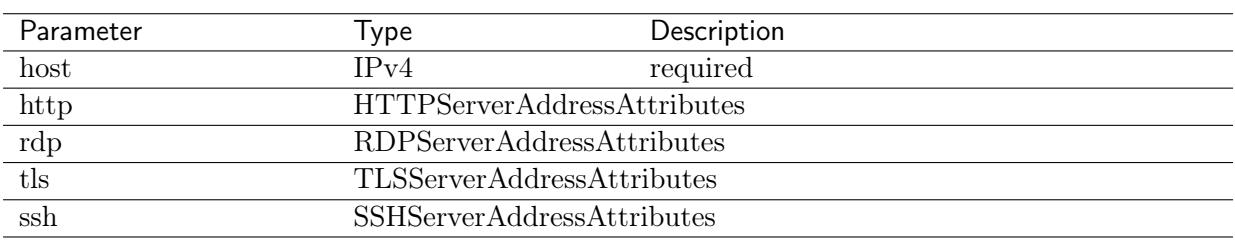

### Table 9: HTTPServerAddressAttributes

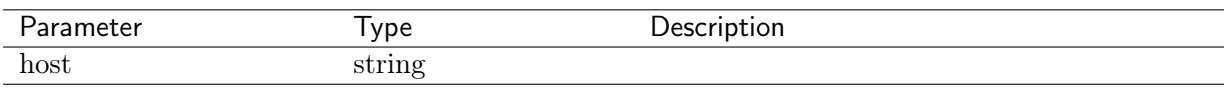

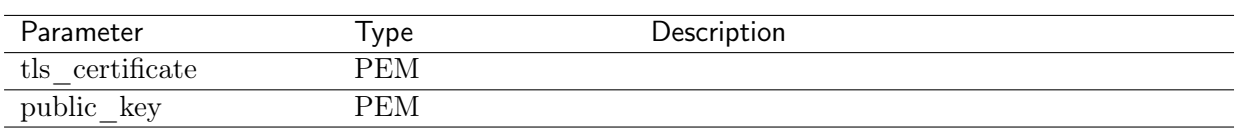

#### Table 10: RDPServerAddressAttributes

## Table 11: SSHServerAddressAttributes

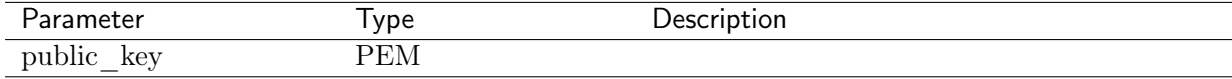

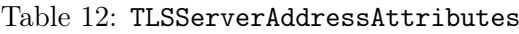

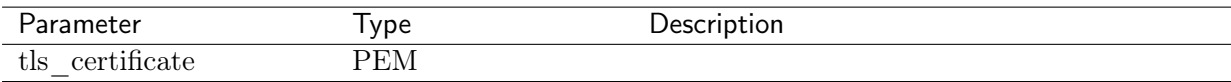

# <span id="page-31-0"></span>5.2 Creating a server

# Request

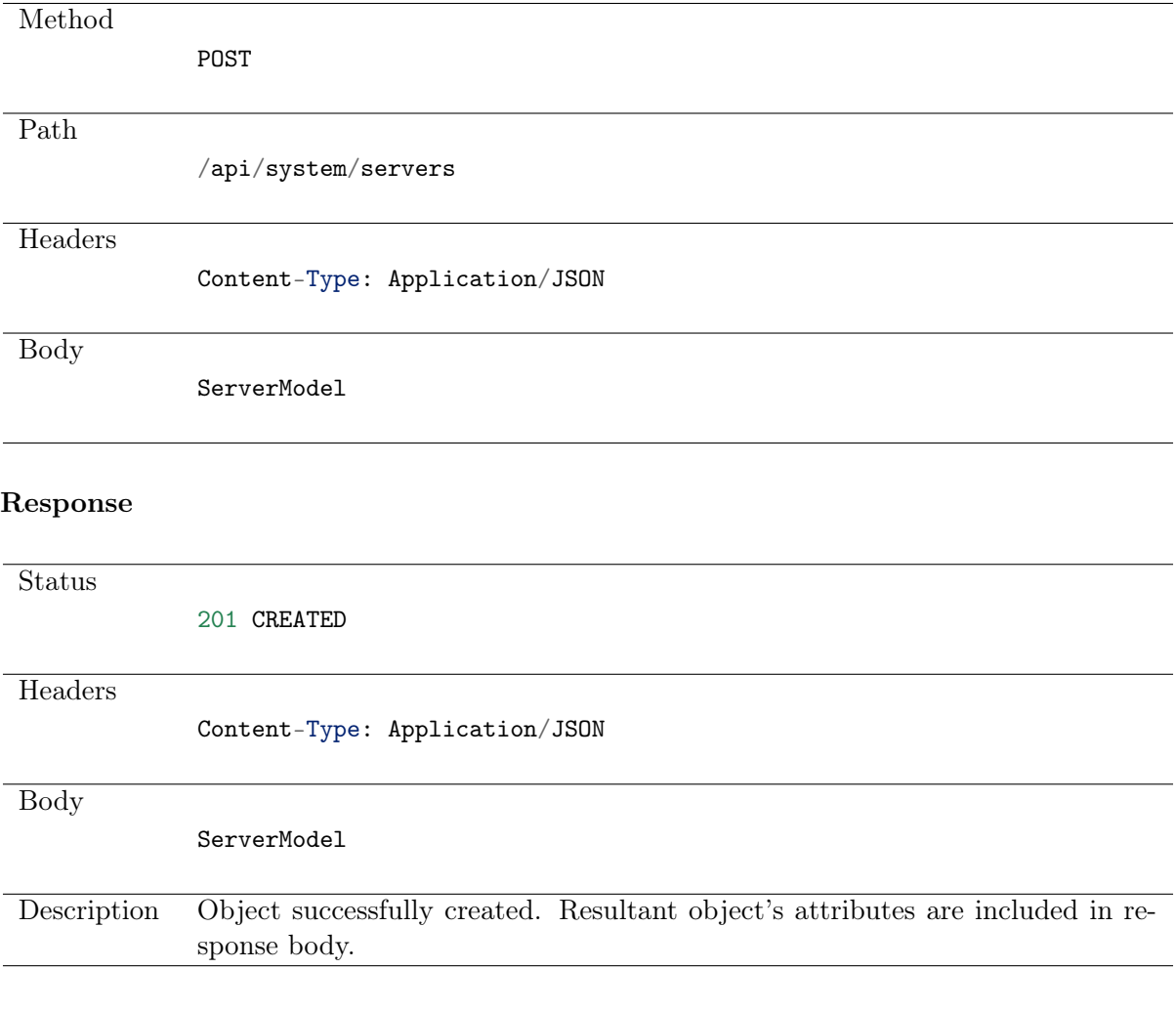

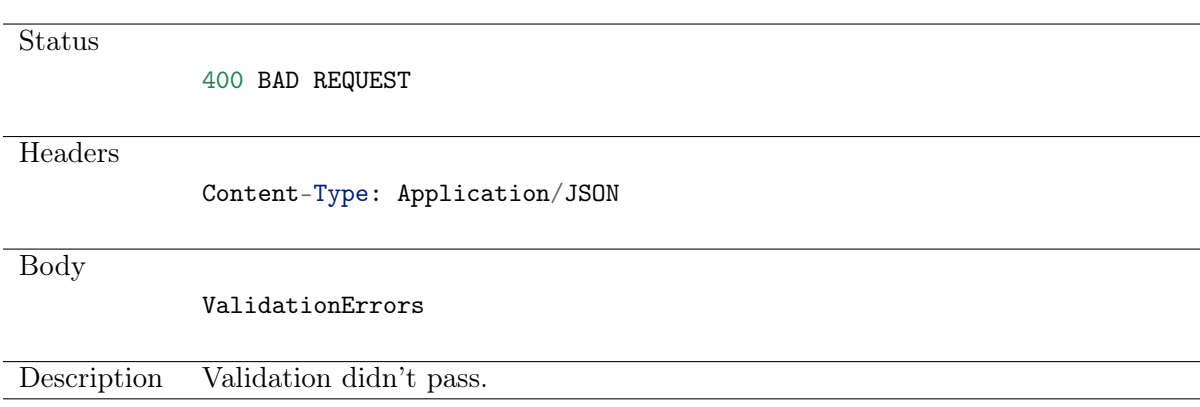

# <span id="page-32-0"></span>5.3 Retrieving servers list

## Request

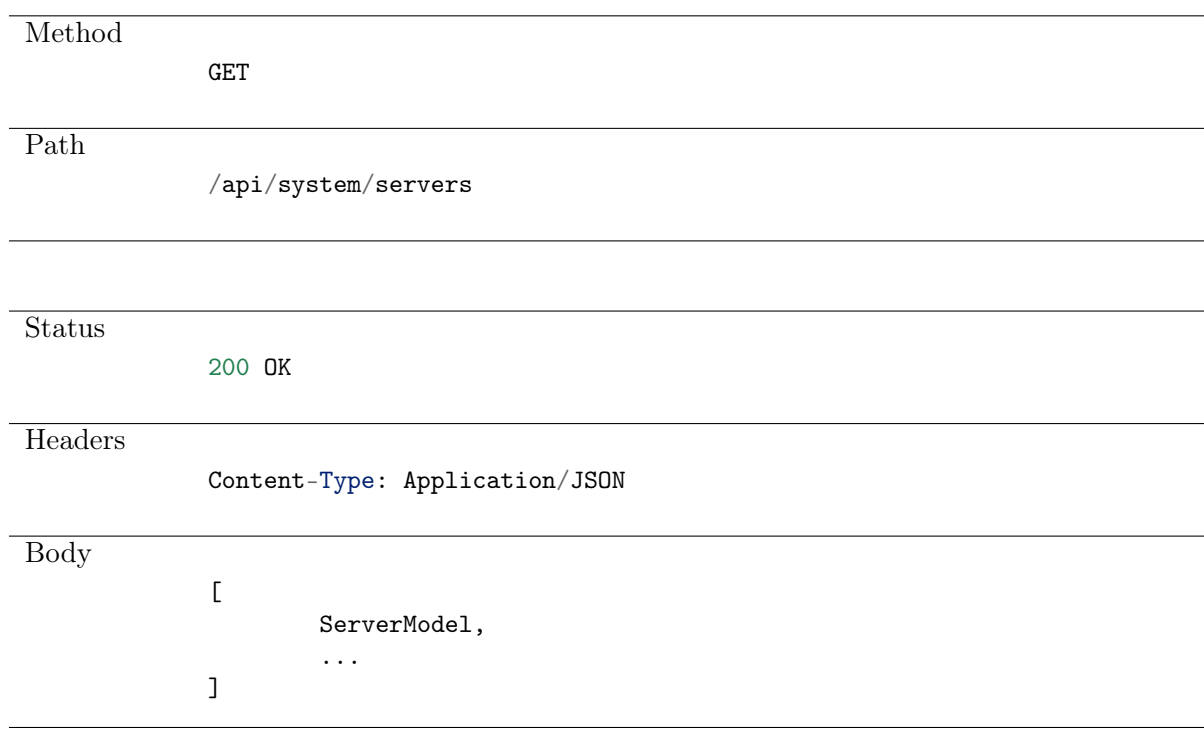

# <span id="page-32-1"></span>5.4 Retrieving a server

## Request

Method GET Path /api/system/servers/:server\_id

# Response

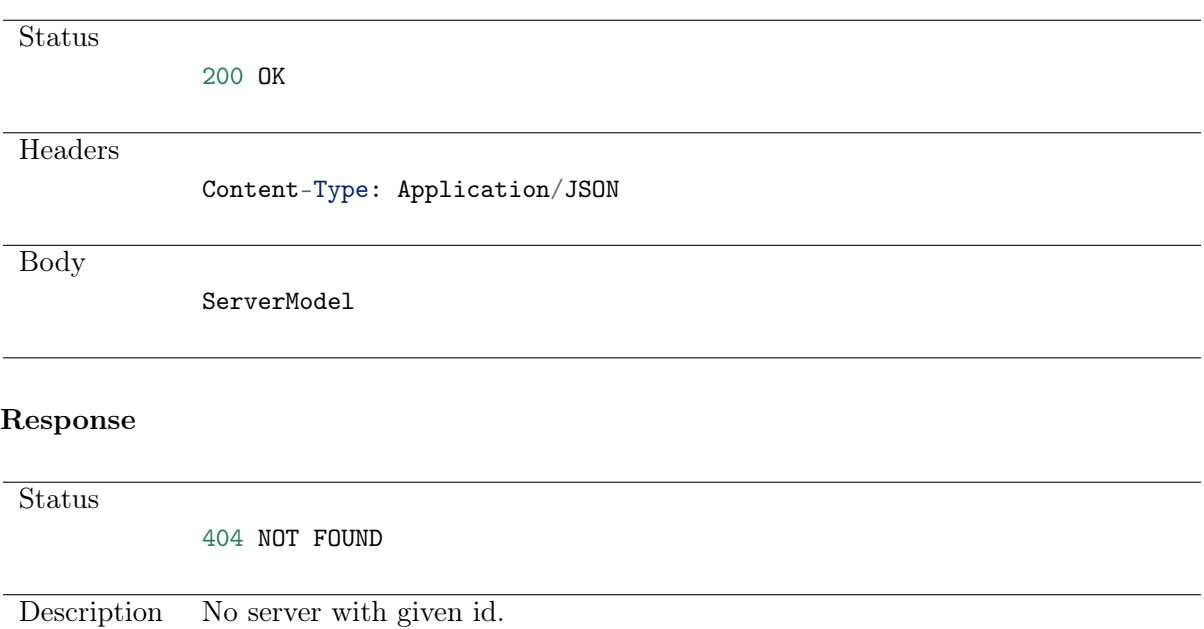

# <span id="page-33-0"></span>5.5 Modifying a server

# Request

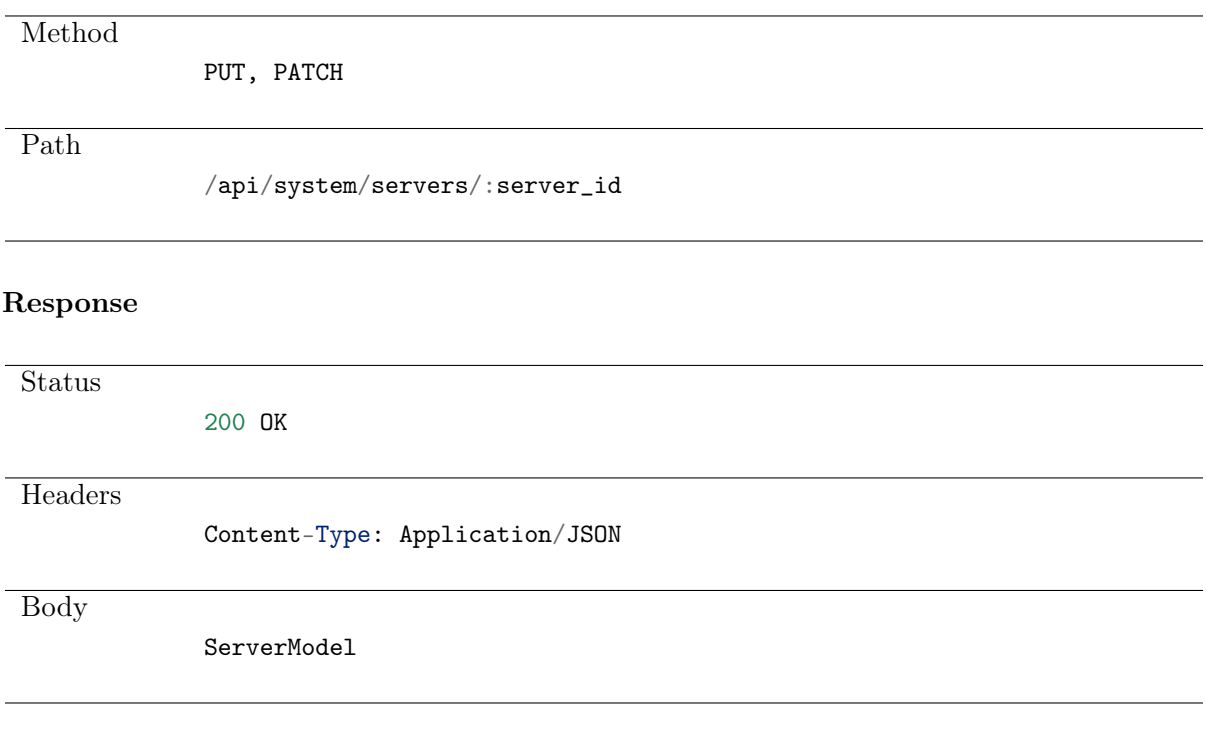

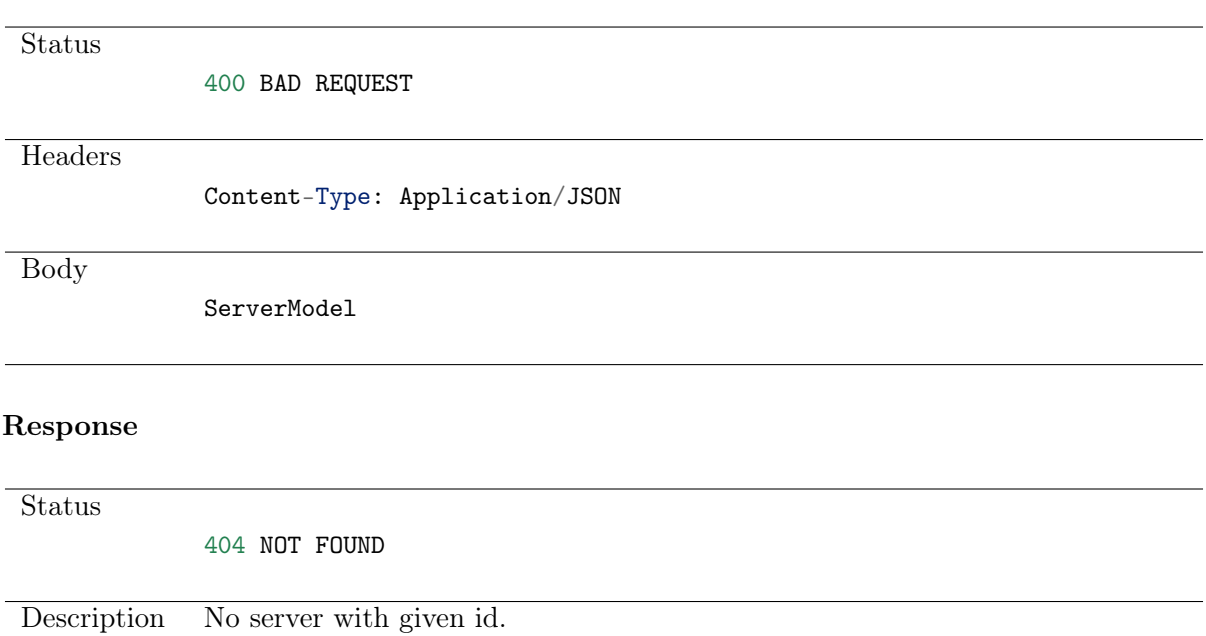

# <span id="page-34-0"></span>5.6 Deleting a server

## Request

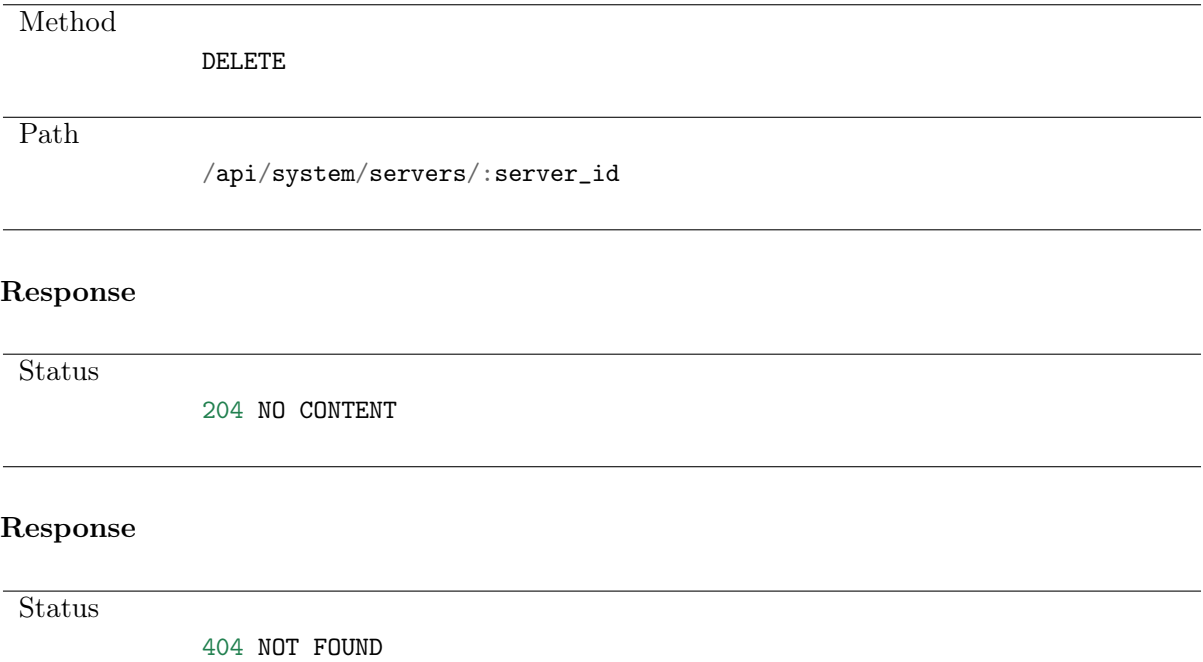

Description Object with specified identifier was not found.

# <span id="page-34-1"></span>5.7 Retrieving users allowed to manage given server

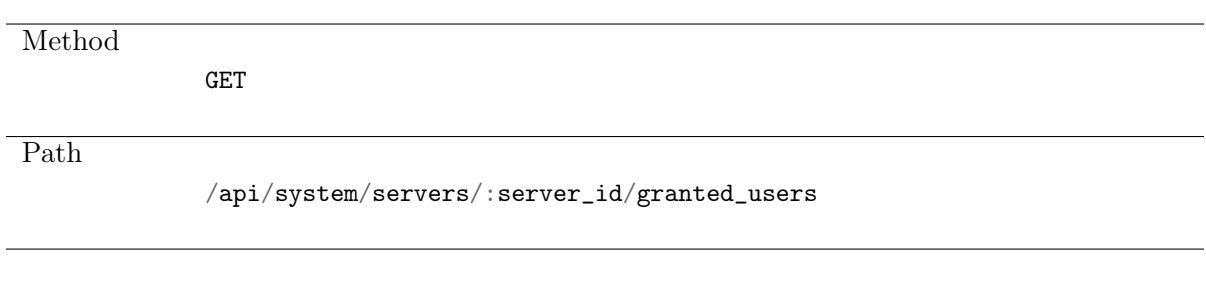

## Note: Results pagination

Every GET request, which returns a collection of objects can be optionally paginated. To achieve it add a pagination parameter to the request path:

```
/api/system/objects?page=3&page_size=10
```
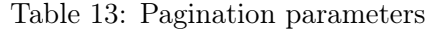

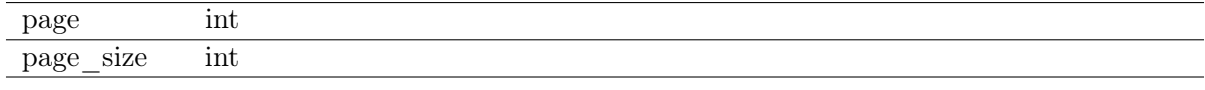

#### Response

Status

200 OK

]

**Headers** 

Content-Type: Application/JSON

Body

 $\overline{L}$ { 'name': 'username', 'id': :id

}, ...

# <span id="page-35-0"></span>5.8 Granting management privileges
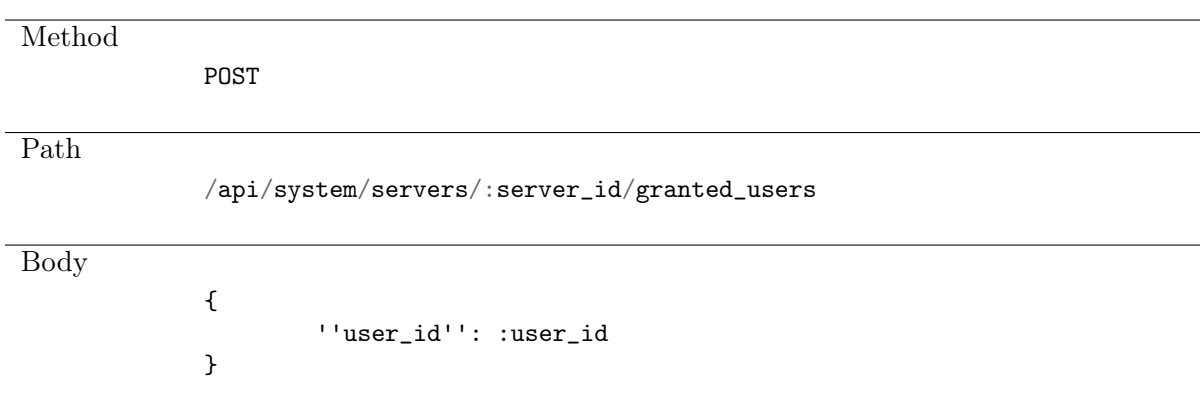

**Status** 201 CREATED

# 5.9 Revoking management privileges

Request

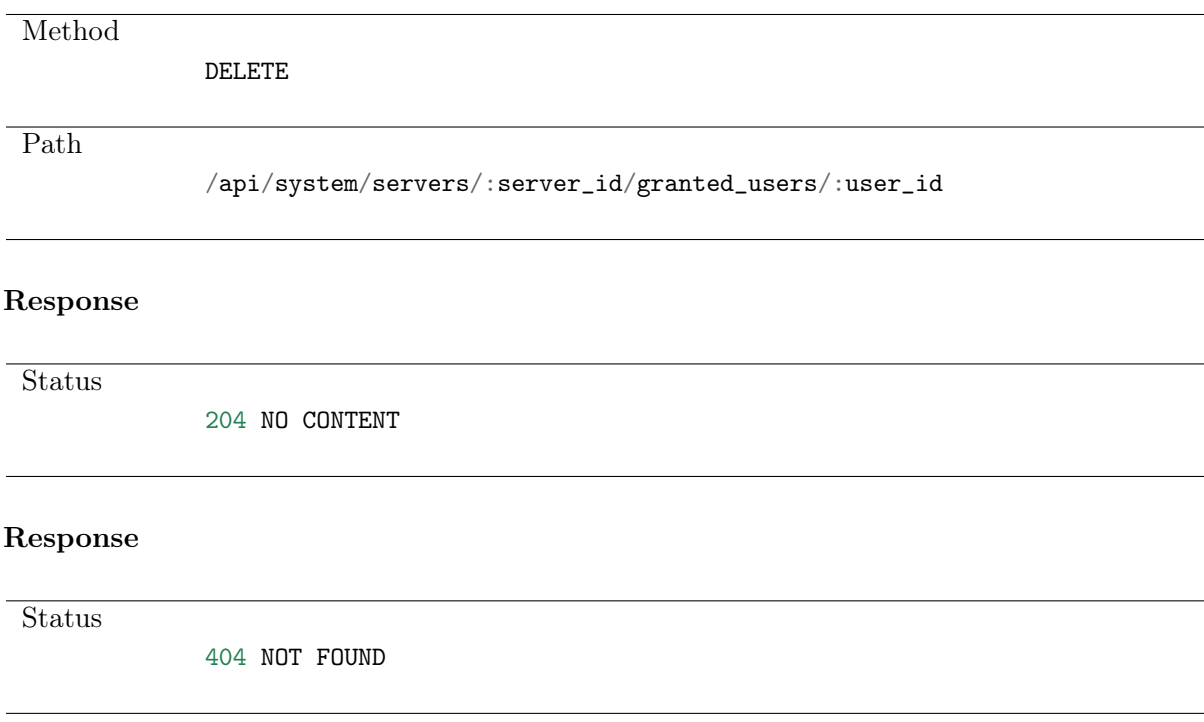

# 5.10 Listing server addresses

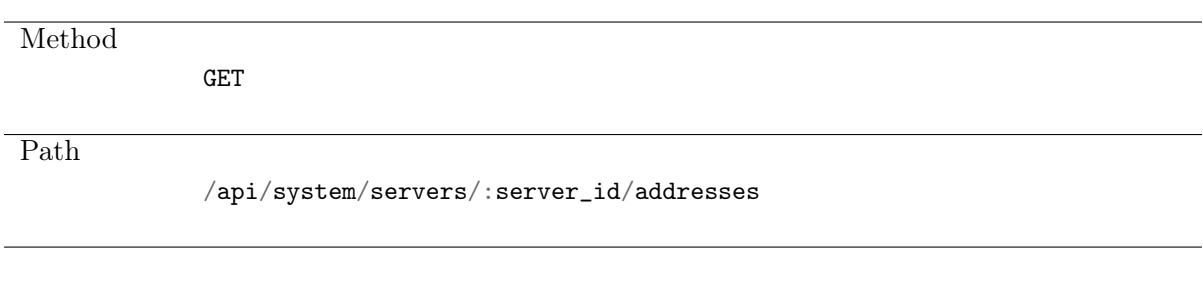

### Note: Results pagination

Every GET request, which returns a collection of objects can be optionally paginated. To achieve it add a pagination parameter to the request path:

### /api/system/objects?page=3&page\_size=10

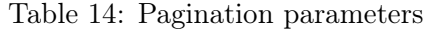

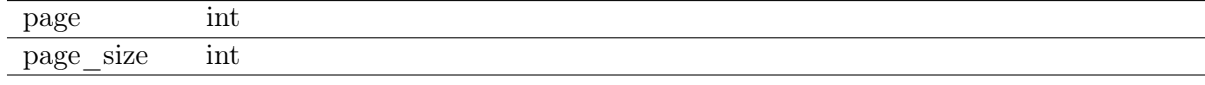

#### Response

Status

204 NO CONTENT

#### Response

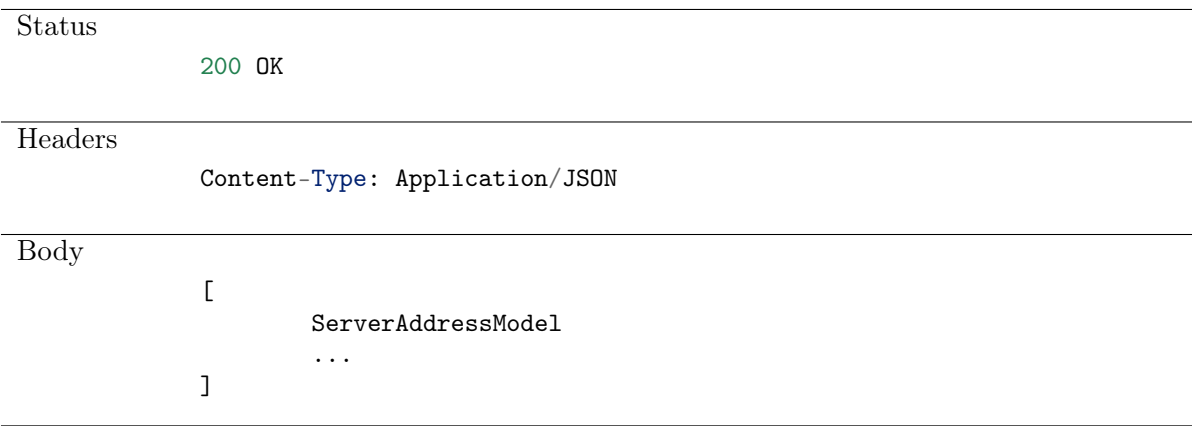

#### Response

**Status** 

404 NOT FOUND

# 5.11 Creating a server address

### Request

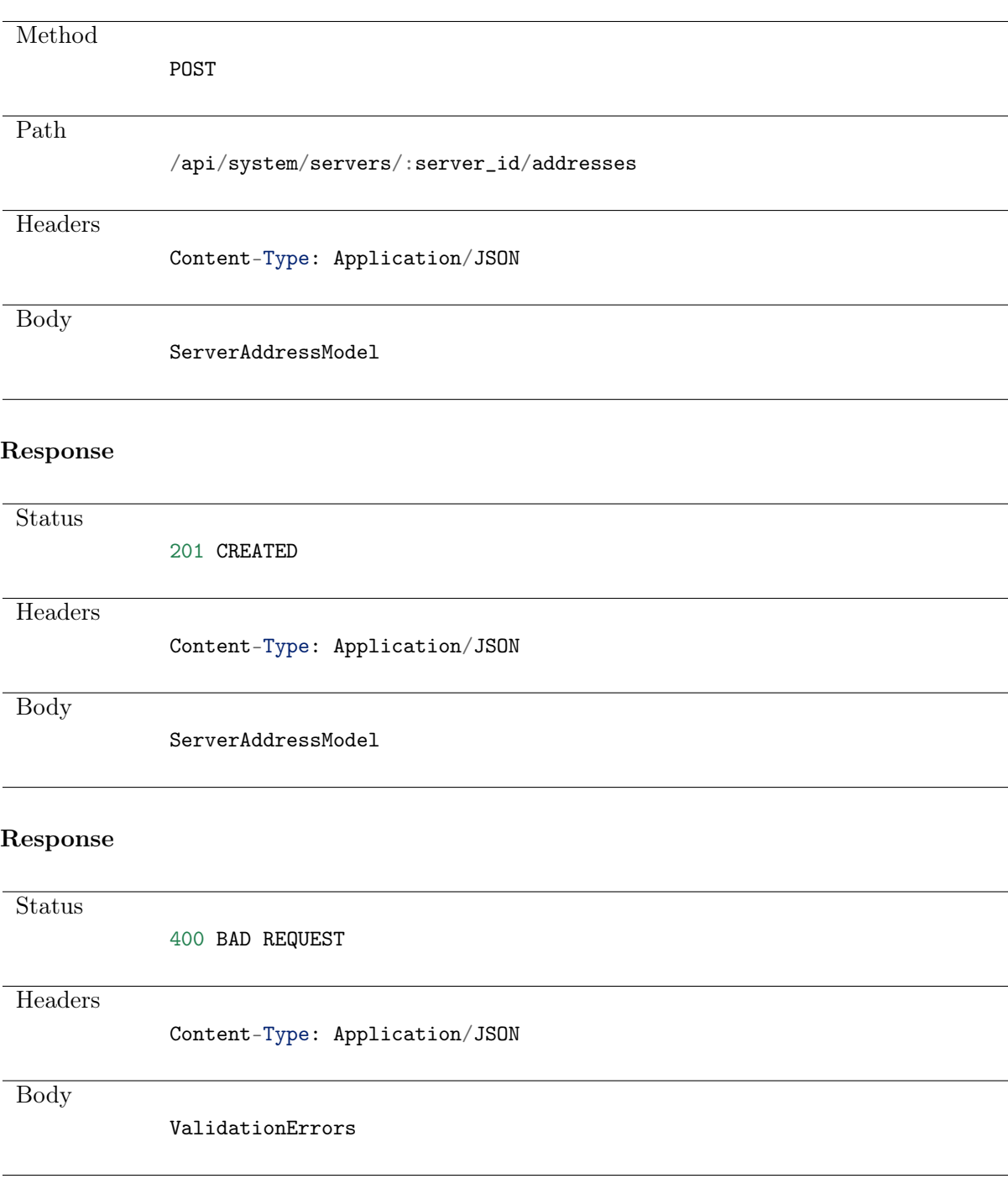

**Status** 

404 NOT FOUND

**Description** 

No server with given :server\_id.

# 5.12 Updating a server address

### Request

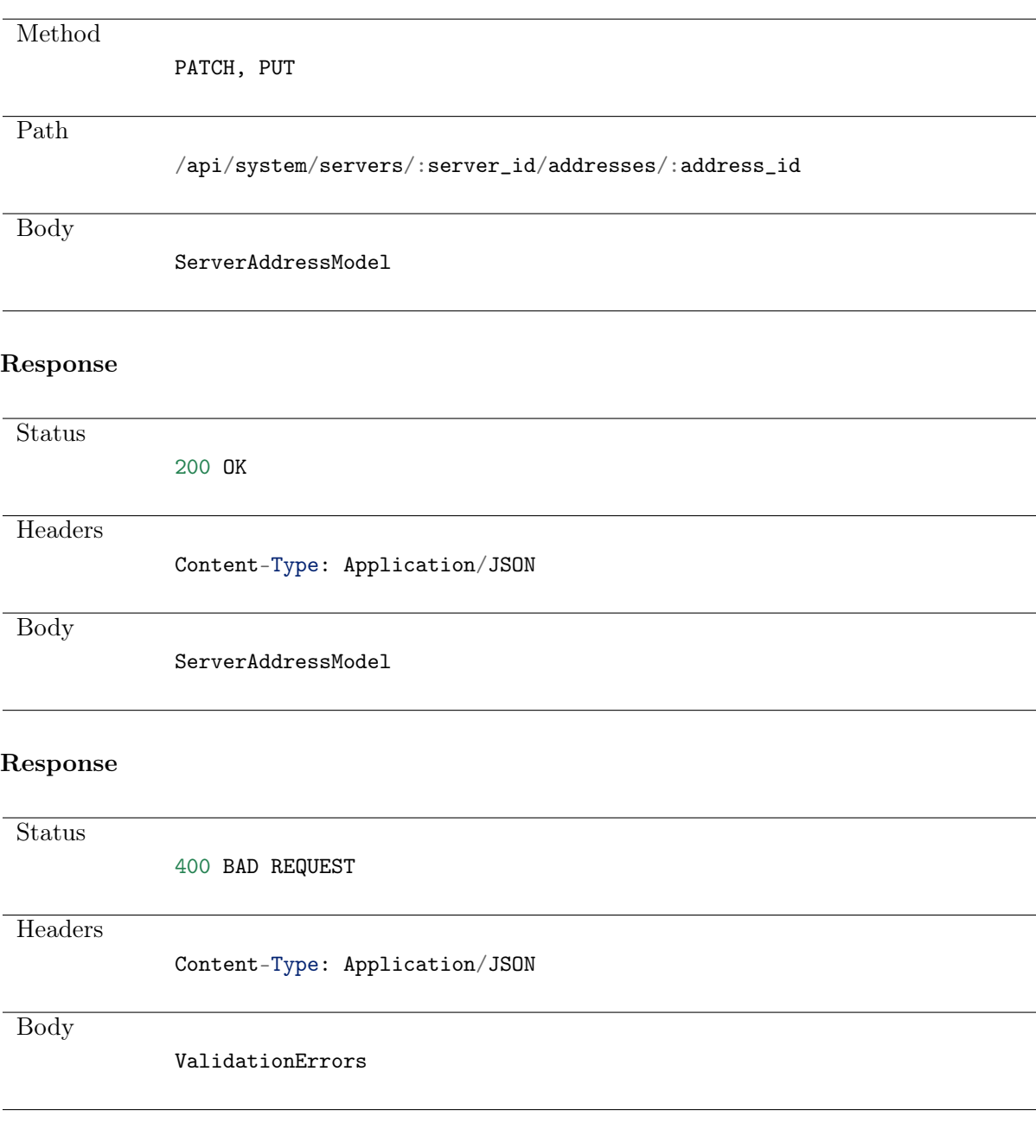

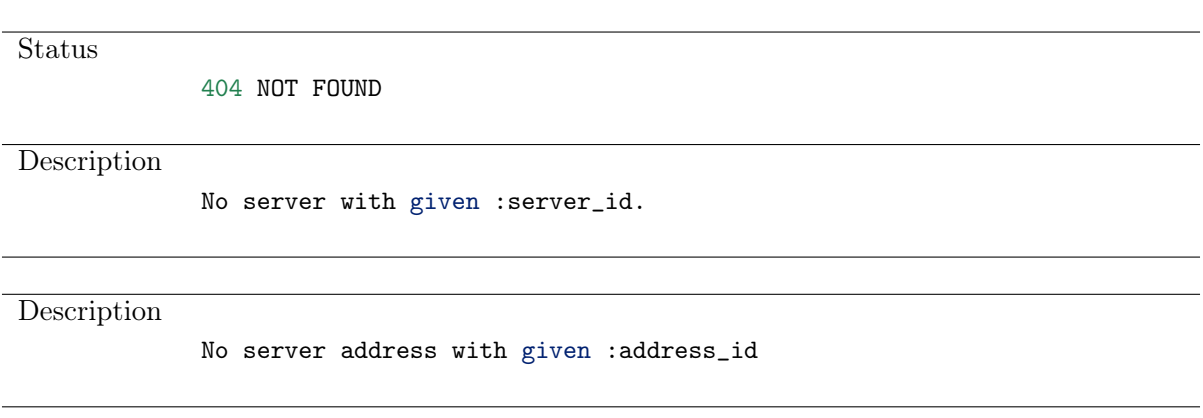

# 5.13 Deleting a server address

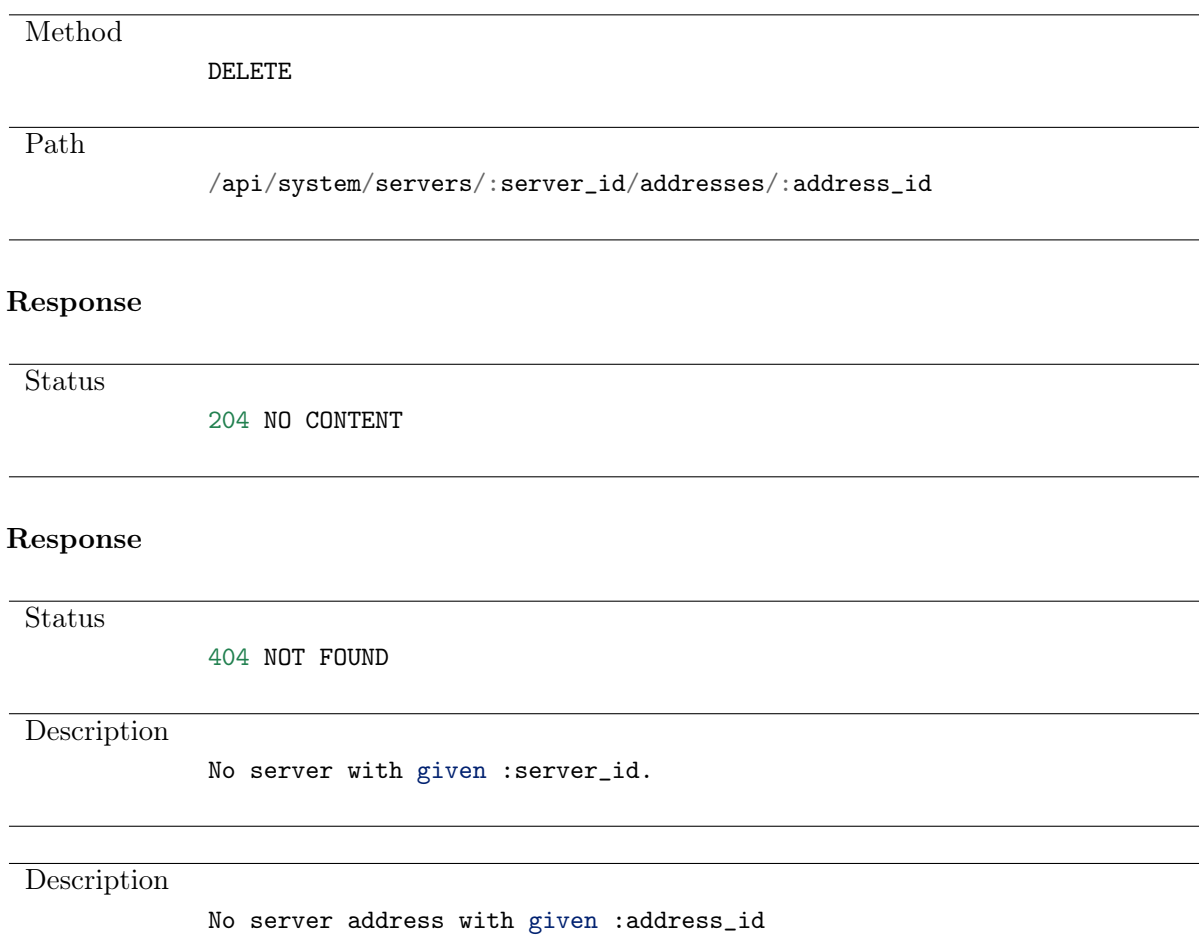

# CHAPTER 6

# Safes

Safe directly regulates user access to monitored servers. It specifies available protocols' features, policies and other details concerning users and servers relations.

# 6.1 Data structures

| Parameter    | Type              | Description |
|--------------|-------------------|-------------|
| blocked      | bool              |             |
| login reason | bool              |             |
| name         | string            | required    |
| rdp          | SafeRDPAttributes |             |
| reason       | string            |             |
| ssh          | SafeSSHAttributes |             |
| vnc          | SafeVNCAttributes |             |

Table 1: SafeModel

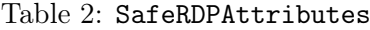

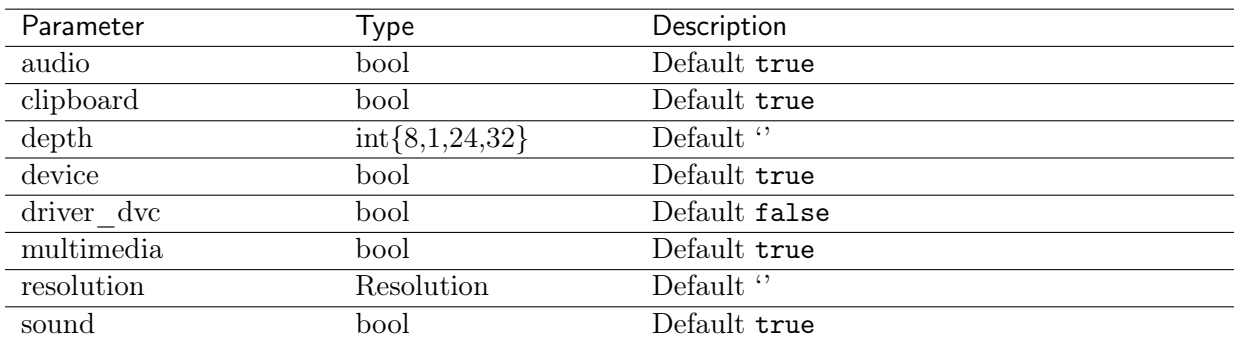

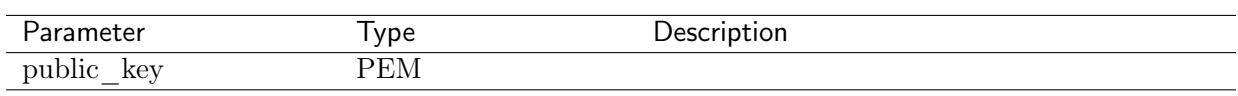

### Table 3: SafeSSHAttributes

### Table 4: SafeVNCAttributes

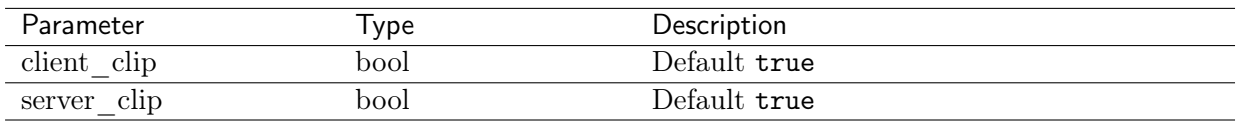

#### Table 5: UserSafeAssignment

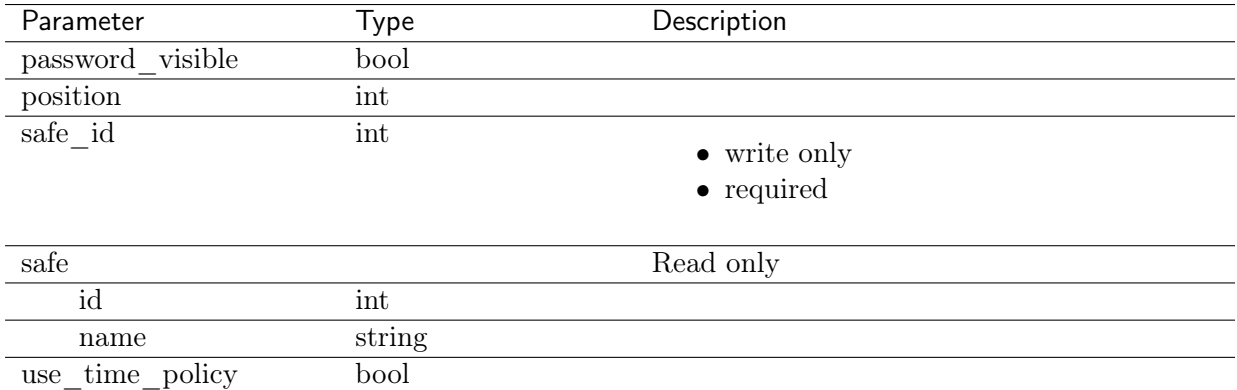

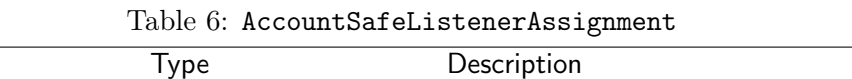

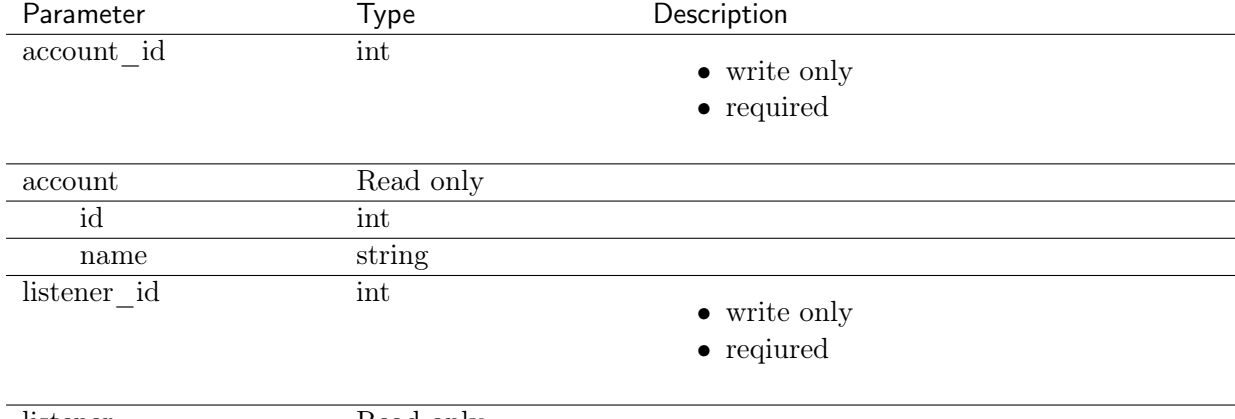

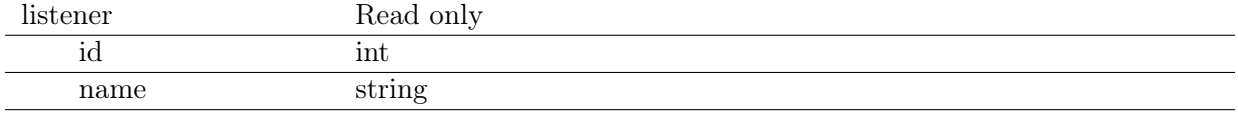

# 6.2 Creating a safe

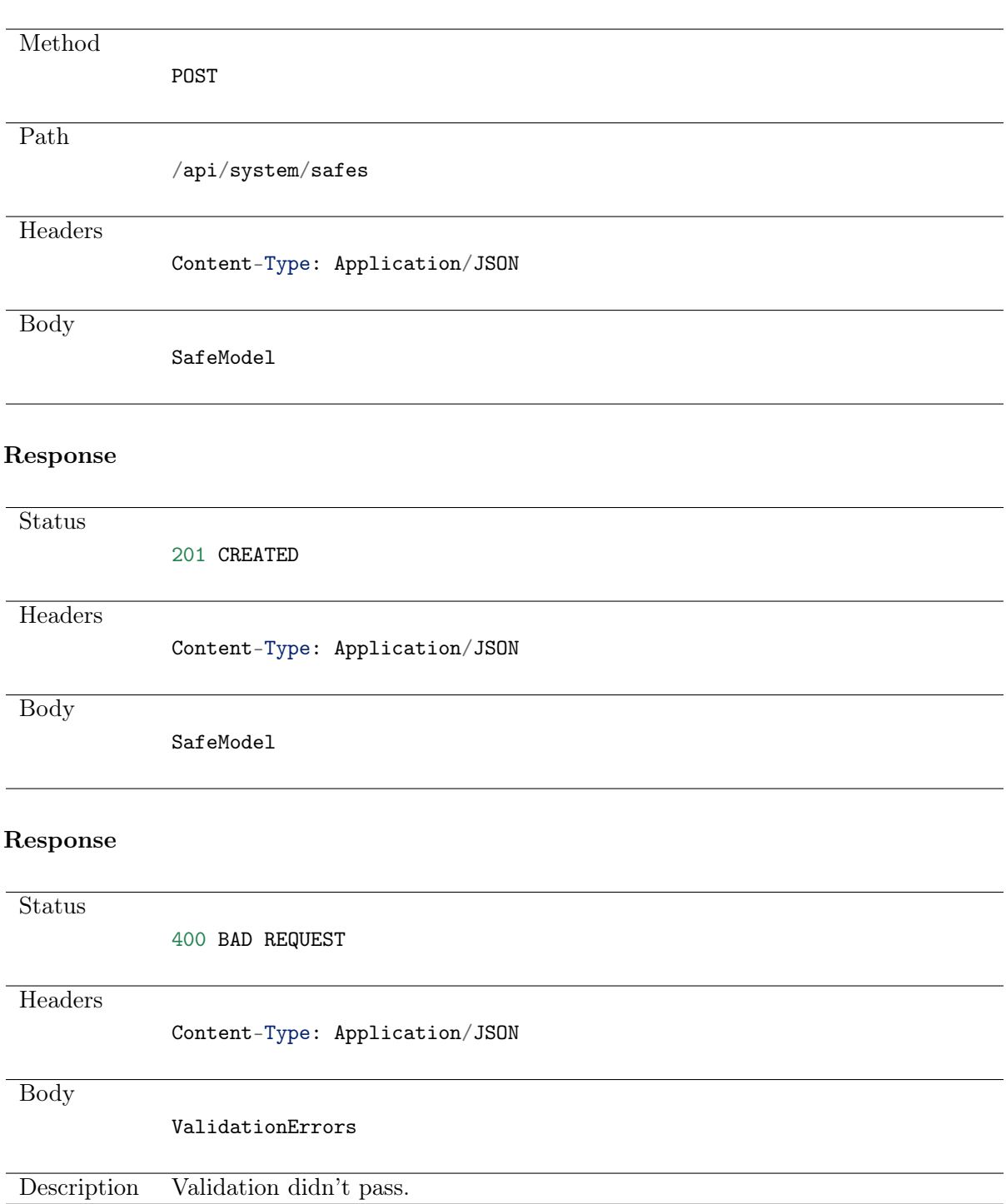

# 6.3 Retrieving safes list

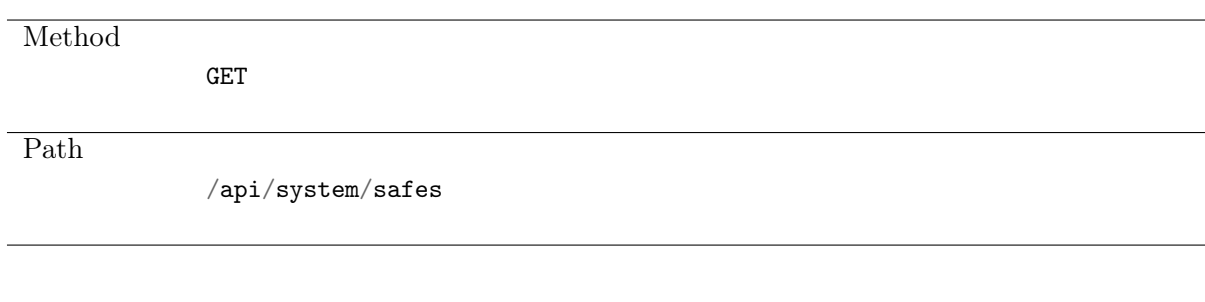

### Note: Results pagination

Every GET request, which returns a collection of objects can be optionally paginated. To achieve it add a pagination parameter to the request path:

### /api/system/objects?page=3&page\_size=10

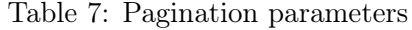

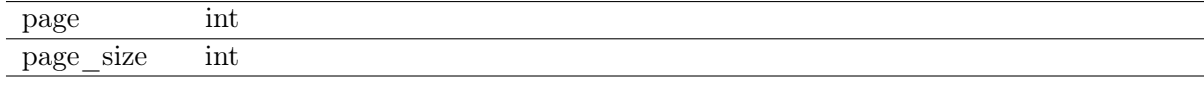

#### Response

Status 200 OK

...

**Headers** 

Body

Content-Type: Application/JSON

 $\mathsf{L}$ SafeModel,

]

# 6.4 Retrieving a safe

#### Request

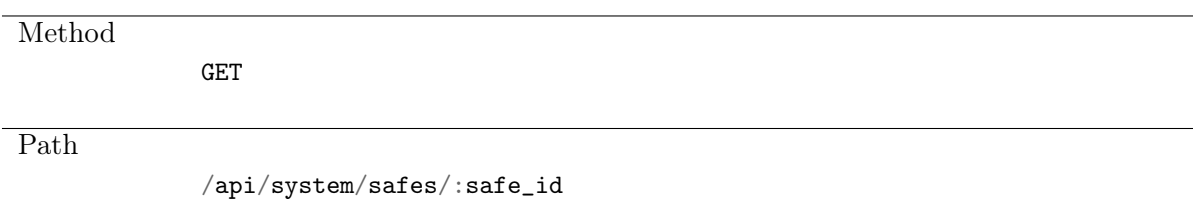

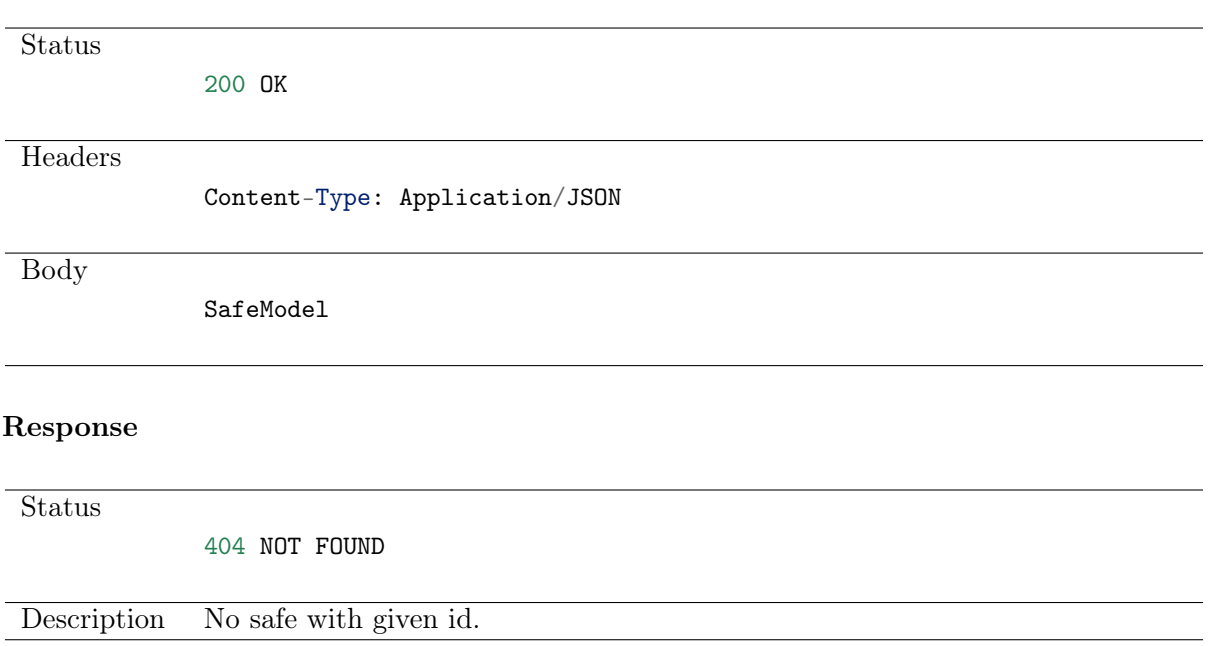

# 6.5 Modifying a safe

## Request

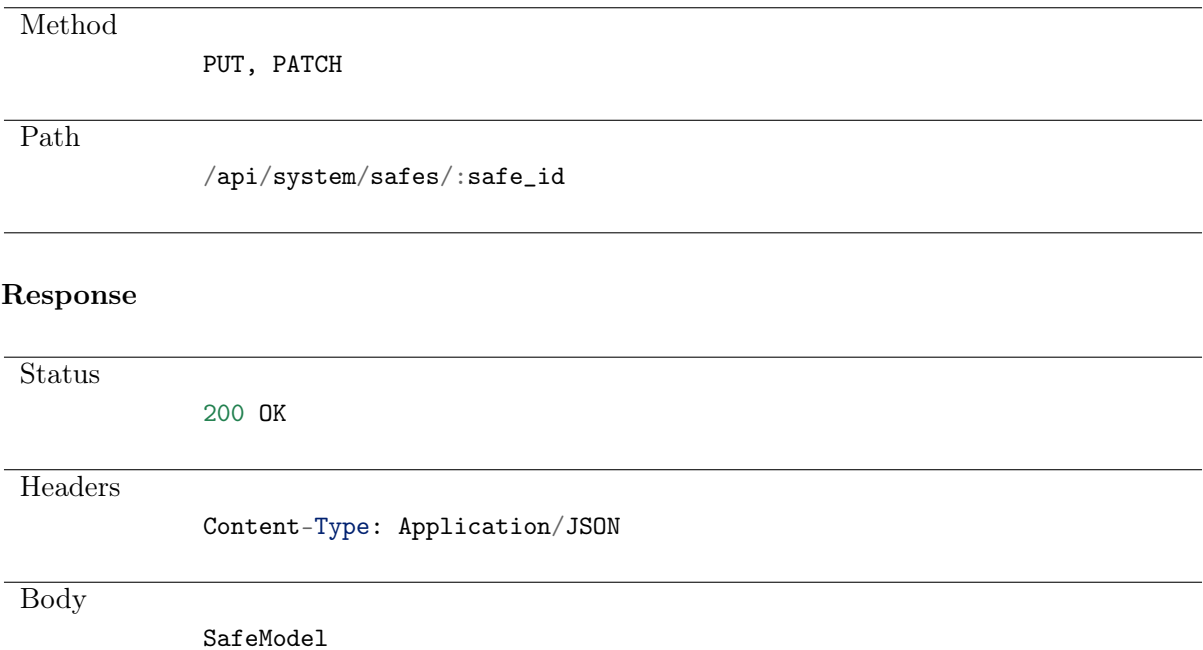

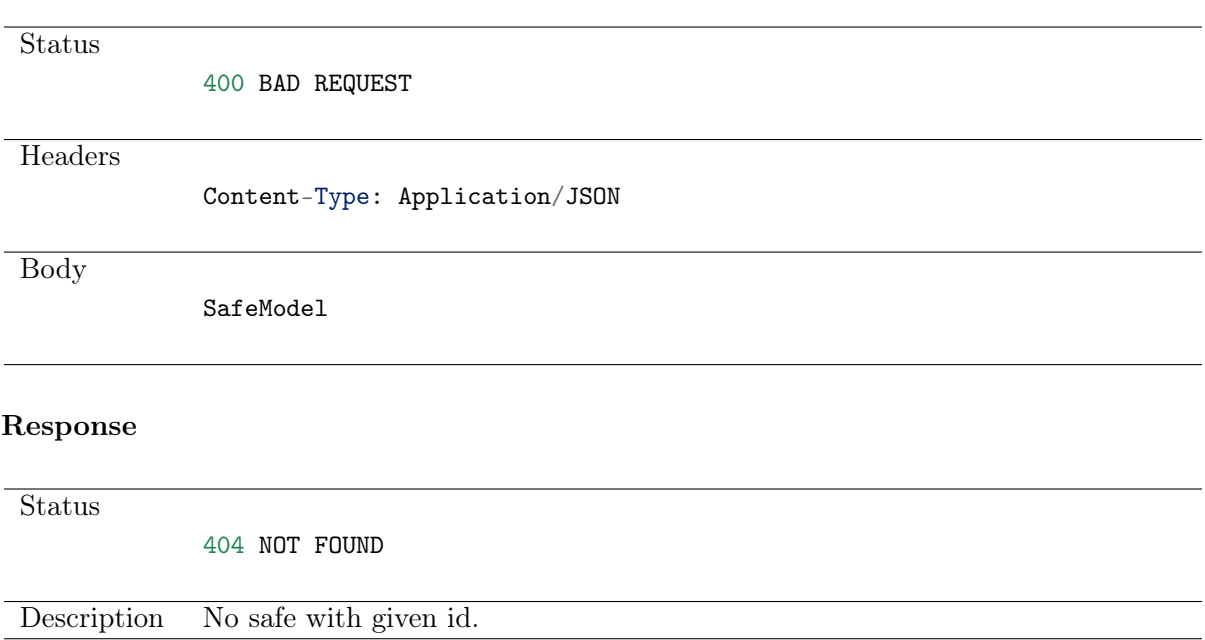

# 6.6 Deleting a safe

### Request

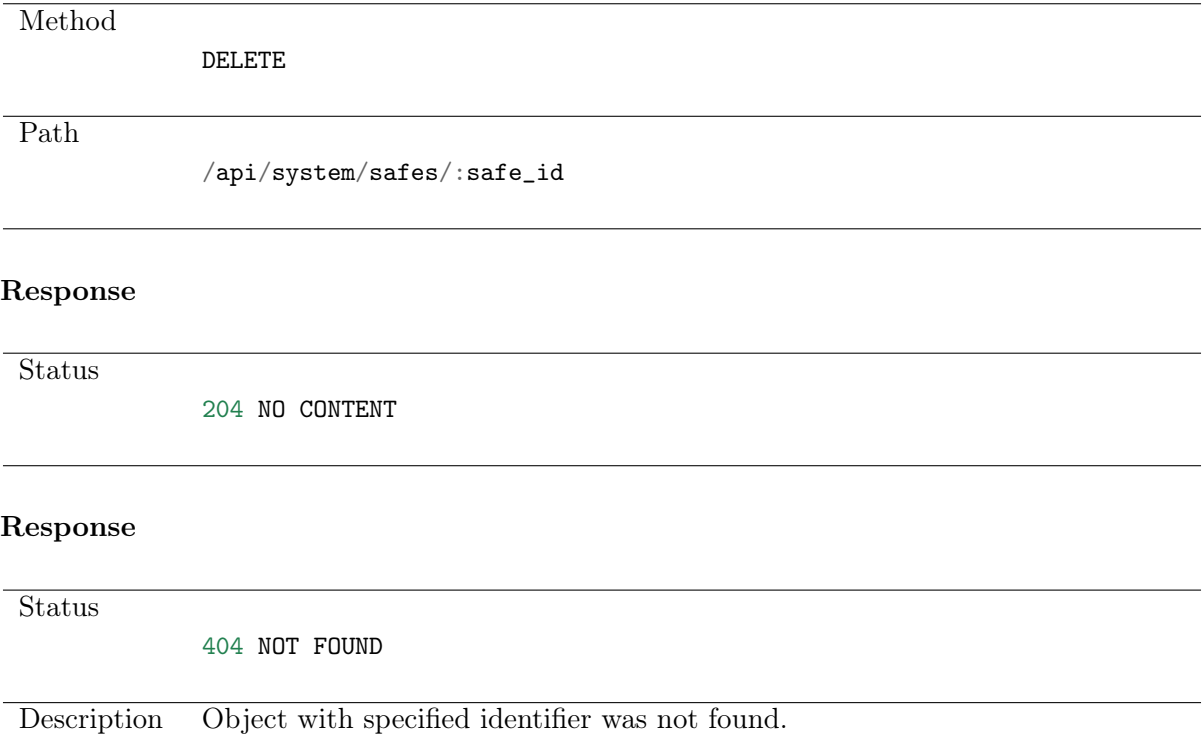

# 6.7 Retrieving users allowed to manage selected safe

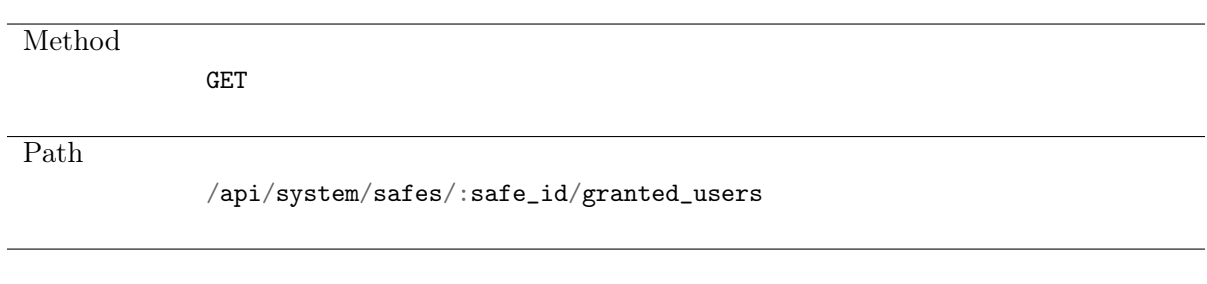

### Note: Results pagination

Every GET request, which returns a collection of objects can be optionally paginated. To achieve it add a pagination parameter to the request path:

#### /api/system/objects?page=3&page\_size=10

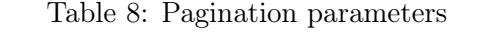

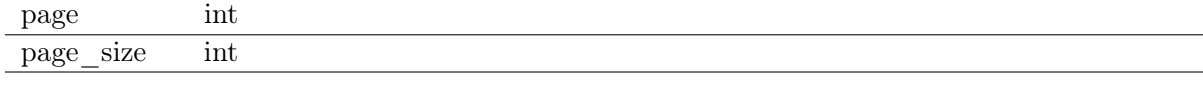

#### Response

Status

200 OK

**Headers** 

Content-Type: Application/JSON

Body  $\overline{L}$ {

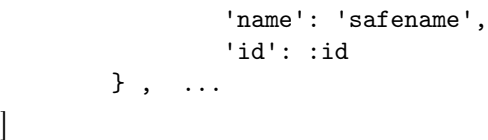

# 6.8 Granting management privileges

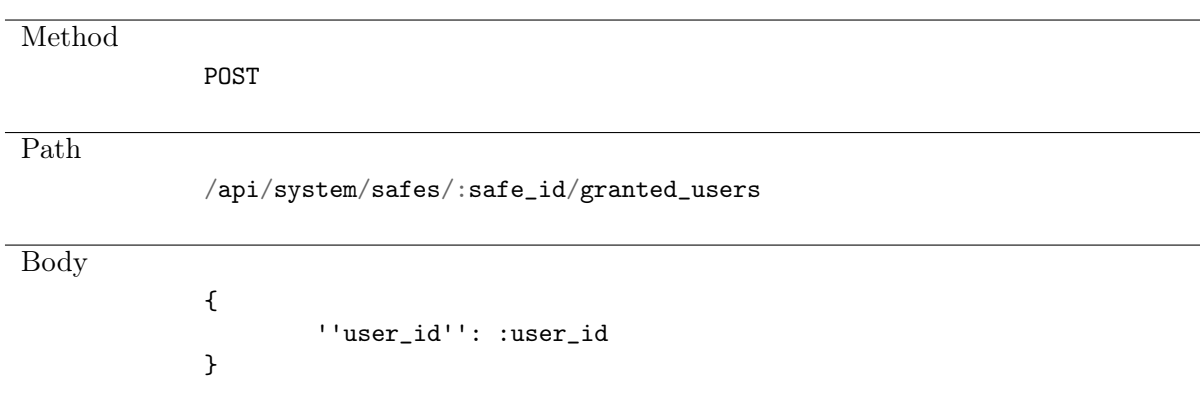

**Status** 201 CREATED

# 6.9 Revoking management privileges

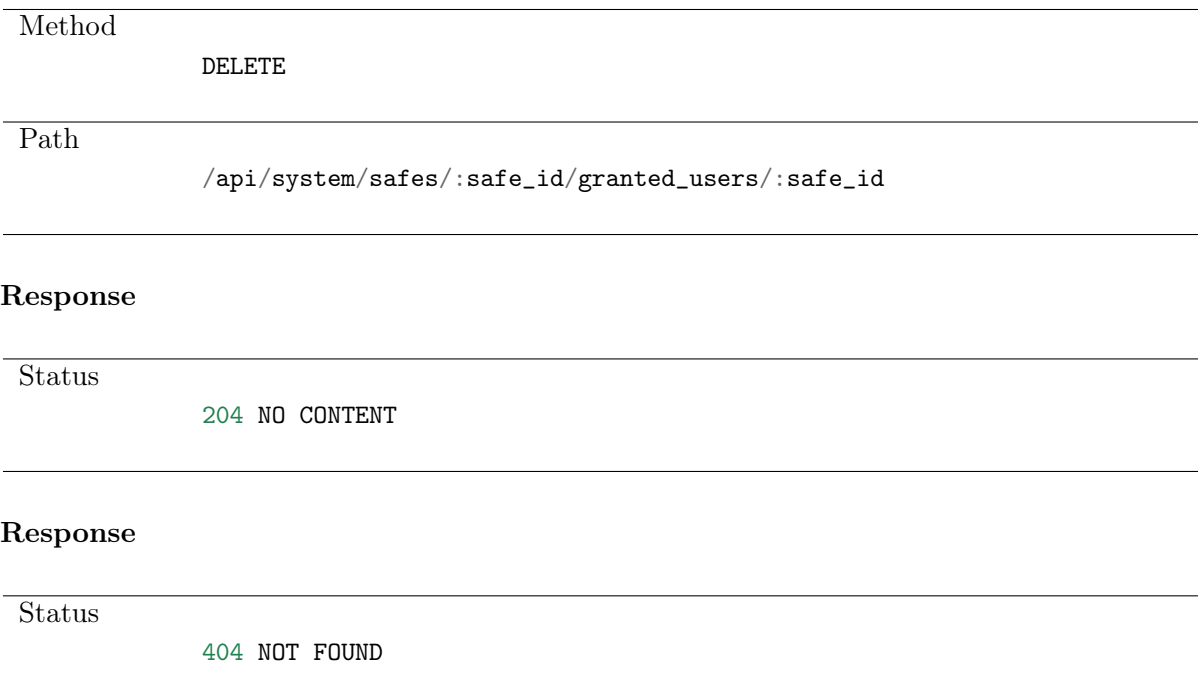

# CHAPTER 7

# Safe members (account-safe-listener) management

# 7.1 Retrieving account-safe-listener assignments list

Request

Method GET Path /api/system/safes/:safe\_id/account\_listeners

#### Note: Results pagination

Every GET request, which returns a collection of objects can be optionally paginated. To achieve it add a pagination parameter to the request path:

### /api/system/objects?page=3&page\_size=10

#### Table 1: Pagination parameters

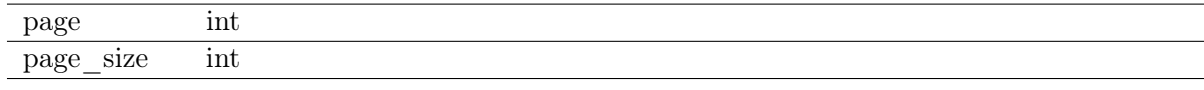

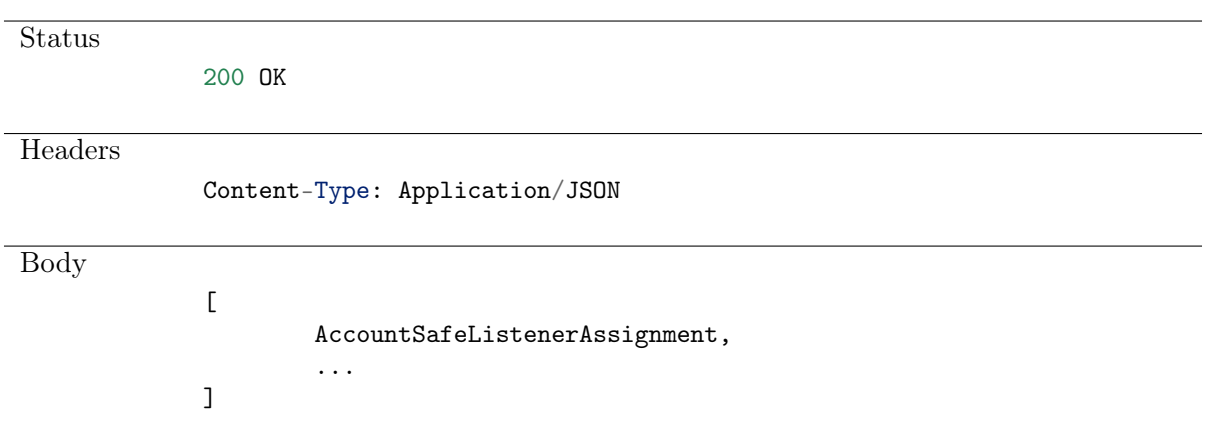

# 7.2 Creating account-safe-listener assignment

### Request

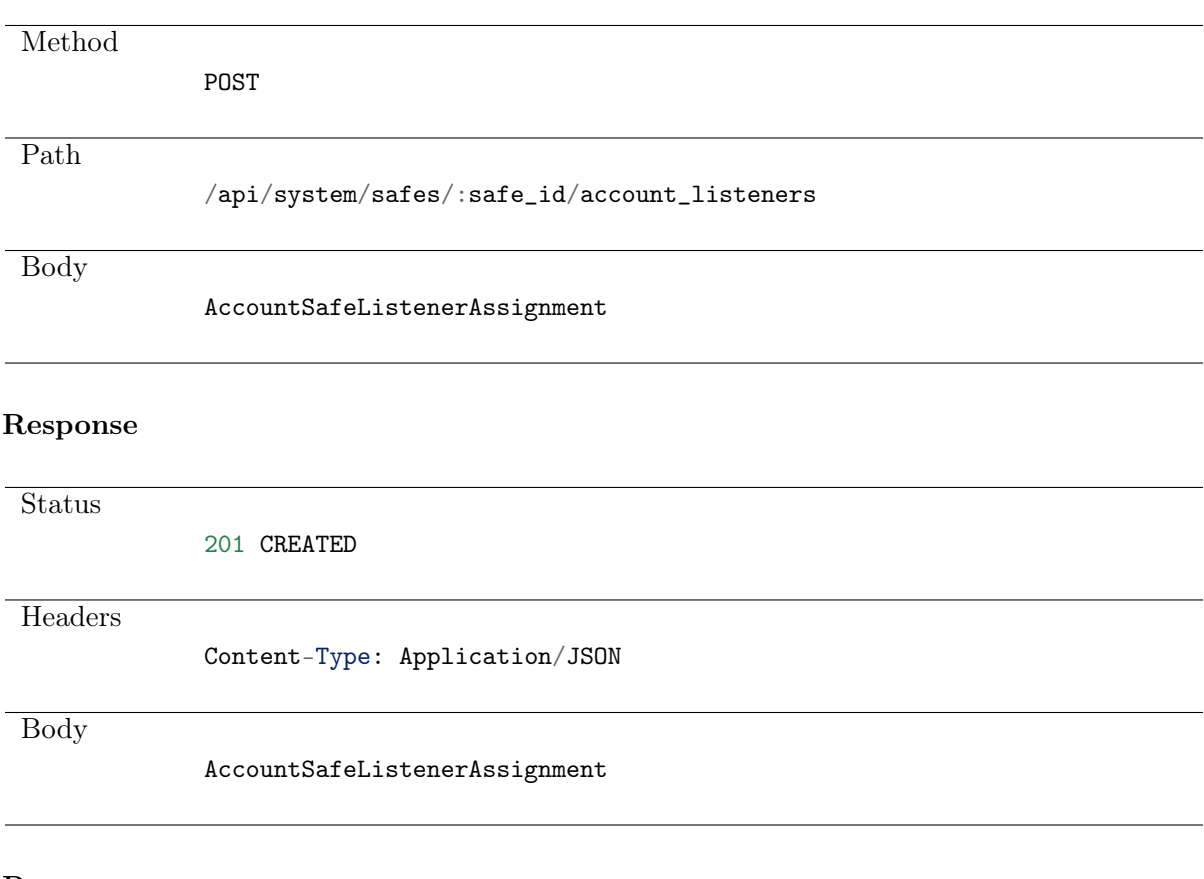

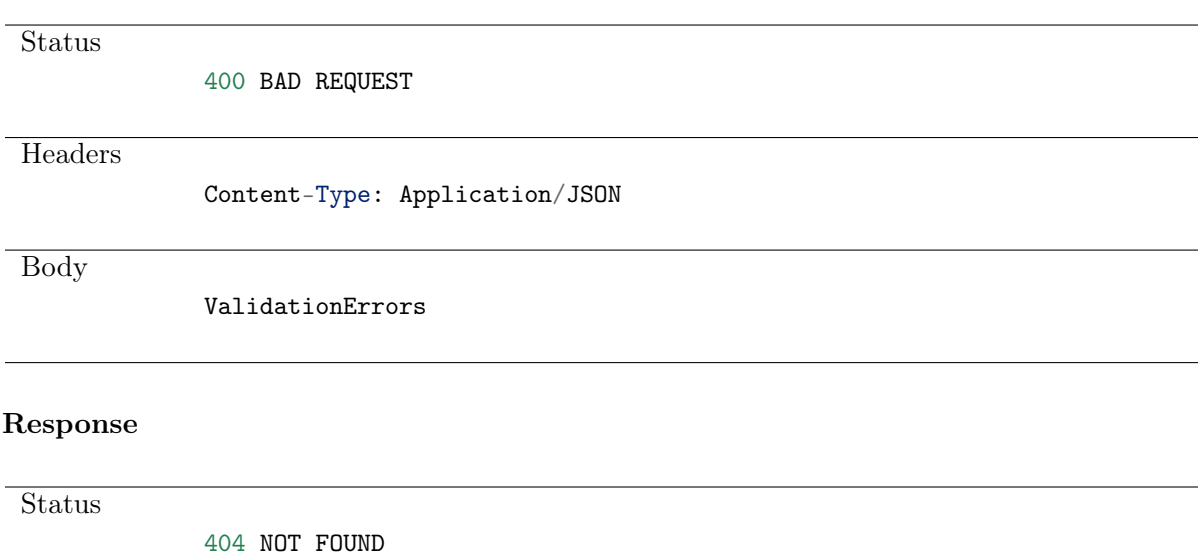

# 7.3 Deleting account-safe-listener assignment

Request

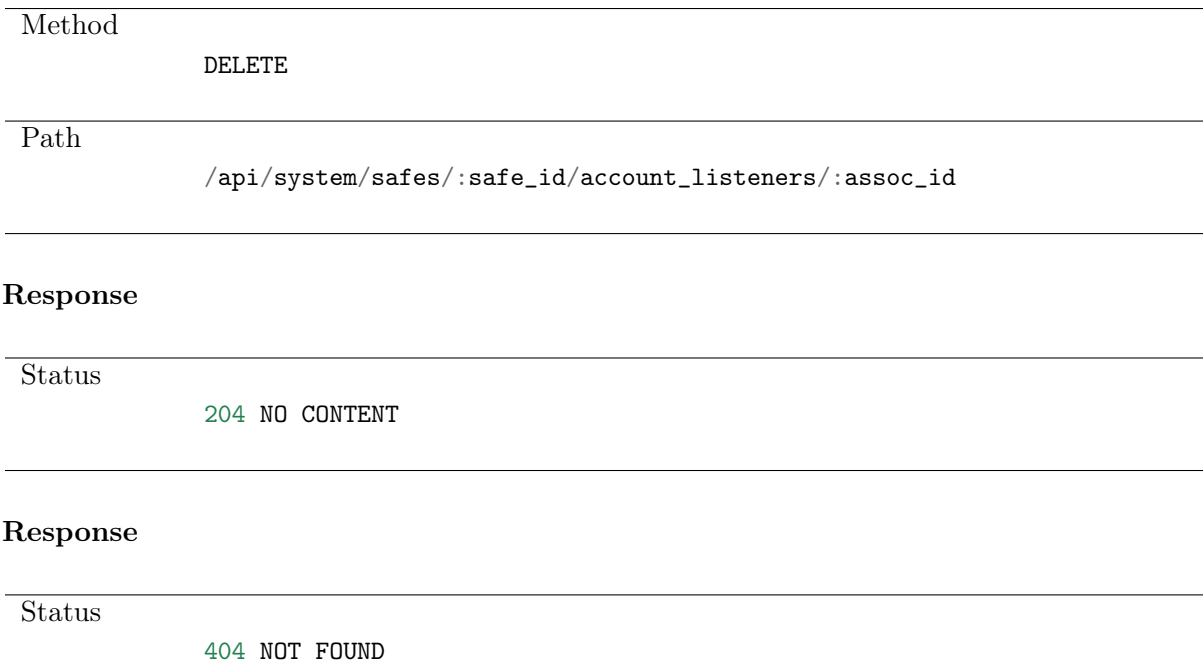

# 7.4 Updating account-safe-listener assignment

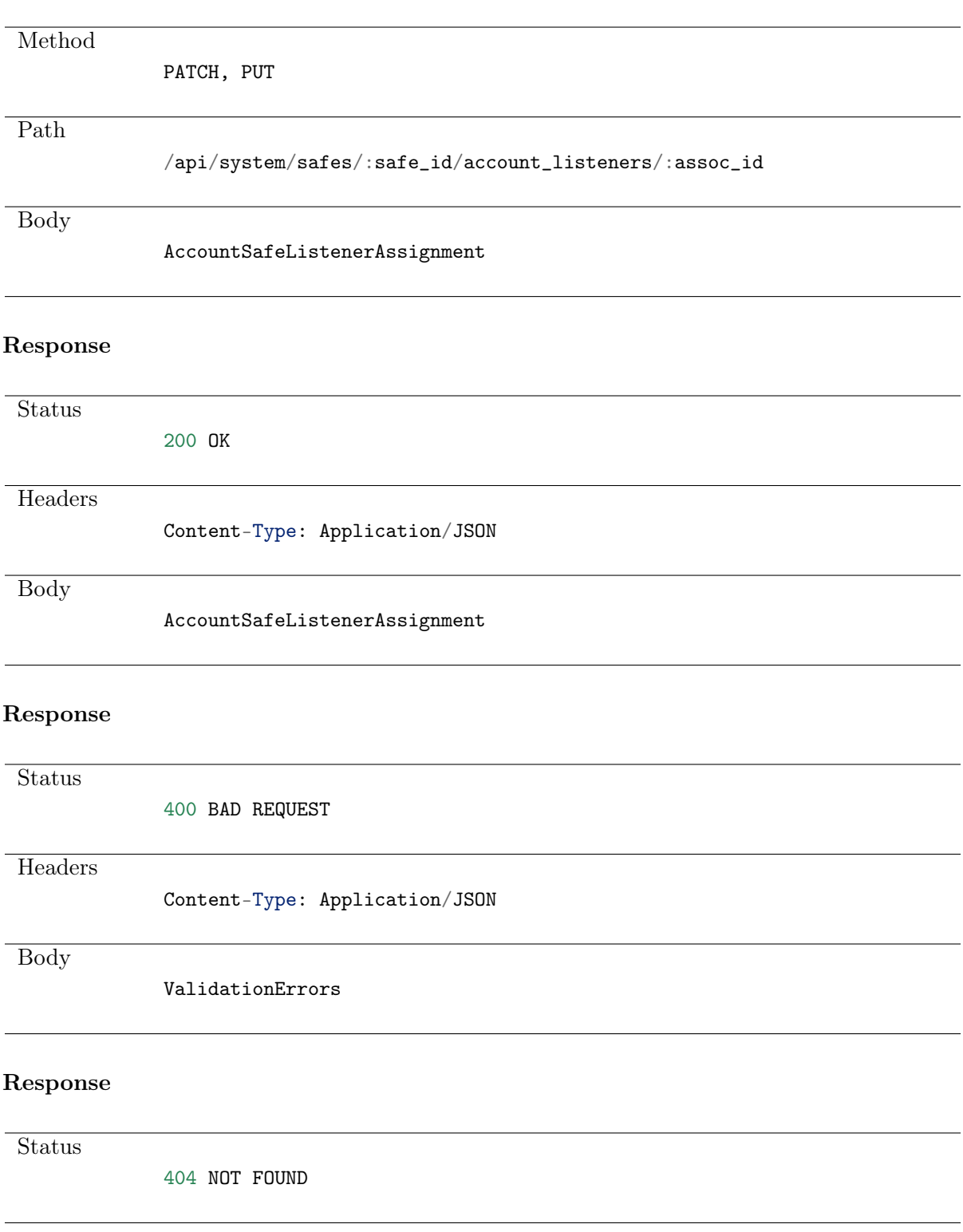

# CHAPTER 8

Sessions management

# 8.1 Data structures

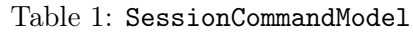

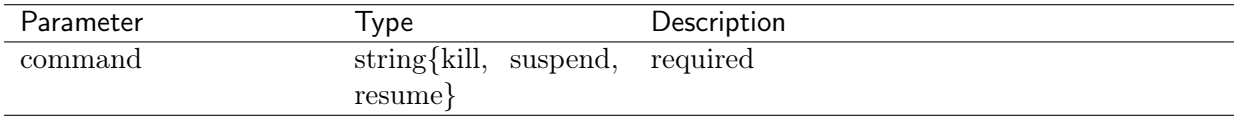

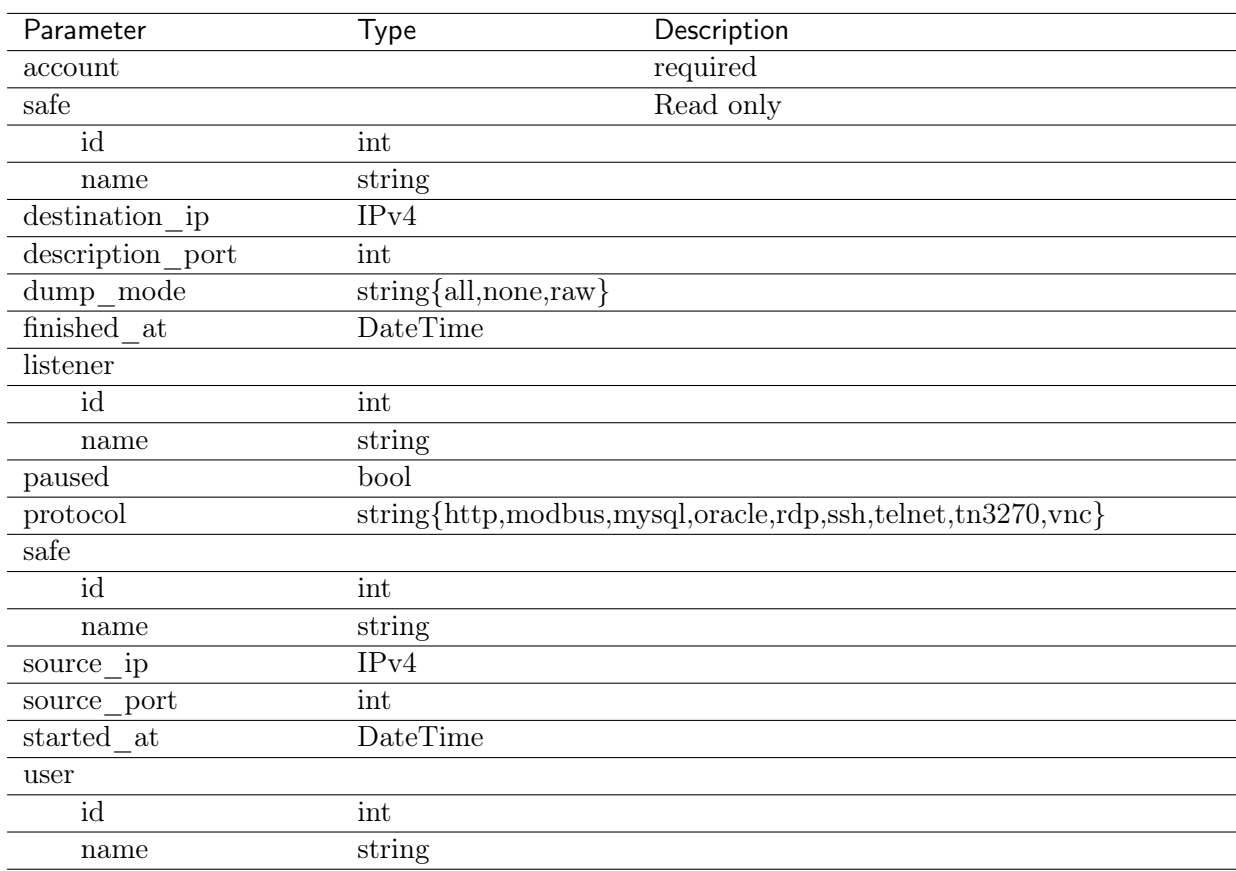

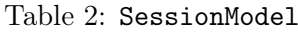

# 8.2 Retrieving sessions list

#### Request

Method

GET

Path

/api/system/sessions

#### Note: Results pagination

Every GET request, which returns a collection of objects can be optionally paginated. To achieve it add a pagination parameter to the request path:

### /api/system/objects?page=3&page\_size=10

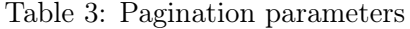

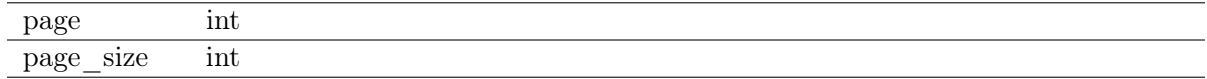

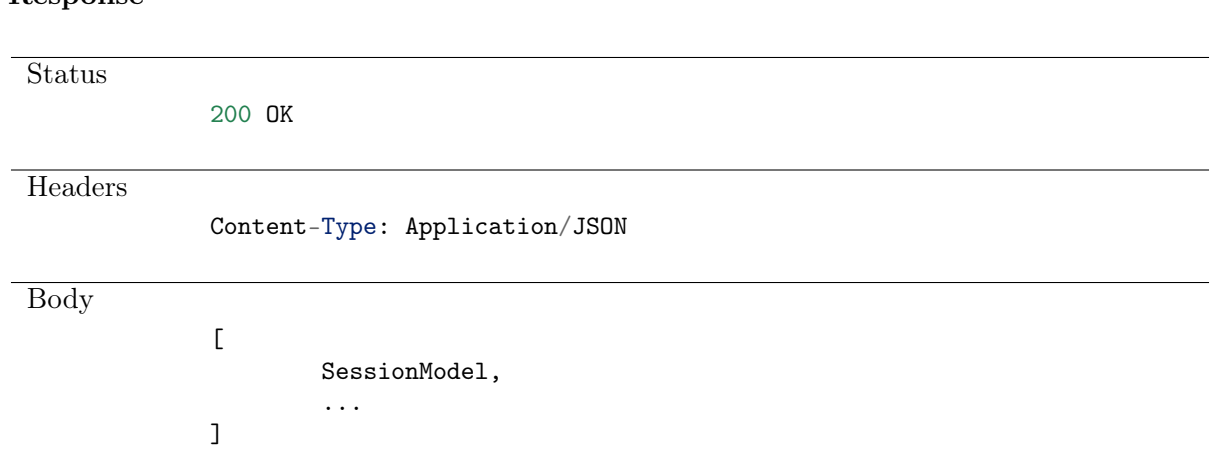

# 8.3 Retrieving session

## Request

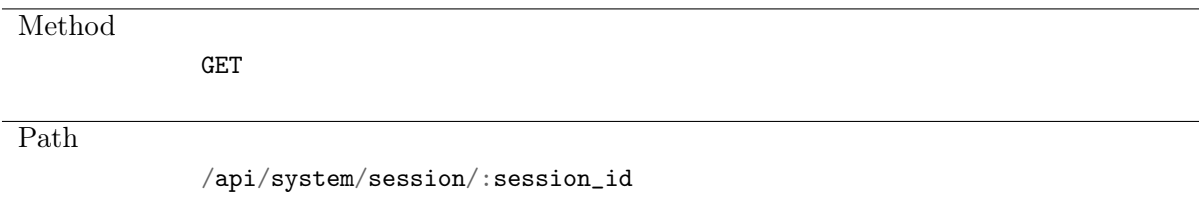

### Response

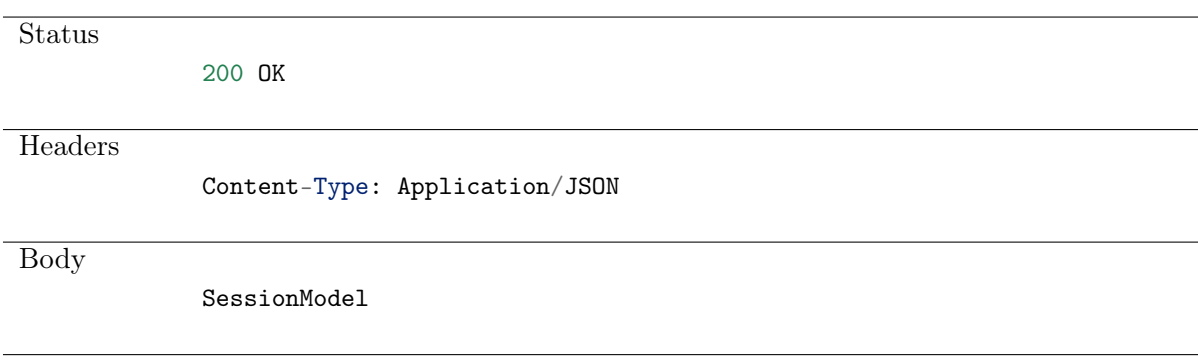

**Status** 

404 NOT FOUND

# 8.4 Sending commands to session

### Request

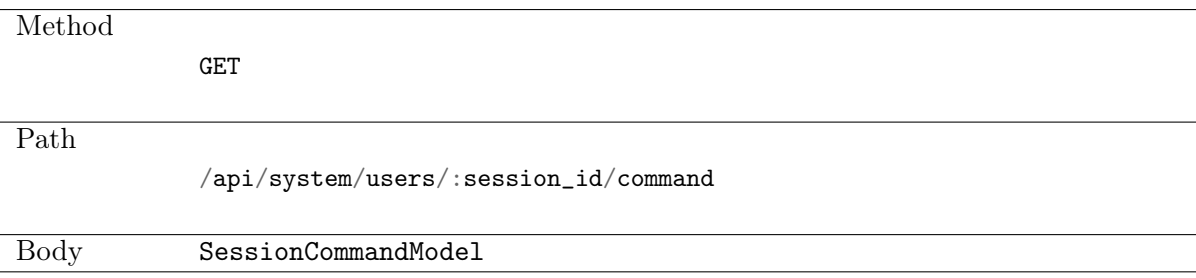

### Response

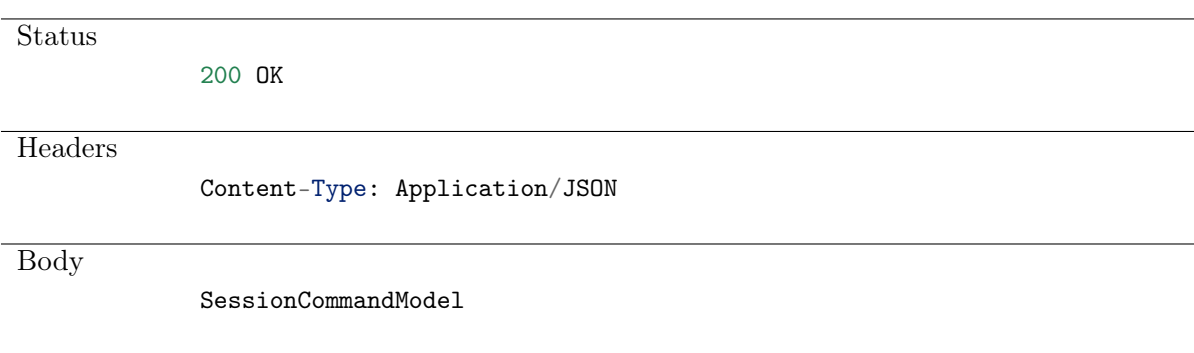

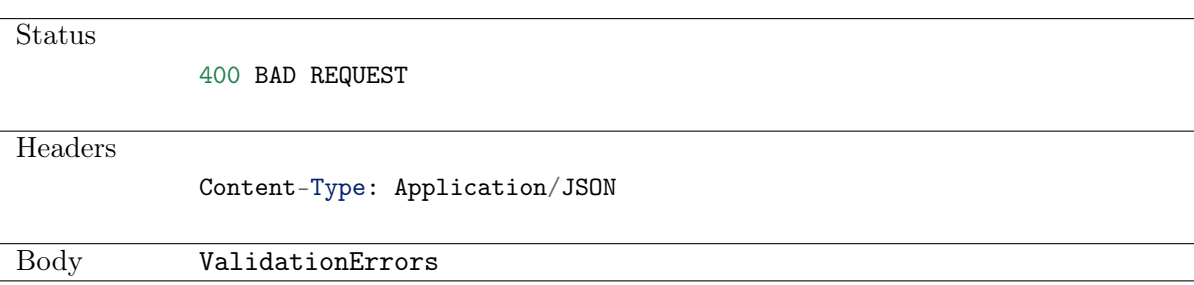

**Status** 

404 NOT FOUND

# CHAPTER 9

# Listeners

Listener determines server connection mode (proxy, gateway, transparent, bastion) as well as its specifics.

## 9.1 Data structures

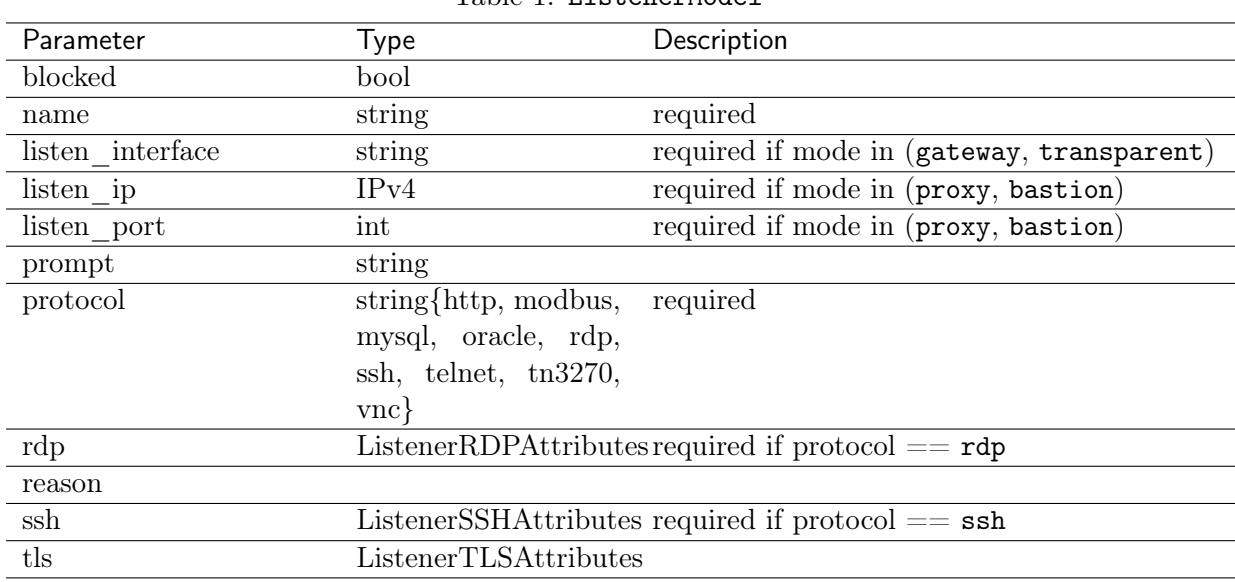

Table 1: ListenerModel

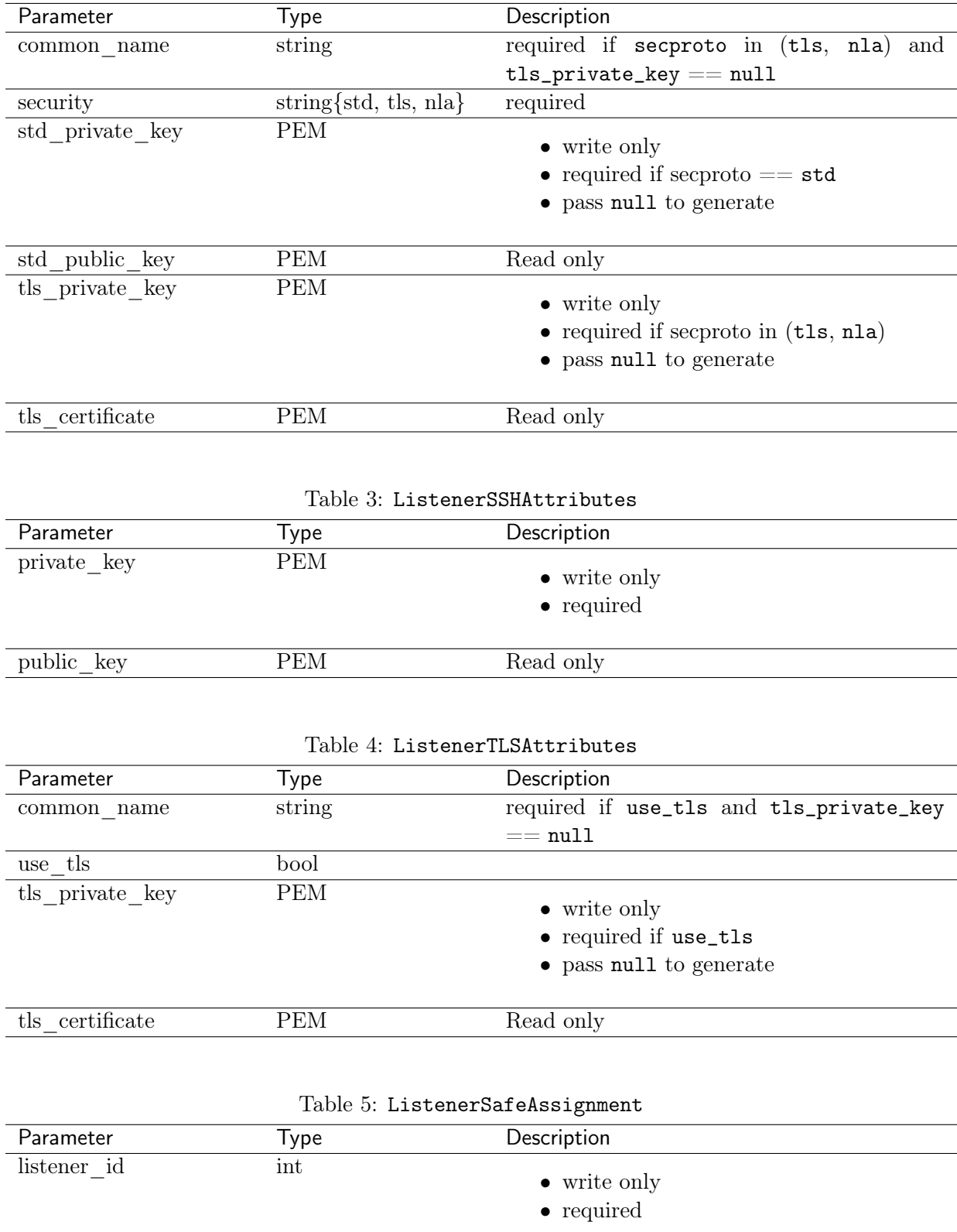

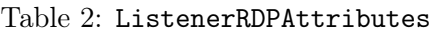

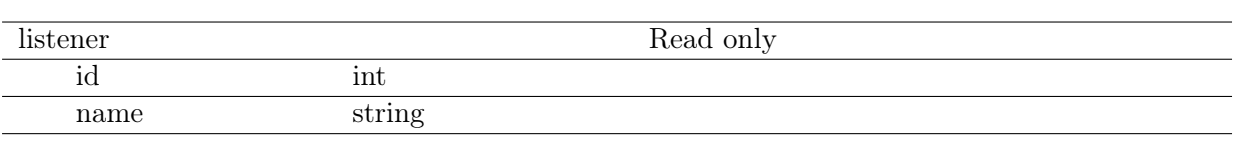

# 9.2 Creating a listener

### Request

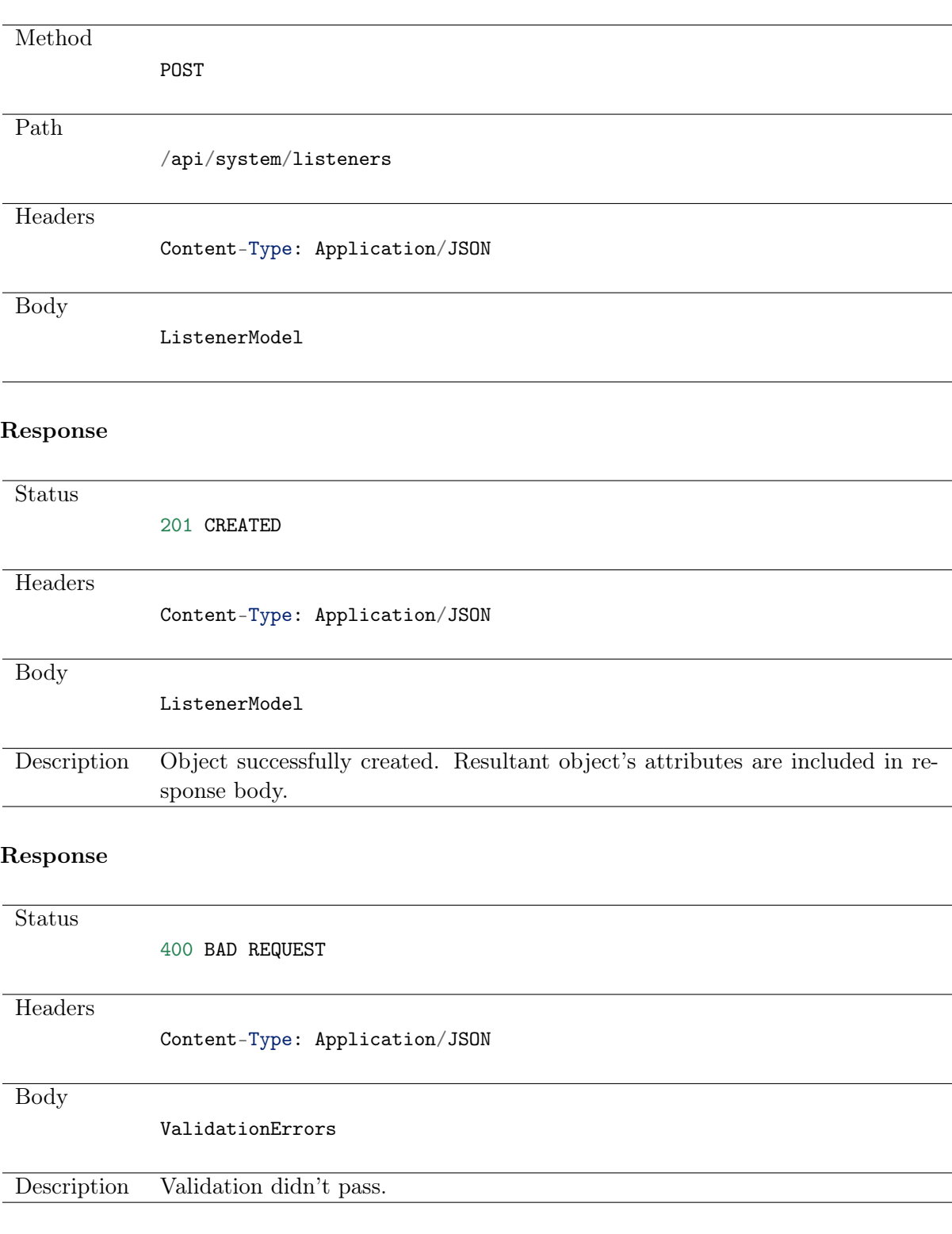

# 9.3 Retrieving listeners list

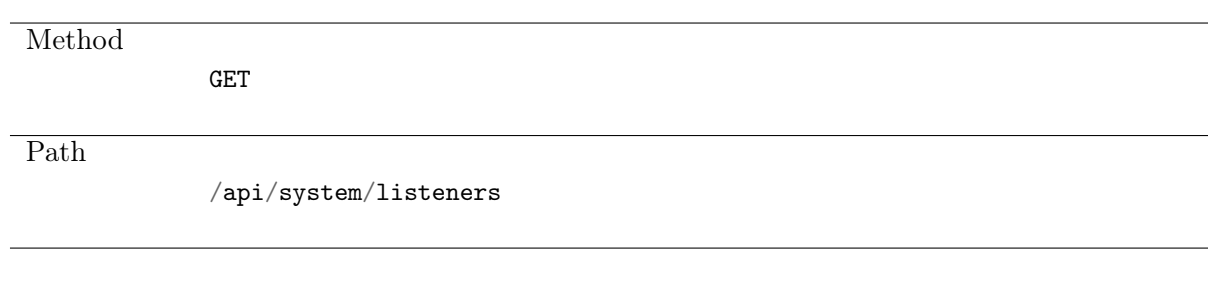

### Note: Results pagination

Every GET request, which returns a collection of objects can be optionally paginated. To achieve it add a pagination parameter to the request path:

#### /api/system/objects?page=3&page\_size=10

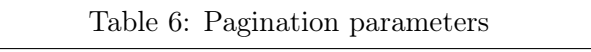

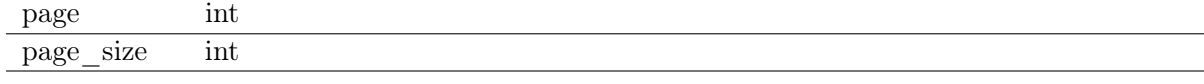

#### Response

Status 200 OK

 $\overline{H_{\epsilon}}$ 

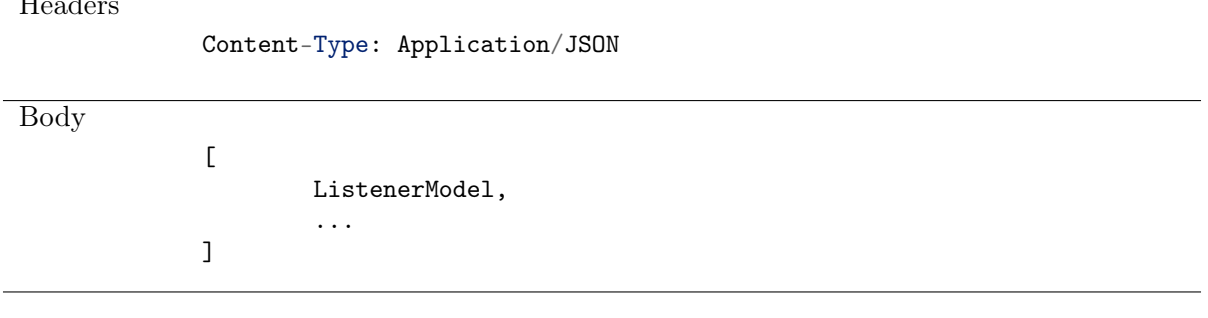

# 9.4 Retrieving a listener

#### Request

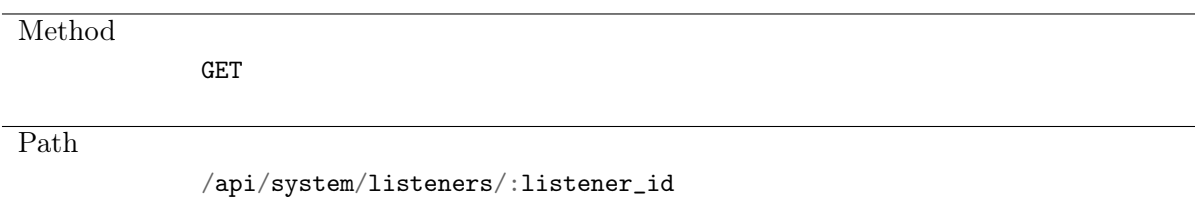

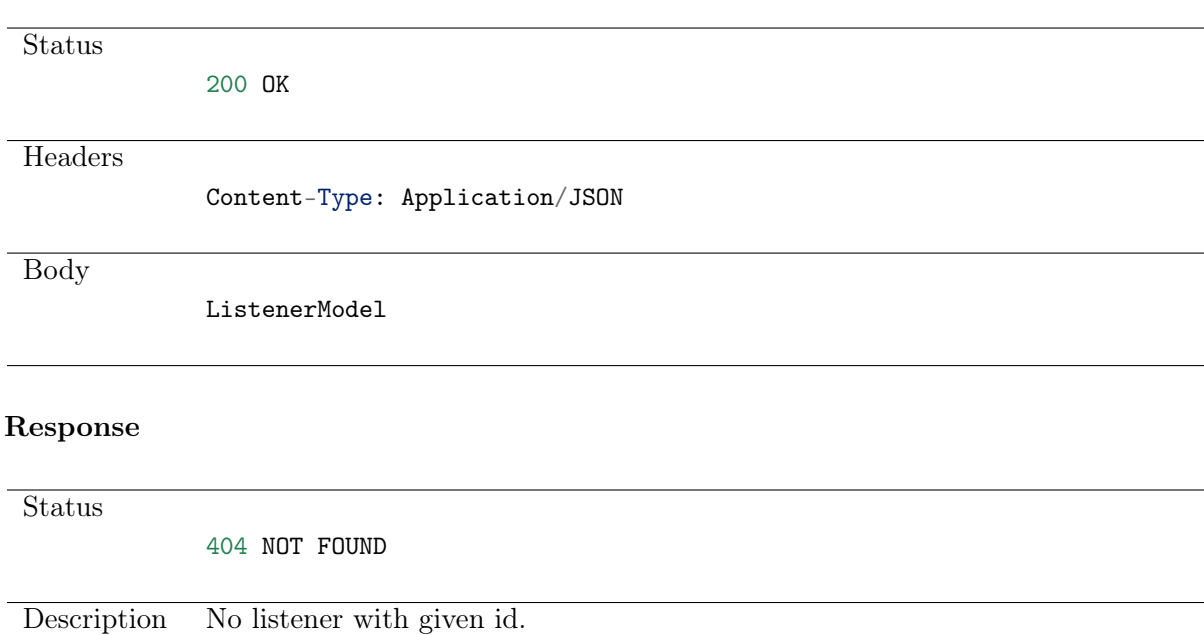

# 9.5 Modifying a listener

### Request

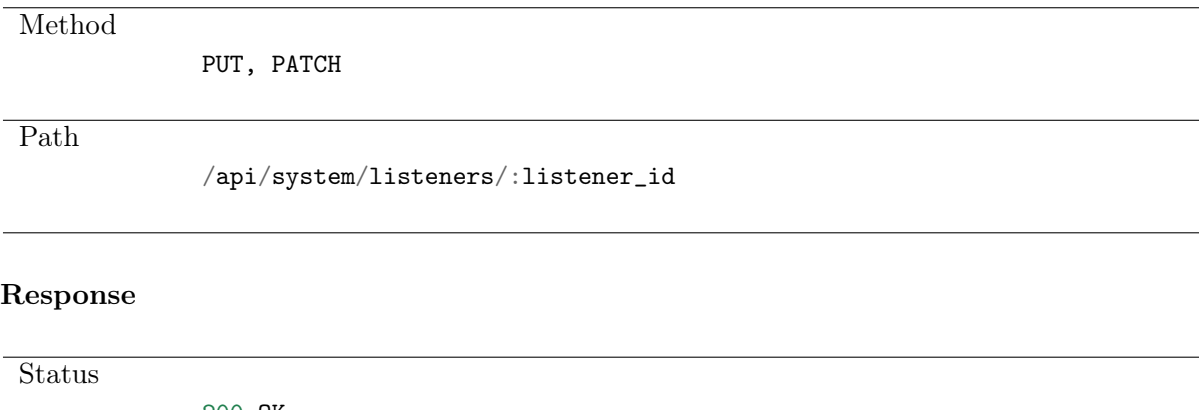

200 OK **Headers** Content-Type: Application/JSON Body ListenerModel

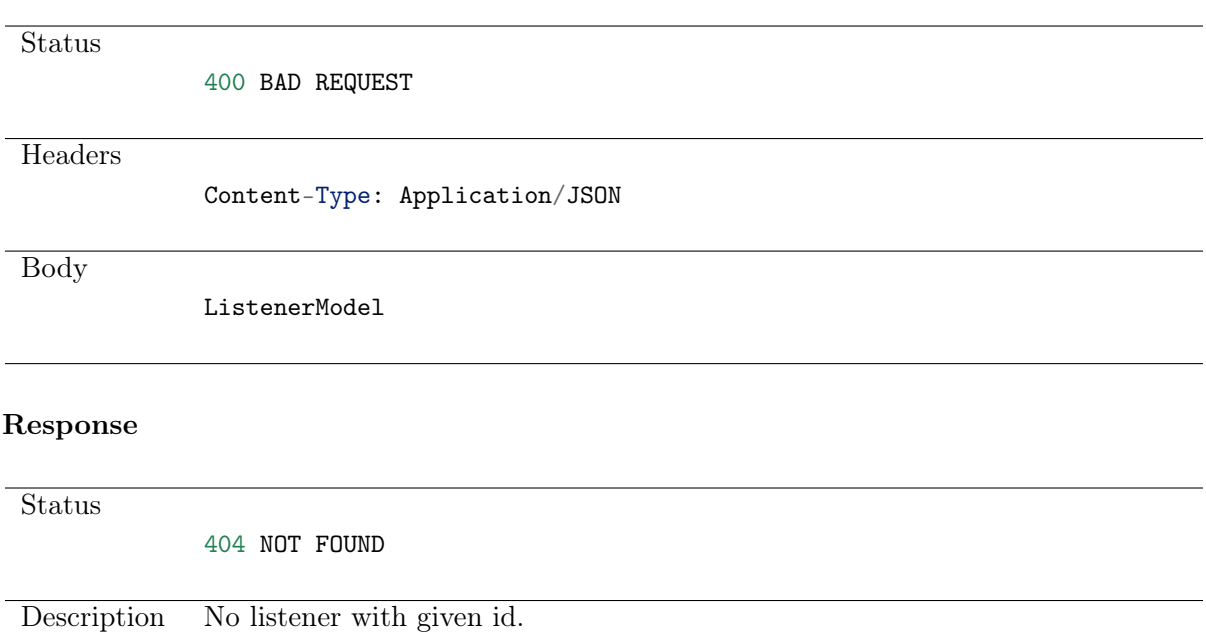

# 9.6 Deleting a listener

### Request

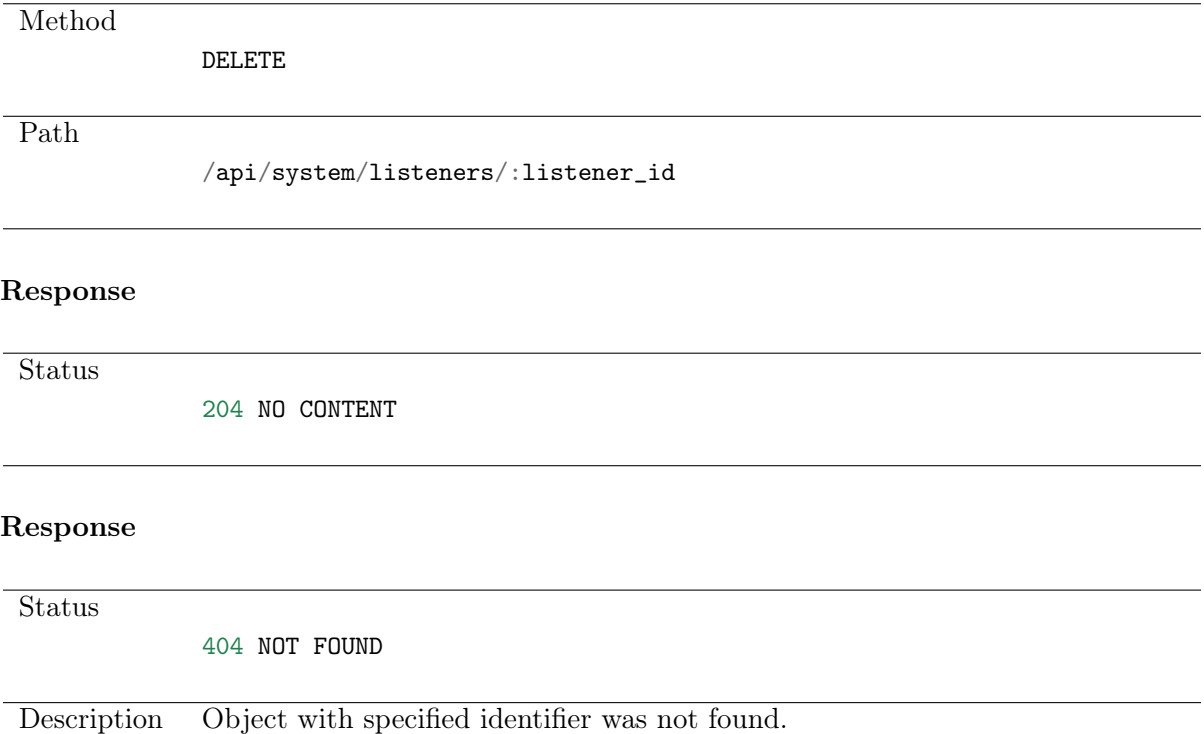

# 9.7 Retrieving users allowed to manage given listener

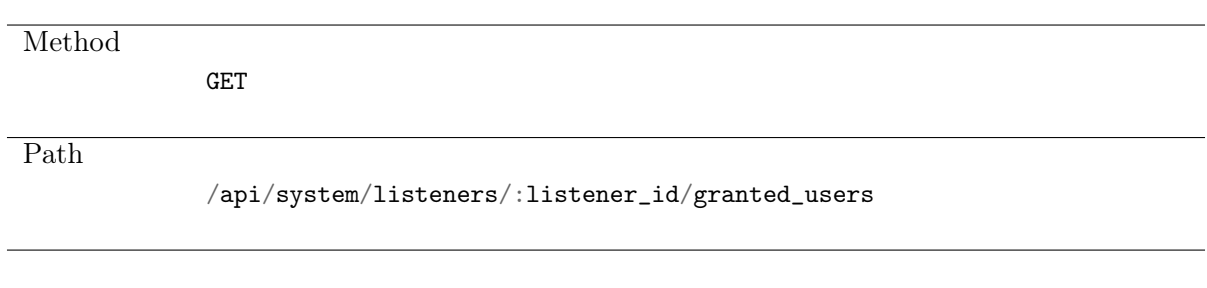

### Note: Results pagination

Every GET request, which returns a collection of objects can be optionally paginated. To achieve it add a pagination parameter to the request path:

```
/api/system/objects?page=3&page_size=10
```
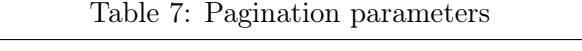

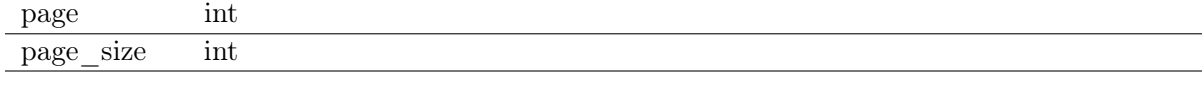

#### Response

Status

200 OK

**Headers** 

Body

Content-Type: Application/JSON

 $\overline{L}$ 

```
{
                 'name': 'username',
                 'id': :id
        } , ...
]
```
# 9.8 Granting management privileges

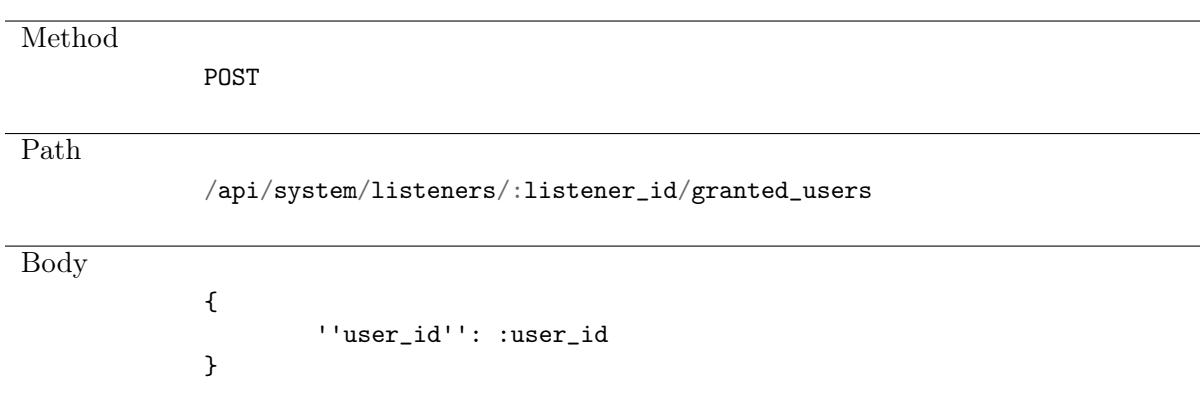

**Status** 201 CREATED

# 9.9 Revoking management privileges

Request

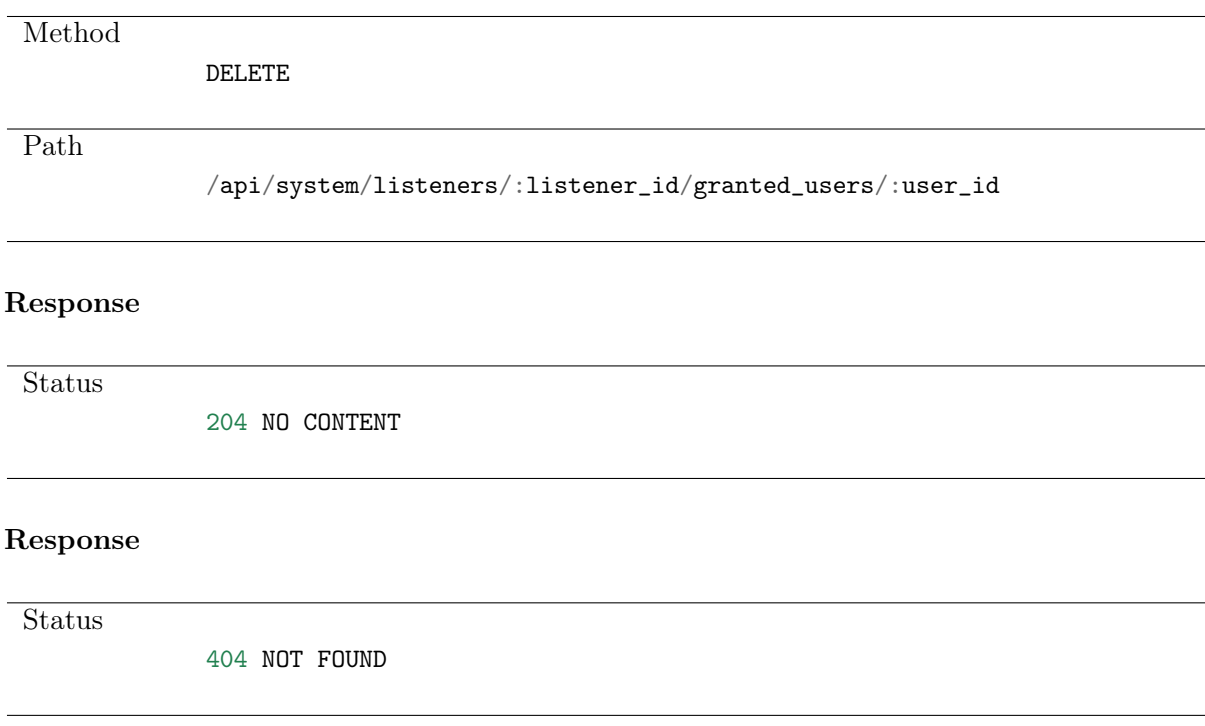

# 9.10 Retrieving listener-safe assignments list

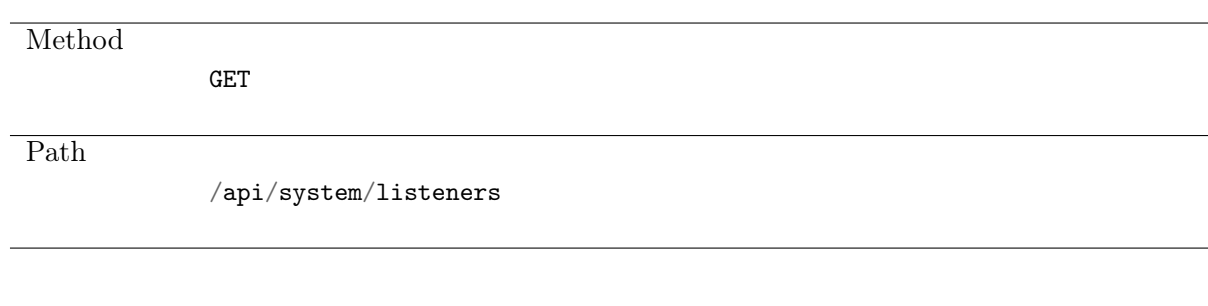

### Note: Results pagination

Every GET request, which returns a collection of objects can be optionally paginated. To achieve it add a pagination parameter to the request path:

#### /api/system/objects?page=3&page\_size=10

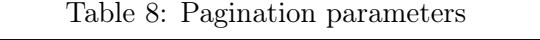

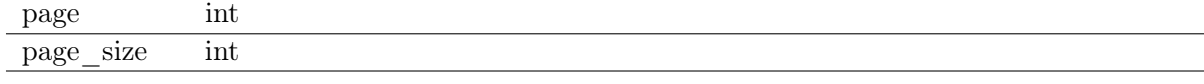

#### Response

Status 200 OK **Headers** Content-Type: Application/JSON Body  $\mathsf{L}$ ListenerSafeAssignmentModel, ... ]

# 9.11 Creating a listener-safe assignment

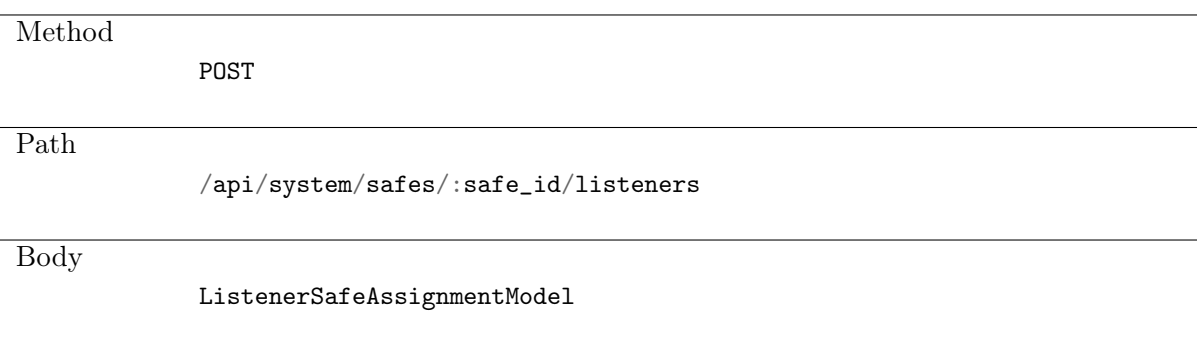

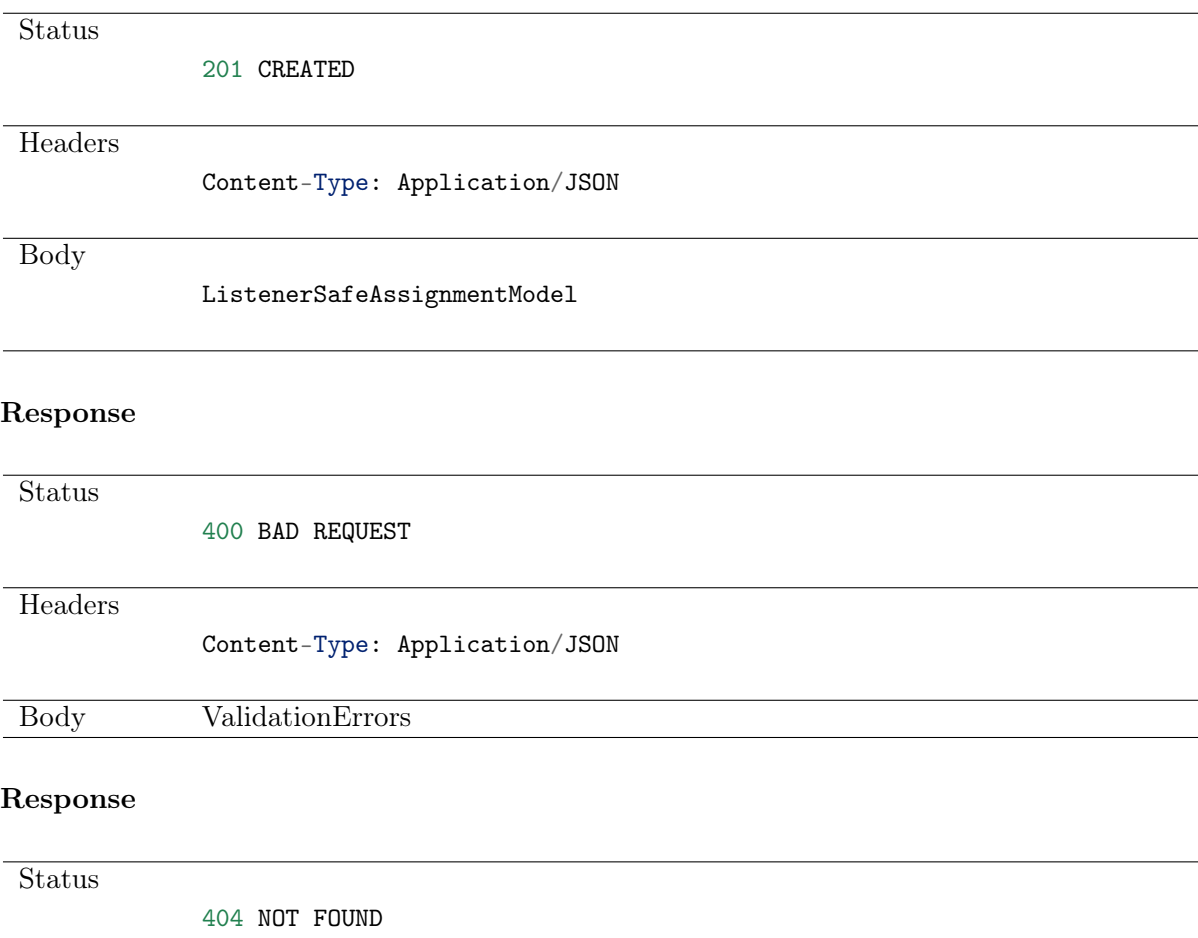

# 9.12 Deleting a listener-safe assignment

### Request

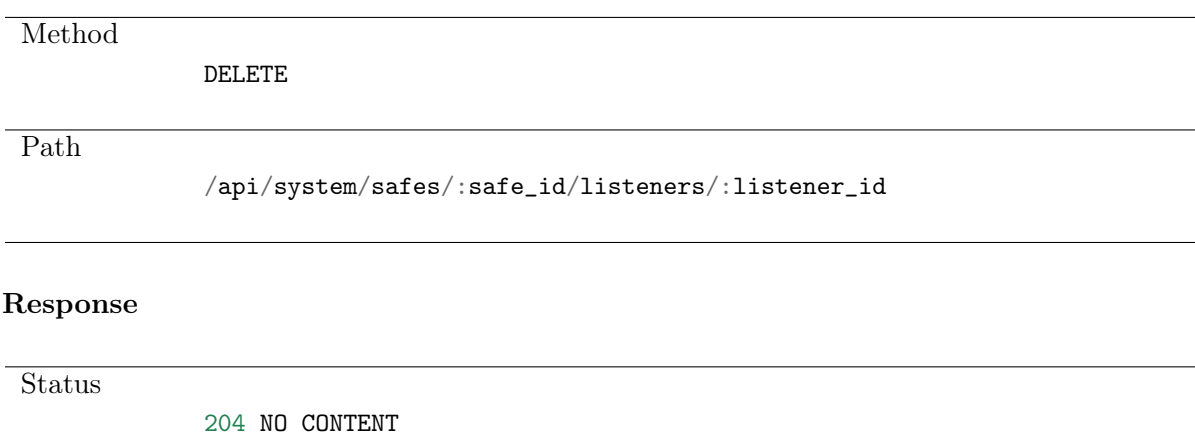

**Status** 

404 NOT FOUND

# CHAPTER 10

# User authentication methods management

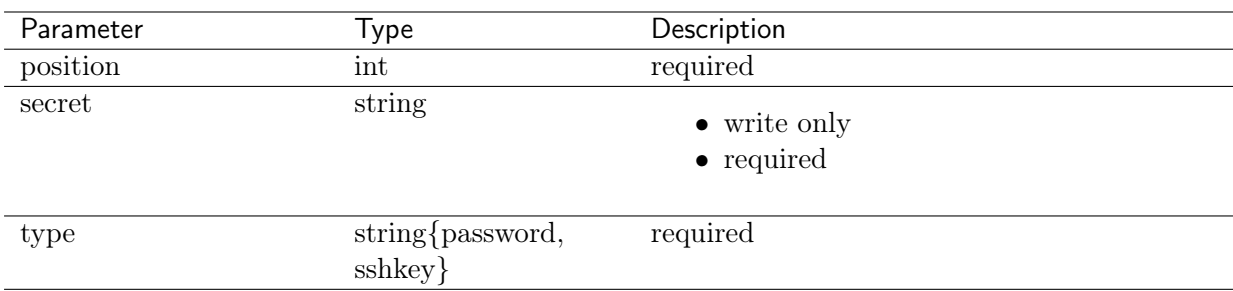

### Table 1: UserAuthenticationMethodModel

# 10.1 Listing user authentication methods

## Request

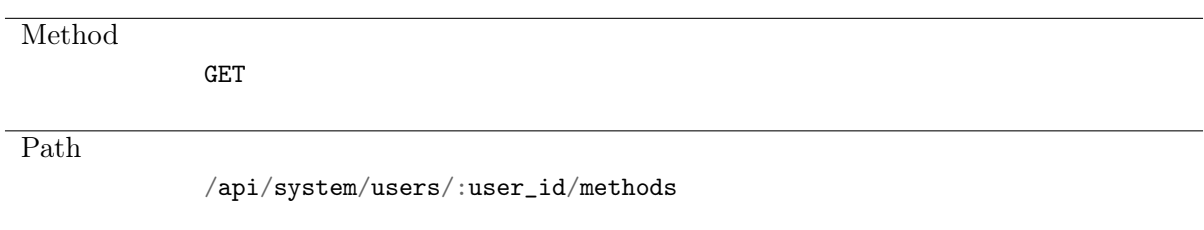

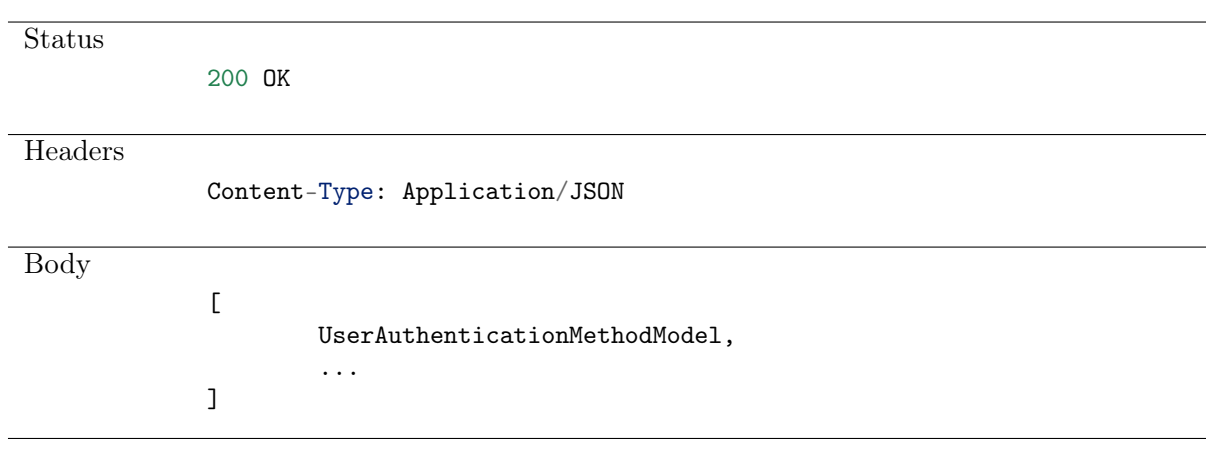

**Status** 

404 NOT FOUND

# 10.2 Creating user authentication method

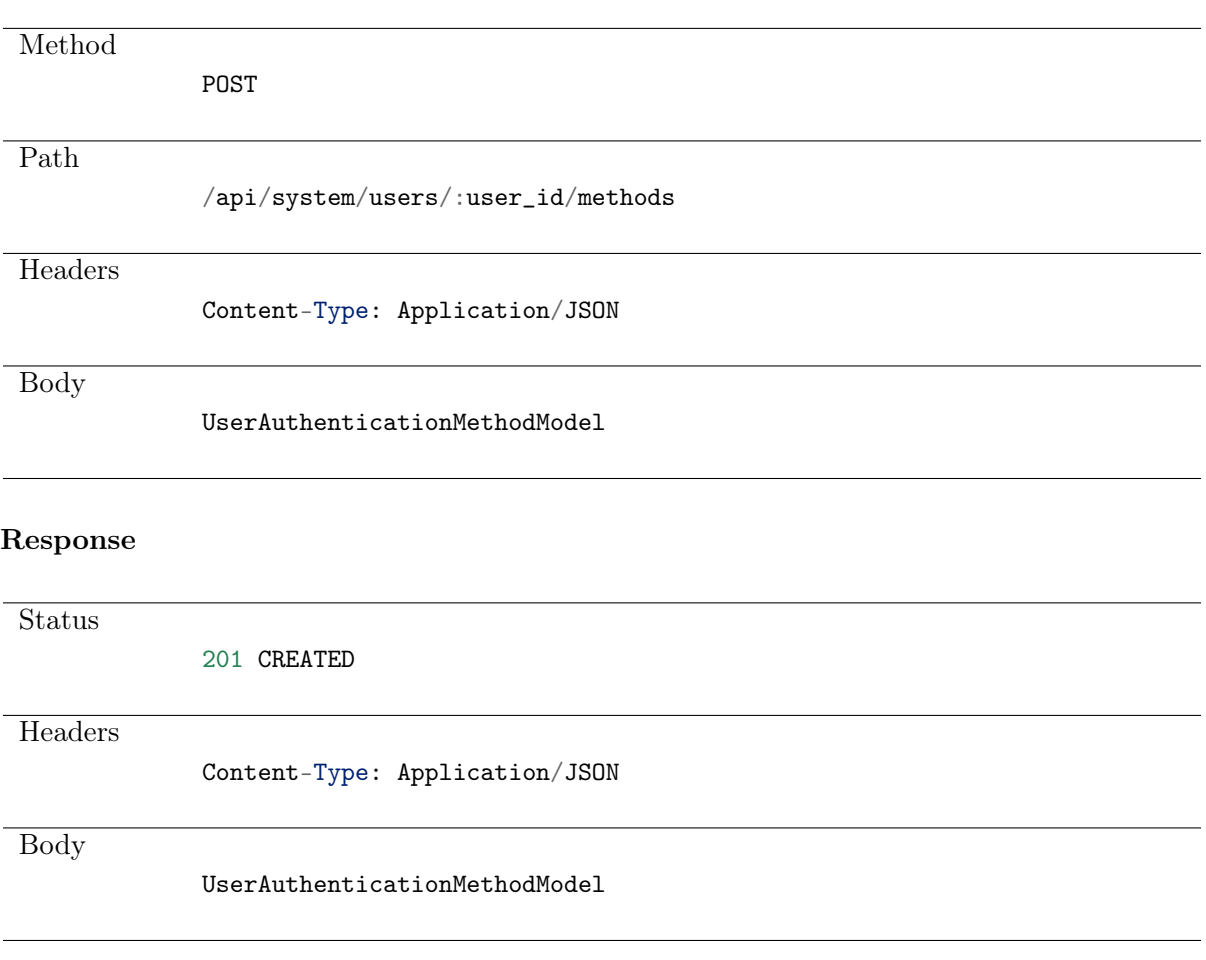

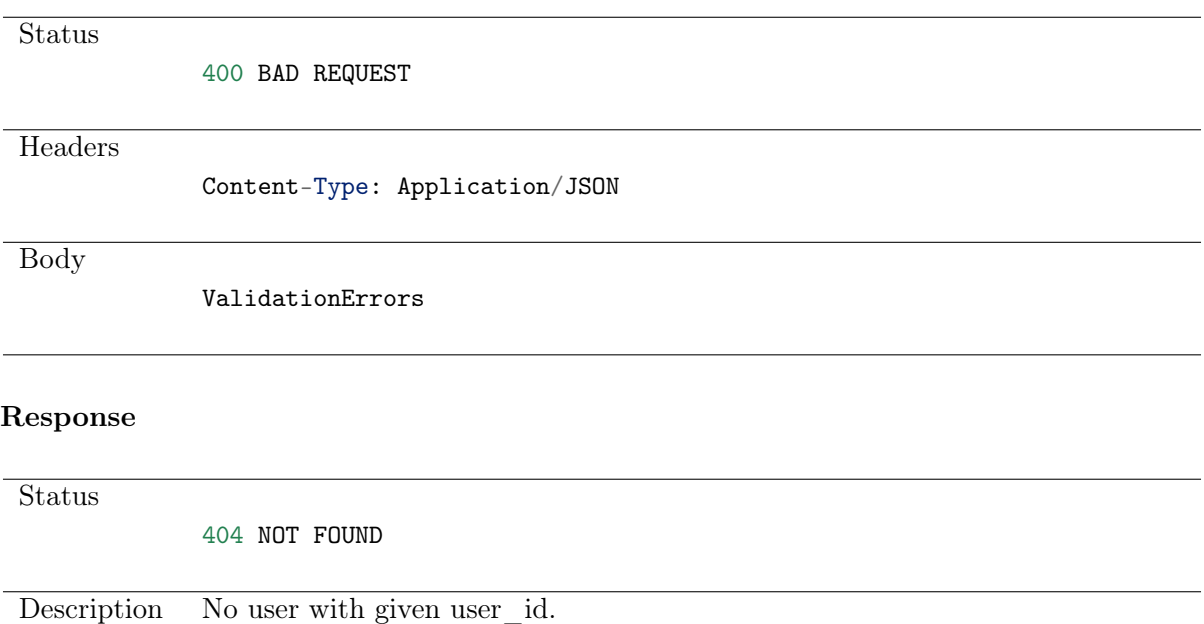

# 10.3 Retrieving user authentication method

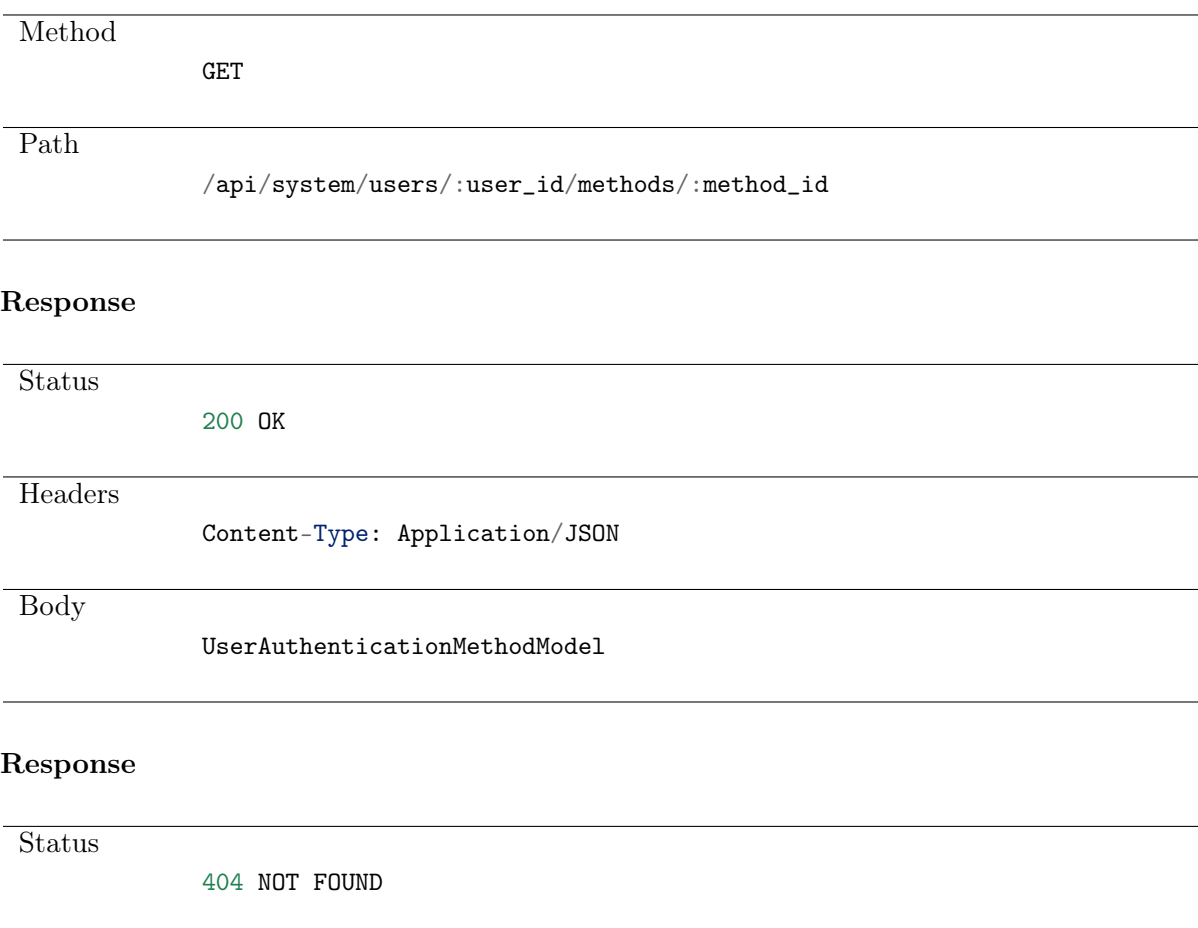
#### Updating user authentication method

#### Request

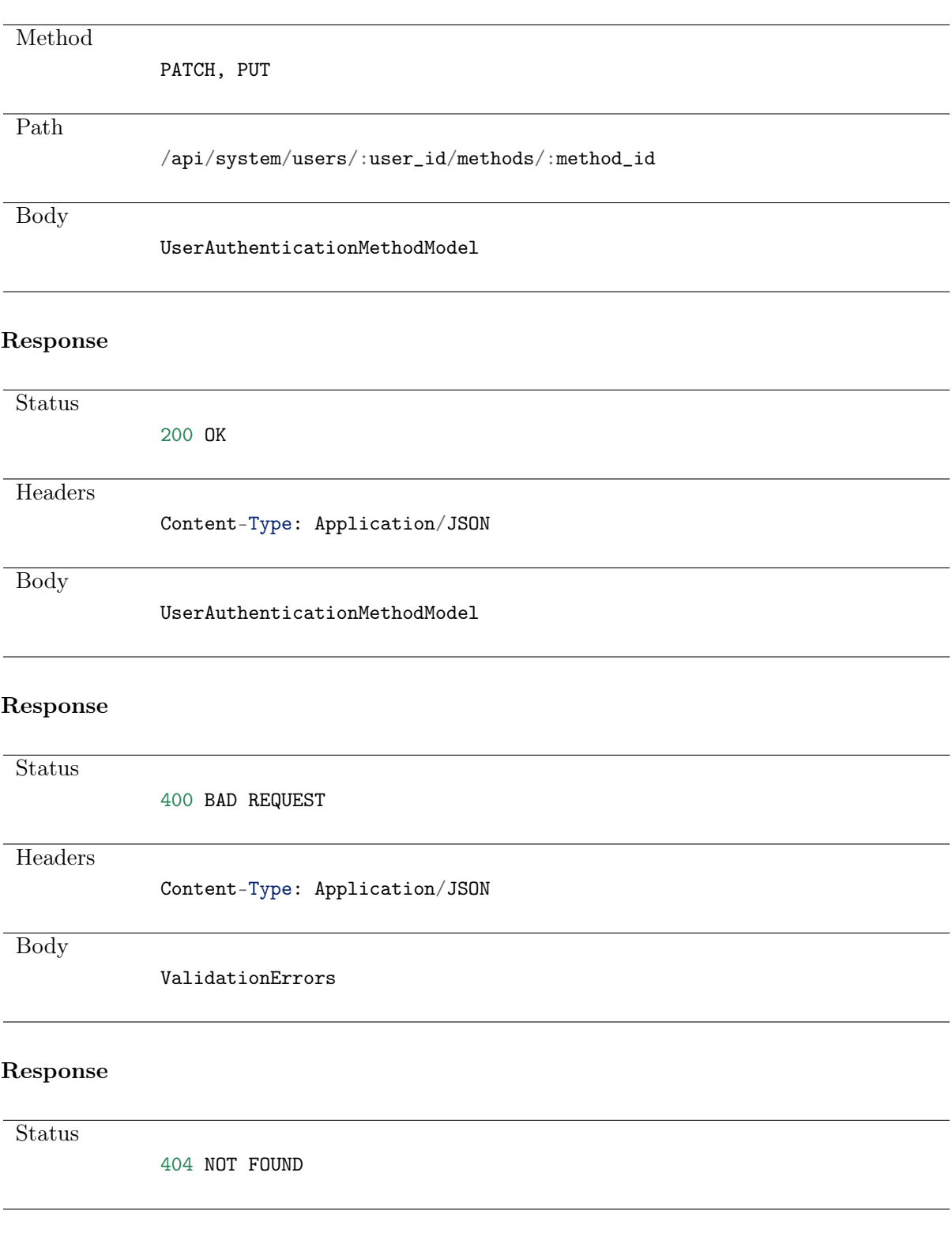

## 10.4 Deleting user authentication method

Request

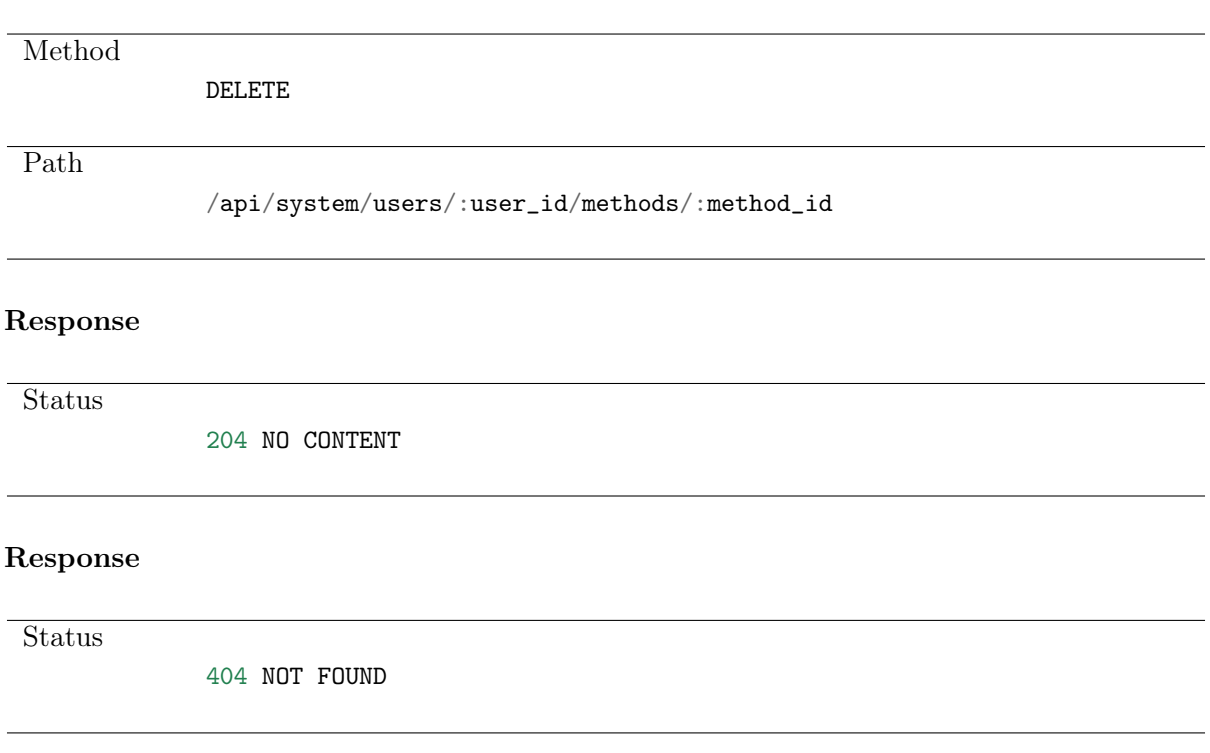

# CHAPTER 11

AAPM communication

Description pending.

# CHAPTER 12

API usage examples

### 12.1 Logging in and retrieving session key

curl -X POST -H "Accept:application/json" -H "Content-Type:application/json" https:// ˓<sup>→</sup>fudo/api/system/login -d '{"username": "api\_user", "password": "api\_password"}'

{"sessionid":"oz2jfky042kz7d3zc2gos1ahxouxehk3"}

### 12.2 Fetching users list

```
curl -k -X GET -H "Accept:application/json" -H "Content-Type:application/json"
˓→"https://fudo.whl/api/system/users?sessionid=oz2jfky042kz7d3zc2gos1ahxouxehk3&page_
˓→size=2&page=1"
{
"count":110,"next":"https://fudo.whl/api/system/users?page=2&page_size=2&
˓→sessionid=oz2jfky042kz7d3zc2gos1ahxouxehk3","
previous":null,"results":
[{"id":688817234205737171,"email":"","language":"en","blocked":true,"reason":"","name
˓→":"Administrator","full_name":"","organization":null,"phone":"","ad_domain":"",
˓→"ldap_base":"","failures":0,"external_sync":false,"valid_since":"0001-01-01T00:00:00
˓→","valid_to":"9999-12-31T23:59:59.999999","role":"user"},
{"id":688817234205737275,"email":"","language":"en","blocked":false,"reason":"","name
˓→":"User20000","full_name":"test user","organization":"test organization","phone":"",
˓→"ad_domain":"test.ad","ldap_base":"","failures":0,"external_sync":false,"valid_since
˓→":"2017-05-19T09:23:14","valid_to":"2017-07-18T09:23:14","role":"user"}]
}
```
#### 12.3 Adding a user

```
curl -X POST -H "Accept:application/json" -H "Content-Type:application/json" https://
˓→fudo/api/system/users?sessionid=oz2jfky042kz7d3zc2gos1ahxouxehk3 -d '{"role": "user
˓→", "name": "test-user", "language":"en"}'
{"id":688817234205737277,"email":"","language":"en","blocked":false,"reason":"","name
˓→":"test-user-admin","full_name":"","organization":null,"phone":"","ad_domain":"",
˓→"ldap_base":"","failures":0,"external_sync":false,"valid_since":"0001-01-01T00:00:00
˓→","valid_to":"9999-12-31T23:59:59.999999","role":"user"}
```
## 12.4 Setting user authentication method - static password

```
curl -k -X POST -H "Accept:application/json" -H "Content-Type:application/json"<sub>u</sub>
˓→https://fudo/api/system/users/688817234205737277/methods?
˓→sessionid=oz2jfky042kz7d3zc2gos1ahxouxehk3 -d '{"type": "password", "secret": "test-
\rightarrowpassword", "position":0}'
```
{"id":688817234205751316,"needs\_change":false,"position":0,"type":"password"}

## 12.5 Setting user authentication method - SSH key

```
curl -k -X POST -H "Accept:application/json" -H "Content-Type:application/json"<sub>u</sub>
˓→https://fudo.whl/api/system/users/688817234205737277/methods?
˓→sessionid=lqt6wpz2z8zatcsh8fnigv4l1zxd6bx2 -d '{"type": "sshkey", "secret": "ssh-
\rightarrowrsa
˓→AAAAB3NzaC1yc2EAAAADAQABAAABAQDS7xsCHfD+bnAoKytzwnxCmTfGEvUuAJTjYOWTZwgtodBCh1poTBYuQ8.
˓→..
...HpWyBUYVcN8Ob7Y5bTq8CZO+iPTFKBfzMILu3VDyBRvjuLhCgz5f1UPhbMWE2/
˓→WpRSFjk5wQ1PR33FMZWnSnxS0Q8qkJqIrF+9mkz2fu/
˓→oSQC0kz0IIqrPUYQoMlYKxGslrSyT+M7TenDxyDsJgBhsyjosLXjbIbwLI/HnPgL...
...TproWWh/wHS2faPHRH1DcSlep4SYfSWqNh59FYE+r12hzkpNwaE/
˓→gLEM9XLUyNImQ+bkJ5K0+2dyvu80avg89WD8V2KP7Qn59gcxJCnweQ+wXO+GpCsAL", "position":0}'
{"id":688817234205752136,"needs_change":false,"position":1,"type":"sshkey"}
```
## 12.6 Fetching user authentication methods list

```
curl -k -X GET -H "Accept:application/json" -H "Content-Type:application/json" https:/
˓→/fudo.whl/api/system/users/688817234205737277/methods?
˓→sessionid=lqt6wpz2z8zatcsh8fnigv4l1zxd6bx2
{"id":688817234205751316,"needs_change":false,"position":0,"type":"password"},{"id
˓→":688817234205752136,"needs_change":false,"position":1,"type":"sshkey"}]
```
### 12.7 Deleting user authentication method

curl -k -X DELETE -H "Accept:application/json" -H "Content-Type:application/json"<sub>u</sub> ˓<sup>→</sup>https://fudo.whl/api/system/users/688817234205737277/methods/688817234205751316? ˓<sup>→</sup>sessionid=lqt6wpz2z8zatcsh8fnigv4l1zxd6bx2

## 12.8 Changing user login

```
curl -k -X PATCH -H "Accept:application/json" -H "Content-Type:application/json"\overline{u}˓→https://fudo.whl/api/system/users/688817234205737277?
˓→sessionid=lqt6wpz2z8zatcsh8fnigv4l1zxd6bx2 -d '{"name": "new-user"}'
{"id":688817234205737277,"email":"","language":"en","blocked":false,"reason":"","name
˓→":"new-user","full_name":"","organization":null,"phone":"","ad_domain":"","ldap_base
˓→":"","failures":0,"external_sync":false,"valid_since":"0001-01-01T00:00:00","valid_
˓→to":"9999-12-31T23:59:59.999999","role":"user"}
```
## 12.9 Blocking user

```
curl -k -X PATCH -H "Accept:application/json" -H "Content-Type:application/json"\overline{u}˓→https://fudo.whl/api/system/users/688817234205737277?
˓→sessionid=lqt6wpz2z8zatcsh8fnigv4l1zxd6bx2 -d '{"blocked": "True"}'
{"id":688817234205737277,"email":"","language":"en","blocked":true,"reason":"","name":
˓→"new-user","full_name":"","organization":null,"phone":"","ad_domain":"","ldap_base":
˓→"","failures":0,"external_sync":false,"valid_since":"0001-01-01T00:00:00","valid_to
˓→":"9999-12-31T23:59:59.999999","role":"user"}
```